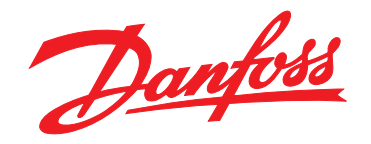

# **Ghid rapid VLT**® **HVAC Basic Drive FC 101**

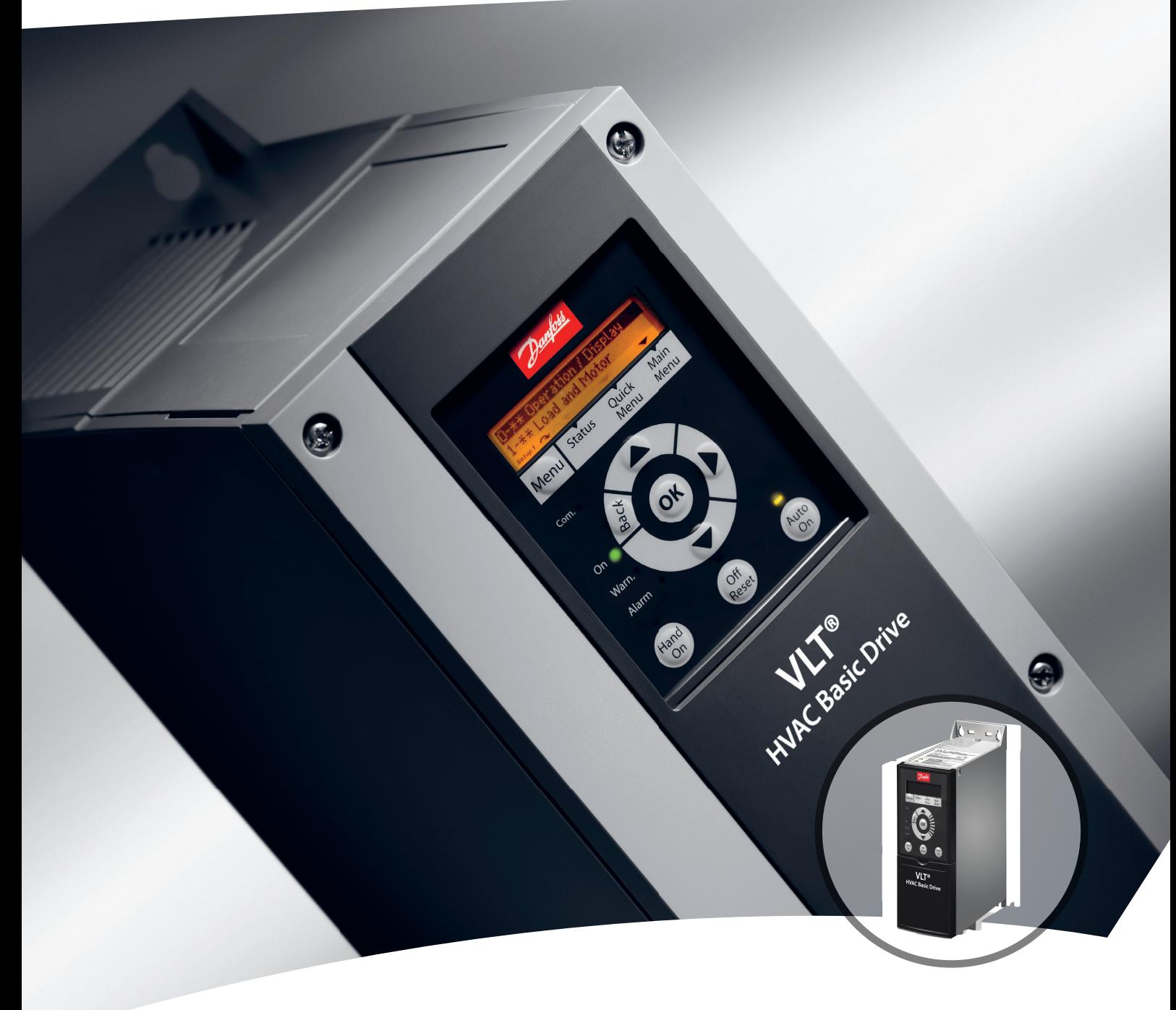

[www.danfoss.ro/vlt](http://www.danfoss.ro/vlt)

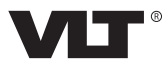

**Conținut Ghid rapid** 

## **Conţinut**

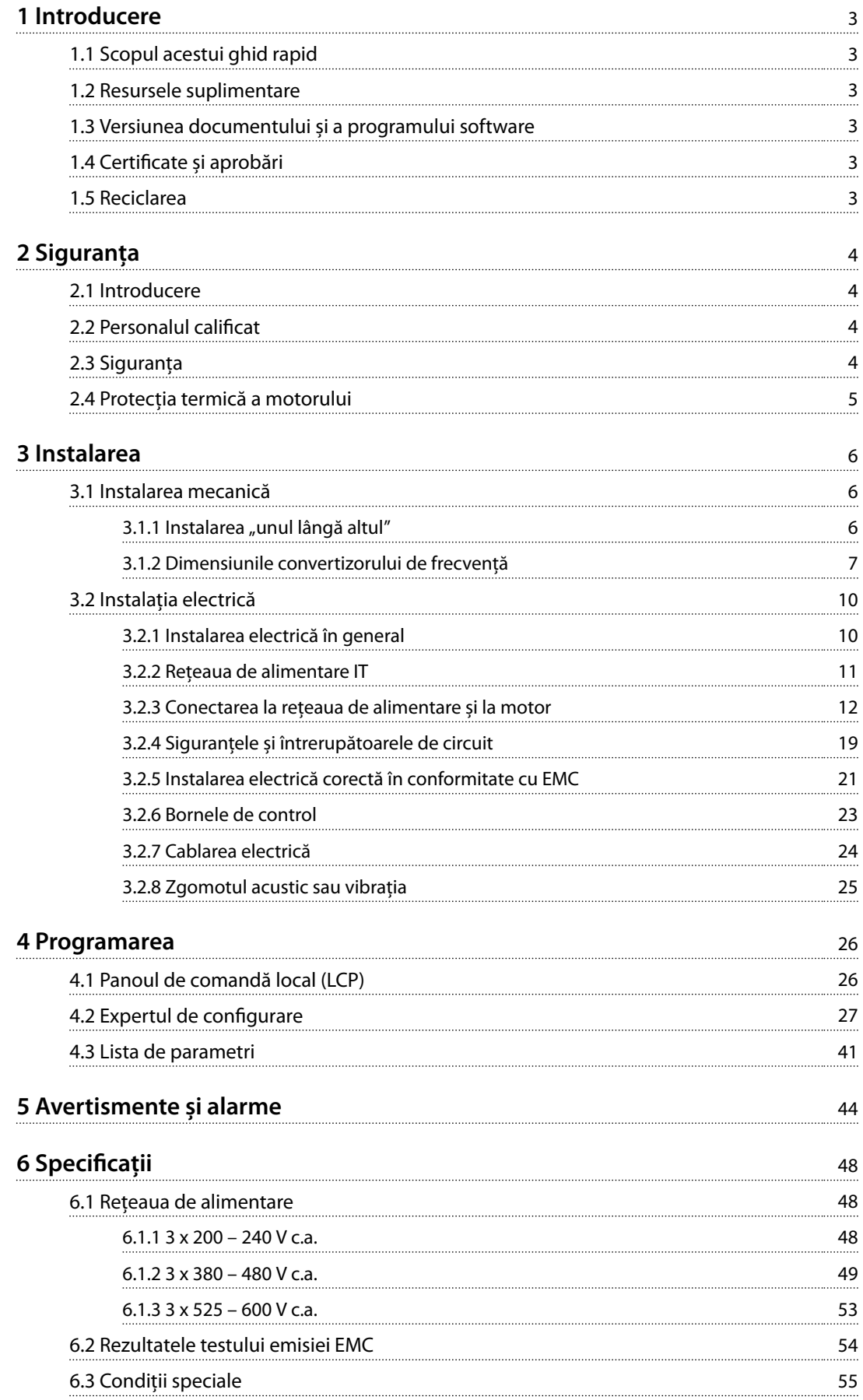

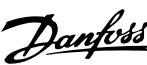

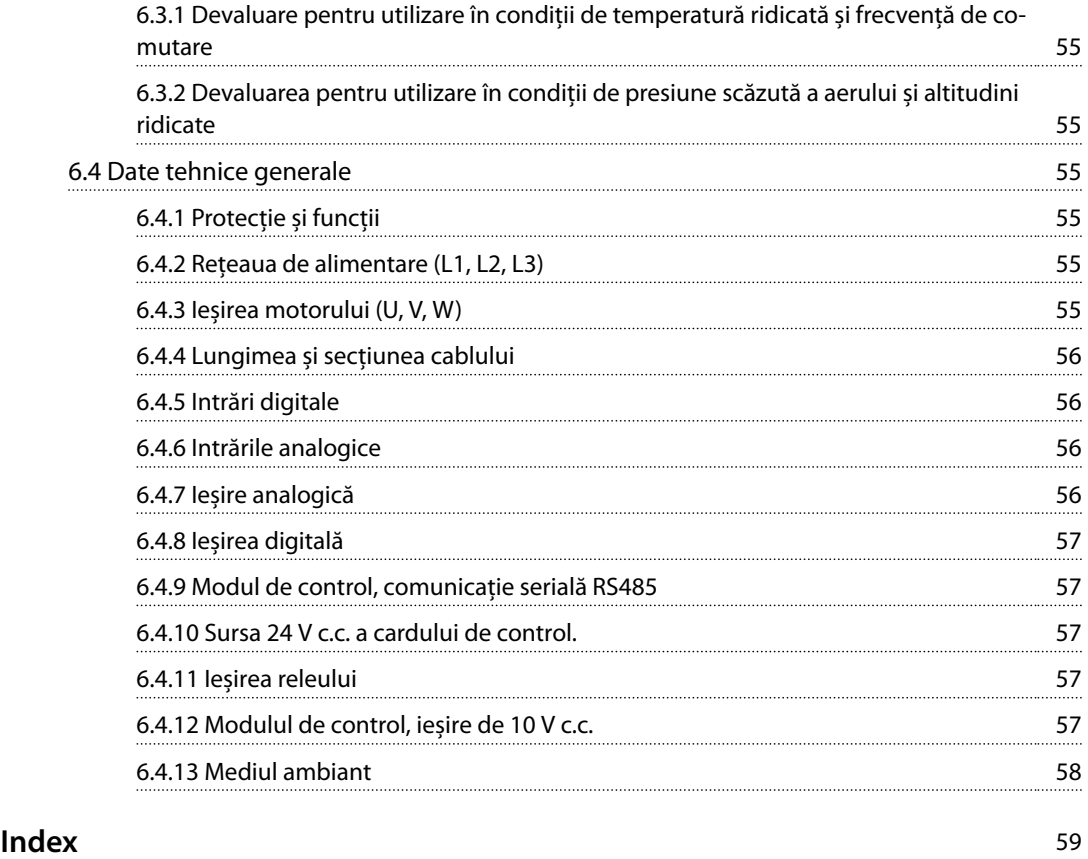

## <span id="page-4-0"></span>1 Introducere

## 1.1 Scopul acestui ghid rapid

Ghidul rapid oferă informaţiile necesare pentru instalarea în siguranţă și punerea în funcţiune a convertizorului de frecvenţă.

Ghidul rapid este destinat utilizării de către personalul calicat.

Citiţi și respectaţi informaţiile din ghidul rapid pentru a utiliza convertizorul de frecvenţă în siguranţă și în mod profesional și acordaţi atenţie specială instrucţiunilor de siguranţă și avertismentelor generale. Păstraţi întotdeauna la îndemână acest ghid rapid oferit împreună cu convertizorul de frecventă.

VLT® este marcă comercială înregistrată.

## 1.2 Resursele suplimentare

- **•** *Ghidul de programare* pentru VLT® HVAC Basic DriveFC 101 oferă informaţiile necesare privind programarea și cuprinde descrierea completă a parametrilor.
- **•** *Ghidul de proiectare* pentru *VLT*® *HVAC Basic Drive FC 101* oferă toate datele tehnice cu privire la convertizorul de frecvenţă și la proiectarea și aplicațiile specifice clienților. De asemenea, prezintă și opţiunile și accesoriile.

Documentaţia tehnică este disponibilă în format electronic pe CD-ul livrat împreună cu produsul sau în format tipărit la Biroul de vânzări Danfoss local.

### **Asistenţă Program MCT 10 Set-up Software**

Descărcaţi programul software-ul de la *[www.danfoss.com/](http://www.danfoss.com/BusinessAreas/DrivesSolutions/Software+MCT10/MCT10+Downloads.htm) [BusinessAreas/DrivesSolutions/Software+MCT10/](http://www.danfoss.com/BusinessAreas/DrivesSolutions/Software+MCT10/MCT10+Downloads.htm) [MCT10+Downloads.htm](http://www.danfoss.com/BusinessAreas/DrivesSolutions/Software+MCT10/MCT10+Downloads.htm)*.

În timpul procesului de instalare a programului software, introduceti codul de acces 81463800 pentru a activa functionalitatea FC 101. Pentru utilizarea functionalității FC 101 nu este necesară o cheie de licentă.

Ultimele versiuni ale programelor software nu conţin întotdeauna și cele mai recente actualizări pentru convertizoarele de frecventă. Luati legătura cu biroul local de vânzări pentru cele mai recente actualizări ale convertizorului de frecventă (de forma unor fisiere \*.upd) sau descărcaţi-le de la adresa *[www.danfoss.com/BusinessAreas/](http://www.danfoss.com/BusinessAreas/DrivesSolutions/fc101driveupdates) [DrivesSolutions/fc101driveupdates](http://www.danfoss.com/BusinessAreas/DrivesSolutions/fc101driveupdates)*.

## 1.3 Versiunea documentului și a programului software

Acest ghid rapid este revizuit și actualizat în mod regulat. Toate sugestiile de îmbunătăţire sunt binevenite.

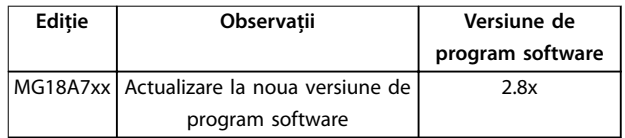

## 1.4 Certificate și aprobări

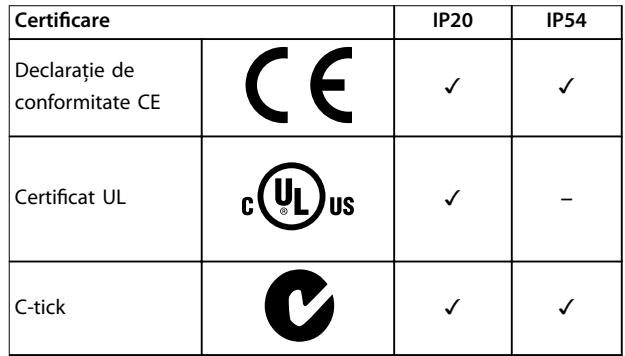

**Tabel 1.1 Certicate și aprobări**

Convertizorul de frecventă este în conformitate cu UL 508C privind cerintele de păstrare a memoriei termice. Pentru informaţii suplimentare, consultaţi secţiunea *Protecţia* termică a motorului din *ghidul de proiectare* specific produsului.

## 1.5 Reciclarea

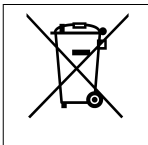

Echipamentele care conţin piese electrice nu trebuie trecute la deșeuri împreună cu gunoiul menajer.

Acestea trebuie colectate separat cu deșeurile electrice și electronice conform legislaţiei locale în vigoare.

Danfoss

## <span id="page-5-0"></span>2 Siguranţa

## 2.1 Introducere

În acest document sunt utilizate următoarele simboluri:

## **AAVERTISMENT**

**Indică o situaţie potenţial periculoasă care poate duce la moarte sau la răniri grave.**

## **ATENŢIONARE**

**Indică o situaţie potenţial periculoasă care poate duce la** răniri minore sau moderate. Poate fi utilizat, de **asemenea, pentru a avertiza împotriva metodelor nesigure.**

## *AVERTISMENT!*

**Indică informaţii importante, inclusiv situaţii ce pot duce la avarierea echipamentului sau a proprietăţii.**

## 2.2 Personalul calificat

Pentru o funcţionare fără probleme și sigură a convertizorului de frecvență, sunt necesare transportul, depozitarea, instalarea, operarea și întreţinerea acestuia într-un mod corect și fiabil. Instalarea sau operarea acestui echipament sunt permise numai unui personal calificat.

Personalul calificat este reprezentat de oameni pregătiți, care sunt autorizaţi să instaleze, să pună în funcţiune și să întreţină echipamentul, sistemele și circuitele, în conformitate cu legile și reglementările în vigoare. De asemenea, personalul trebuie să aibă cunoștinţă despre instrucţiunile și măsurile de siguranţă descrise în acest manual.

## 2.3 Siguranta

## **AAVERTISMENT**

## **TENSIUNE RIDICATĂ**

**Convertizoarele de frecvenţă au tensiune ridicată când sunt conectate la reţeaua de alimentare în c.a., la sursa de alimentare în c.c sau la distribuirea de sarcină. Dacă instalarea, pornirea și întreţinerea nu sunt efectuate de** personalul calificat, acest lucru poate duce la răniri grave **sau la deces.**

**Numai personalul calificat trebuie să efectueze instalarea, pornirea și întreţinerea.**

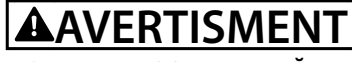

## **PORNIRE ACCIDENTALĂ**

**Când convertizorul de frecvenţă este conectat la reţeaua de alimentare în c.a., la sursa de alimentare în c.c. sau prin distribuirea sarcinii, motorul poate porni în orice moment. Pornirea accidentală în timpul programării, al lucrărilor de întreţinere sau de reparaţie poate duce la deces, la răniri grave sau la deteriorarea proprietăţii. Motorul poate porni prin intermediul unui comutator extern, al unei comenzi prin magistrala serială, al unui semnal de referinţă de intrare de la panoul local de control (LCP), prin operare la distanţă cu ajutorul programului software MCT 10 sau după remedierea unei stări de defecţiune.**

**Pentru a împiedica pornirea accidentală a motorului:**

- **• Deconectaţi convertizorul de frecvenţă de la reţeaua de alimentare.**
- **• Apăsaţi pe [O/Reset] (Oprire/Resetare) de pe LCP, înainte de programarea parametrilor.**
- **• Asiguraţi-vă că acest convertizor de frecvenţă este complet cablat și asamblat atunci când este conectat la reţeaua de alimentare în c.a., la sursa de alimentare în c.c. sau la distribuirea de sarcină.**

<u>Danfoss</u>

## <span id="page-6-0"></span>**AAVERTISMENT**

### **TIMP DE DESCĂRCARE**

**Convertizorul de frecvenţă include condensatoare în circuitul de c.c., care pot rămâne încărcate chiar și atunci când convertizorul de frecvenţă nu este alimentat. Poate exista tensiune ridicată chiar și atunci când indicatoarele de avertizare cu LED-uri sunt stinse. Nerespectarea** timpului de așteptare specificat după deconectare, **înainte de a efectua lucrări de întreţinere sau de reparaţie, poate avea ca rezultat decesul sau vătămări grave.**

- **• Opriţi motorul.**
- **• Deconectaţi reţeaua de alimentare cu c.a. și sursele de alimentare cu energie ale circuitului intermediar de la distanţă, inclusiv bateriile de rezervă, conexiunile UPS și conexiunile circuitului intermediar către alte convertizoare de frecvenţă.**
- **• Deconectaţi sau blocaţi motorul cu magneţi permanenţi.**
- **• Așteptaţi să se descarce complet condensatoarele. Timpul minim de așteptare este** specificat în *Tabel 2.1*.
- **• Înainte de a efectua orice lucrări de întreţinere sau de reparaţie, utilizaţi un dispozitiv corespunzător de măsurare a tensiunii pentru a vă asigura că s-au descărcat complet condensatoarele.**

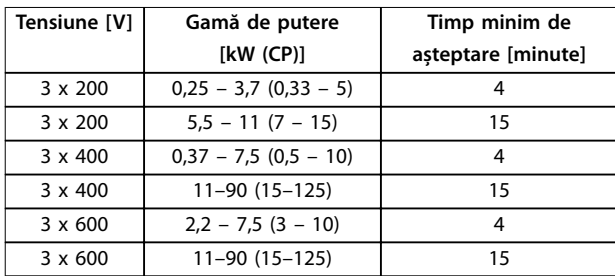

**Tabel 2.1 Timp de descărcare**

## **AAVERTISMENT**

### **PERICOL DE CURENT DE SCURGERE**

**Curenţii de scurgere depășesc 3,5 mA. Nerespectarea instrucţiunilor de legare la pământ în mod corespunzător a convertizorului de frecvenţă poate duce la deces sau la răniri grave.**

**• Asiguraţi legarea corectă la pământ a echipamentului de către un electrician autorizat.**

## **AAVERTISMENT**

## **ECHIPAMENT PERICULOS**

**Contactul cu arborii rotativi și cu echipamentul electric poate duce la moarte sau la răniri grave.**

- **• Asiguraţi-vă că numai personalul instruit și calicat efectuează instalarea, pornirea și întreţinerea.**
- **• Asiguraţi-vă că lucrările electrice respectă normele electrice naţionale și locale.**
- **• Respectaţi procedurile din acest manual.**

## **AATENTIONARE**

## **PERICOL DE DEFECŢIUNE INTERNĂ**

**O defecţiune internă în convertizorul de frecvenţă poate duce la răniri grave, atunci când convertizorul de frecvenţă nu este închis corespunzător.**

**• Înainte de alimentare, asiguraţi-vă că toate capacele de siguranţă sunt xate și strânse bine.**

## 2.4 Protecţia termică a motorului

Setaţi *parametru 1-90 Motor Thermal Protection* la *[4] ETR trip 1 (Decuplare ETR 1)* pentru a activa funcţia de protecţie termică a motorului.

Danfoss

## <span id="page-7-0"></span>3 Instalarea

## 3.1 Instalarea mecanică

## 3.1.1 Instalarea "unul lângă altul"

Convertizoarele de frecvență pot fi montate "unul lângă altul", dar necesită un spațiu liber deasupra și dedesubt pentru răcire.

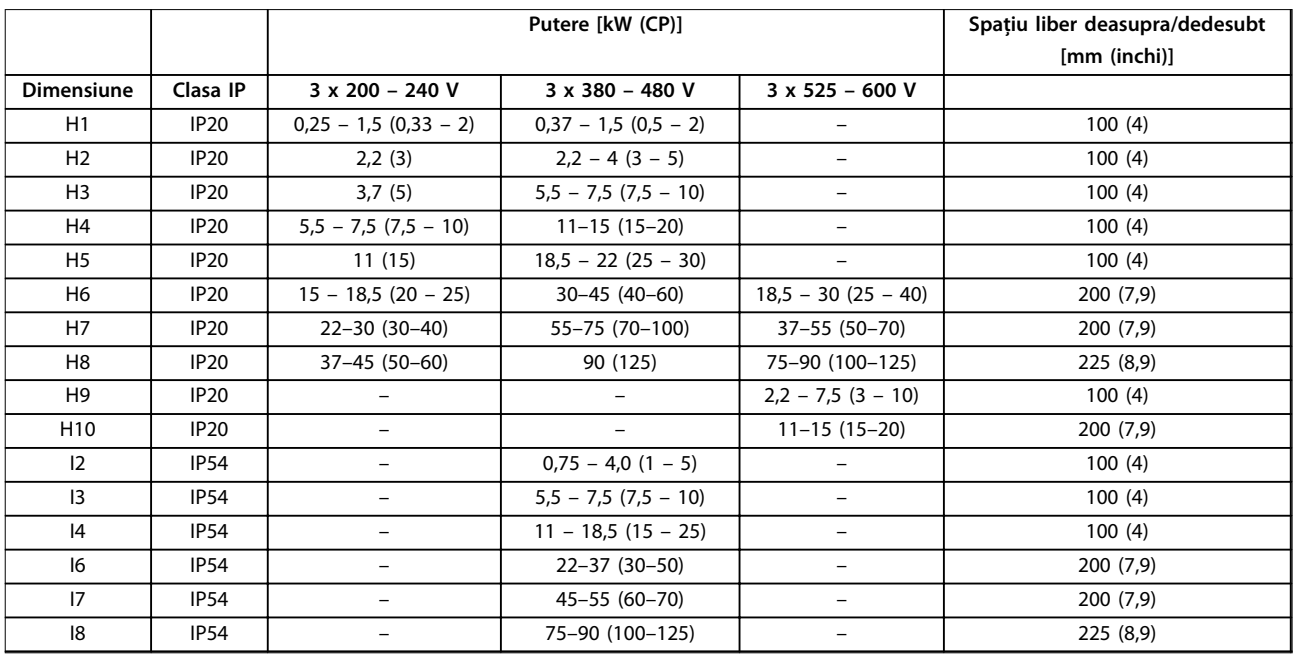

**Tabel 3.1 Spaţiul liber necesar pentru răcire**

## *AVERTISMENT!*

**Cu setul de opţiuni IP21/NEMA Tip 1 montat, este necesară o distanţă de 50 mm (2 in) între unităţi.**

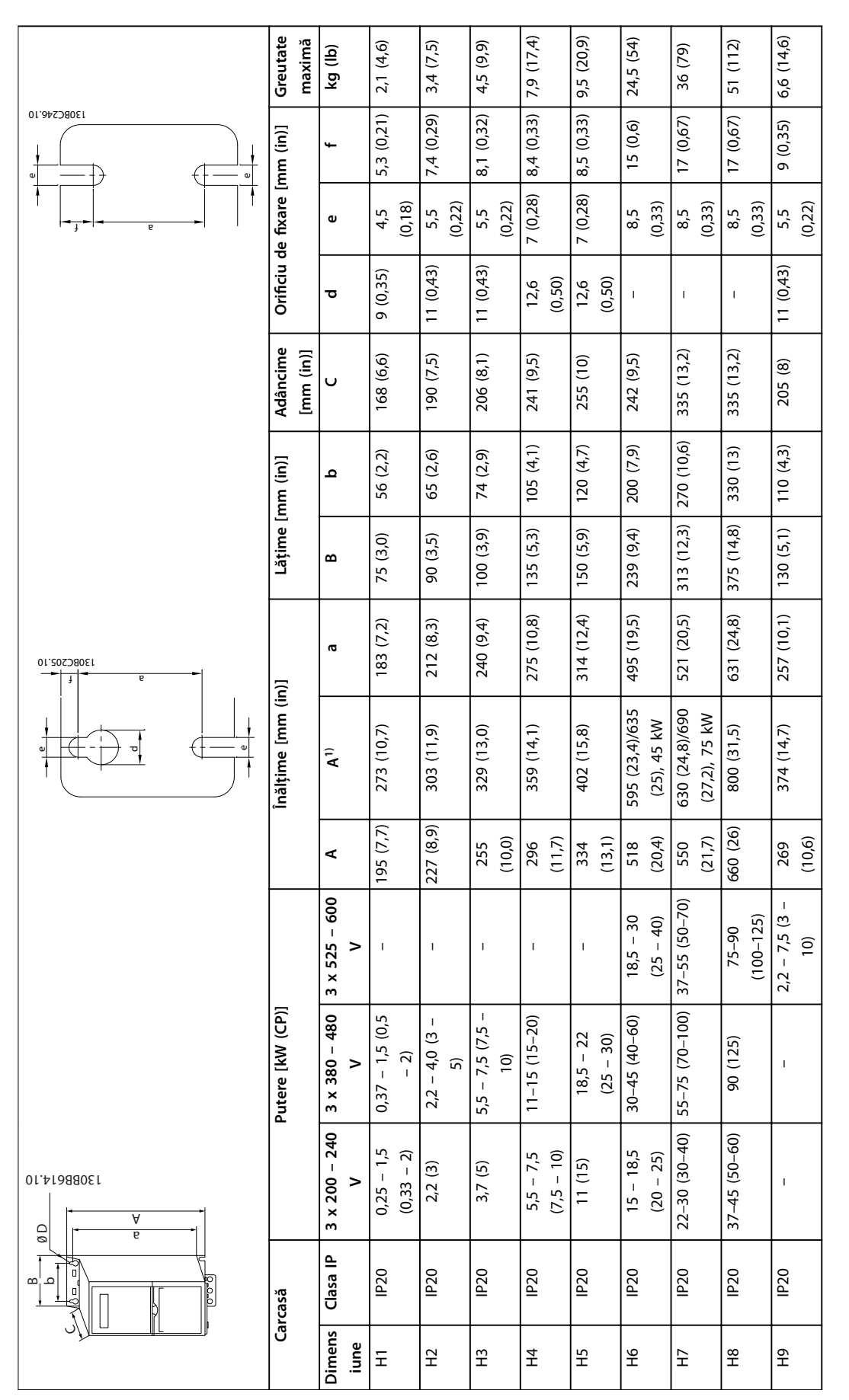

## <span id="page-8-0"></span>3.1.2 Dimensiunile convertizorului de frecvenţă

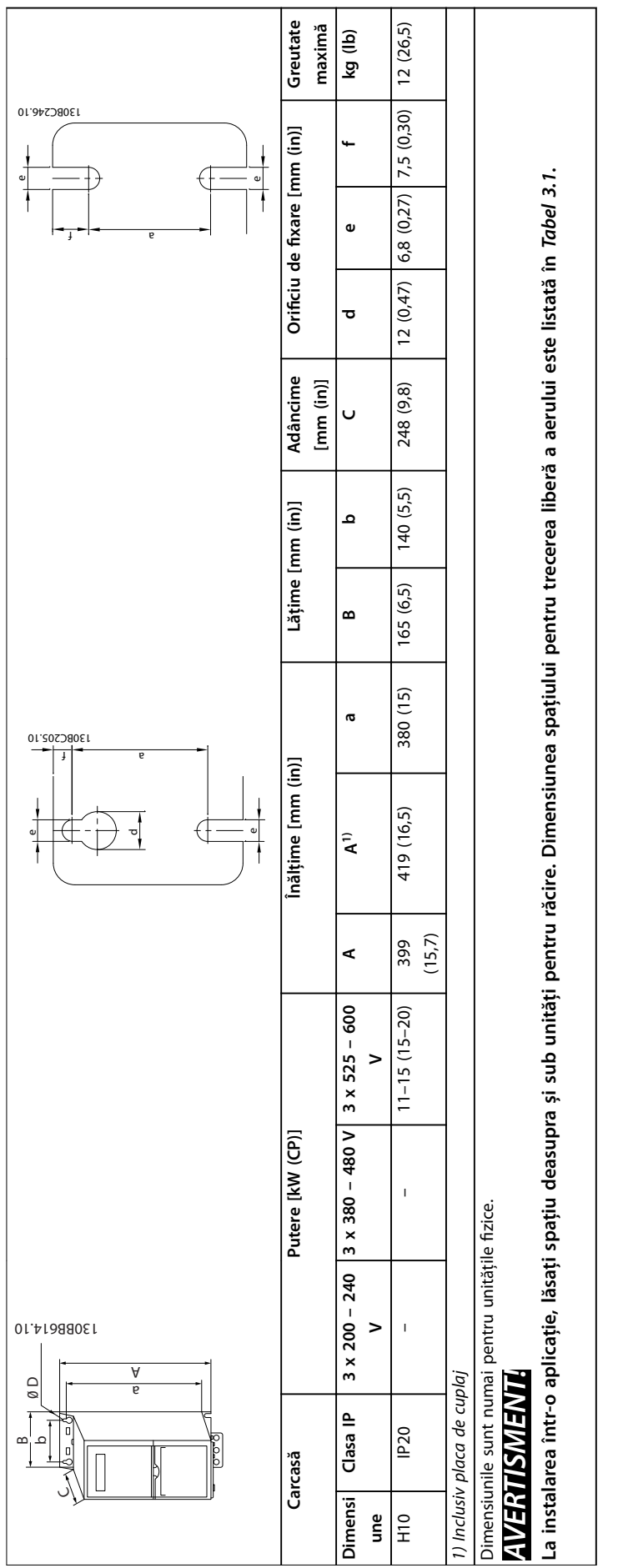

Tabel 3.2 Dimensiuni, dimensiuni de carcasă H1 - H10 **Tabel 3.2 Dimensiuni, dimensiuni de carcasă H1 – H10**

**3 3**

Danfoss

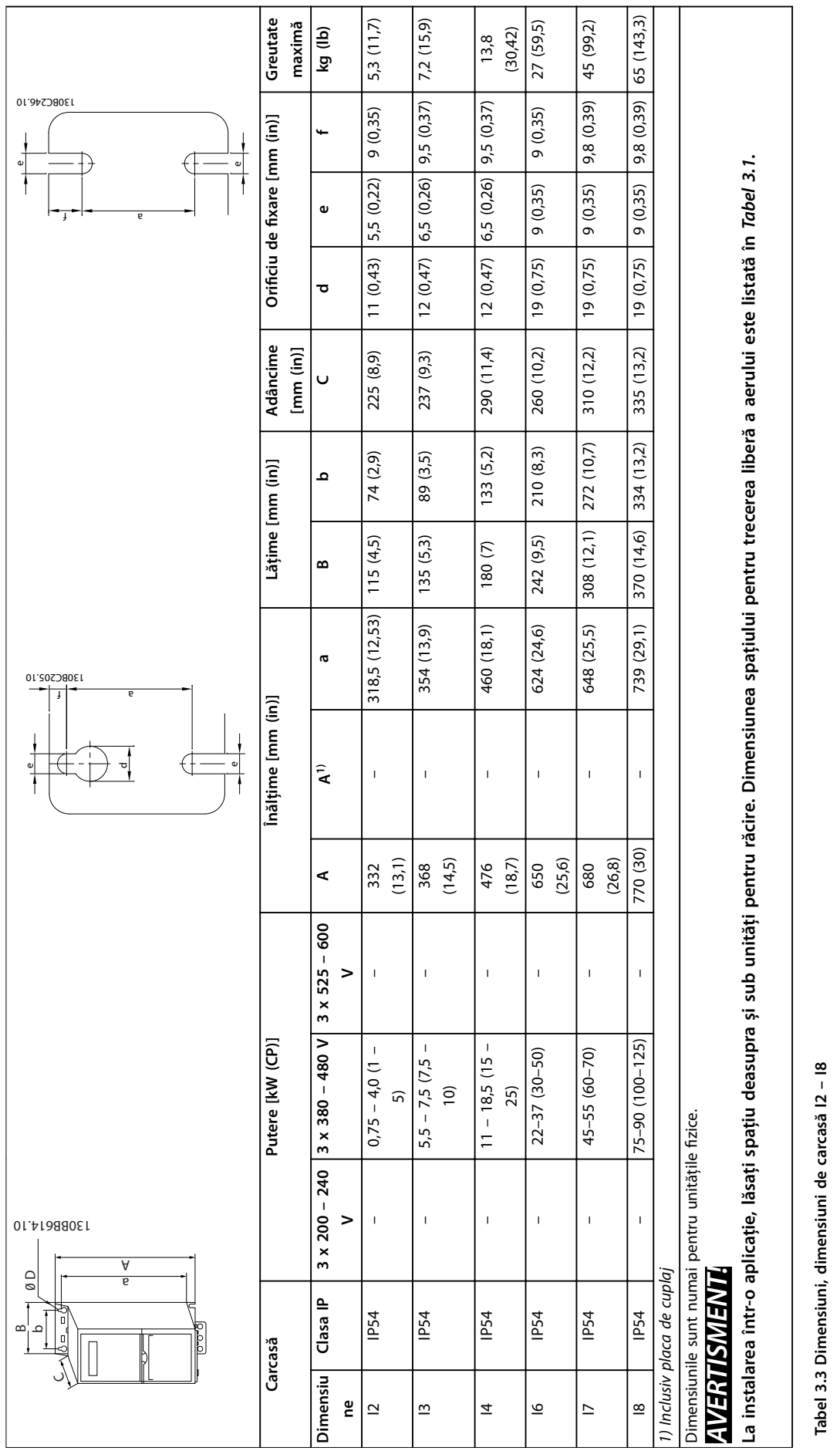

**Instalarea Ghid rapid** 

Danfoss

**3 3**

## Danfoss

## <span id="page-11-0"></span>3.2 Instalaţia electrică

## 3.2.1 Instalarea electrică în general

Toate cablurile trebuie să respecte reglementările naţionale și locale cu privire la secţiunile transversale ale cablului și la temperatura mediului ambiant. Sunt necesari conductori de cupru. Se recomandă 75 °C (167 °F).

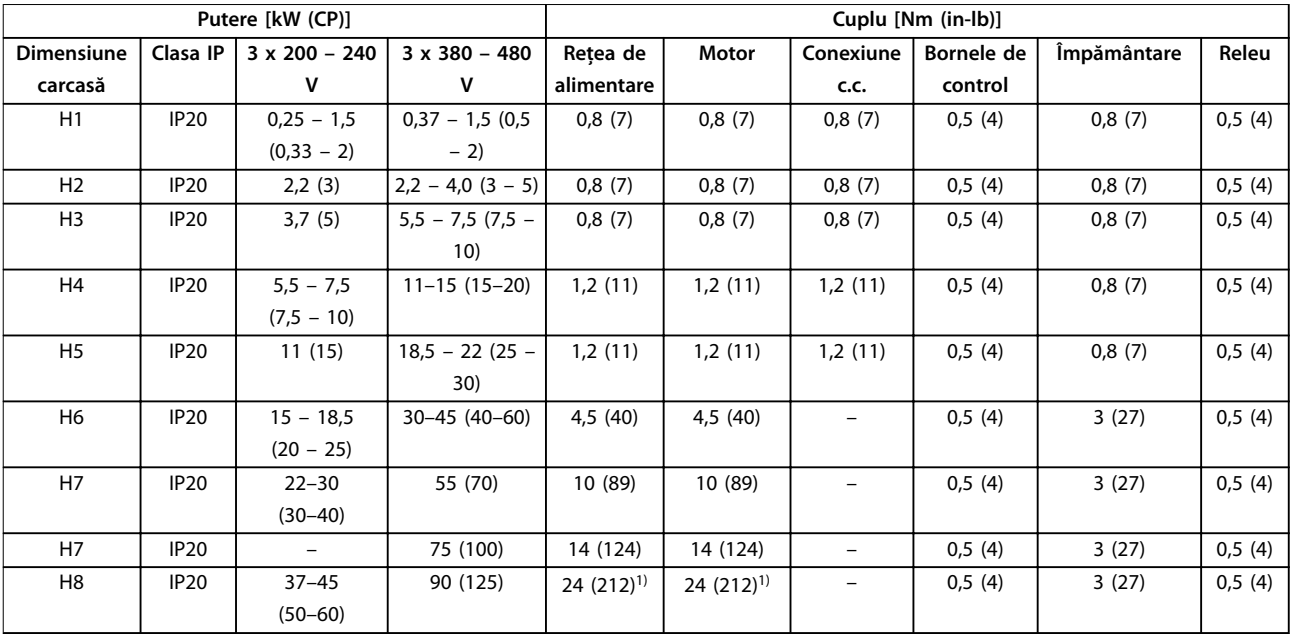

**Tabel 3.4 Cupluri de strângere pentru dimensiunile de carcasă H1 – H8, 3 x 200 – 240 V și 3 x 380 – 480 V**

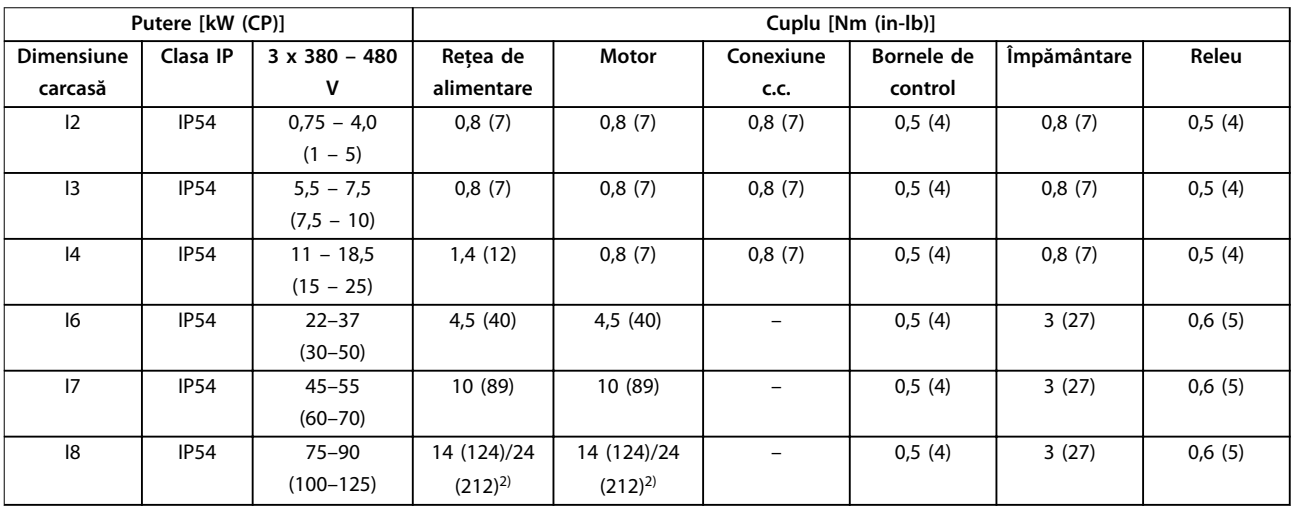

**Tabel 3.5 Cupluri de strângere pentru dimensiunile de carcasă I2 – I8**

<span id="page-12-0"></span>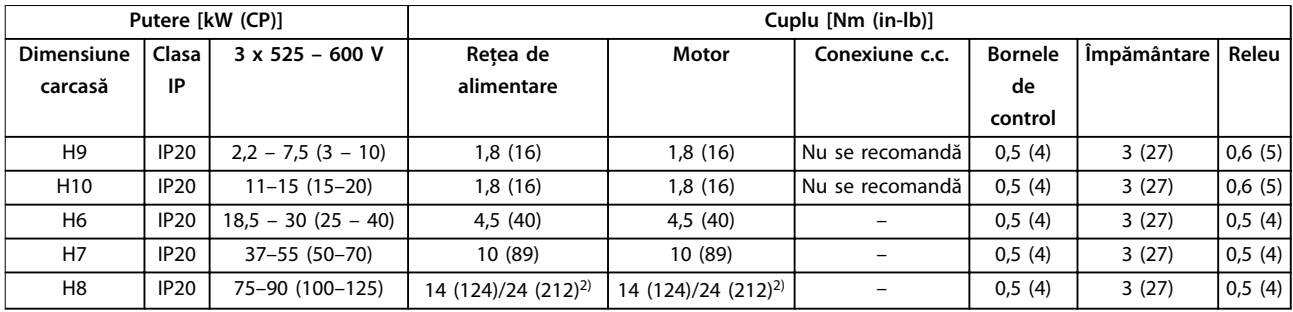

**Tabel 3.6 Cupluri de strângere pentru dimensiunile de carcasă H6 – H10, 3 x 525 – 600 V**

*1) Dimensiunile cablurilor > 95 mm²*

*2) Dimensiunile cablurilor* ≤ *95 mm²*

3.2.2 Reţeaua de alimentare IT

## **ATENŢIONARE**

### **Reţeaua de alimentare IT**

**Instalarea pe surse de alimentare izolate, de ex., reţeaua de alimentare IT.**

**Asiguraţi-vă că tensiunea de alimentare nu depășește 440 V (unităţile de 3 x 380 – 480 V) când s-a conectat la reţeaua de alimentare.**

Pe unităţile IP20, 200 – 240 V, 0,25 – 11 kW (0,33 – 15 CP) și 380 – 480 V, IP20, 0,37 – 22 kW (0,5 – 30 CP), deschideţi comutatorul RFI îndepărtând șurubul de pe partea convertizorului de frecvenţă când este în grila IT.

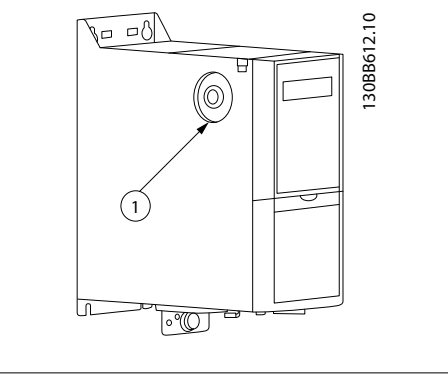

1 Șurub EMC

**Ilustraţia 3.1 IP20, 200 – 240 V, 0,25 – 11 kW (0,33 – 15 CP), IP20, 0,37 – 22 kW (0,5 – 30 CP), 380 – 480 V**

Pe unităţile de 400 V, 30 – 90 kW (40 – 125 CP) și 600 V, setați *parametru 14-50 RFI Filter* la [0] Off (Stins) când funcţionează în reţeaua de alimentare IT.

Pentru unităţile IP54, 400 V, 0,75 – 18,5 kW (1 – 25 CP), șurubul EMC se află în interiorul convertizorului de

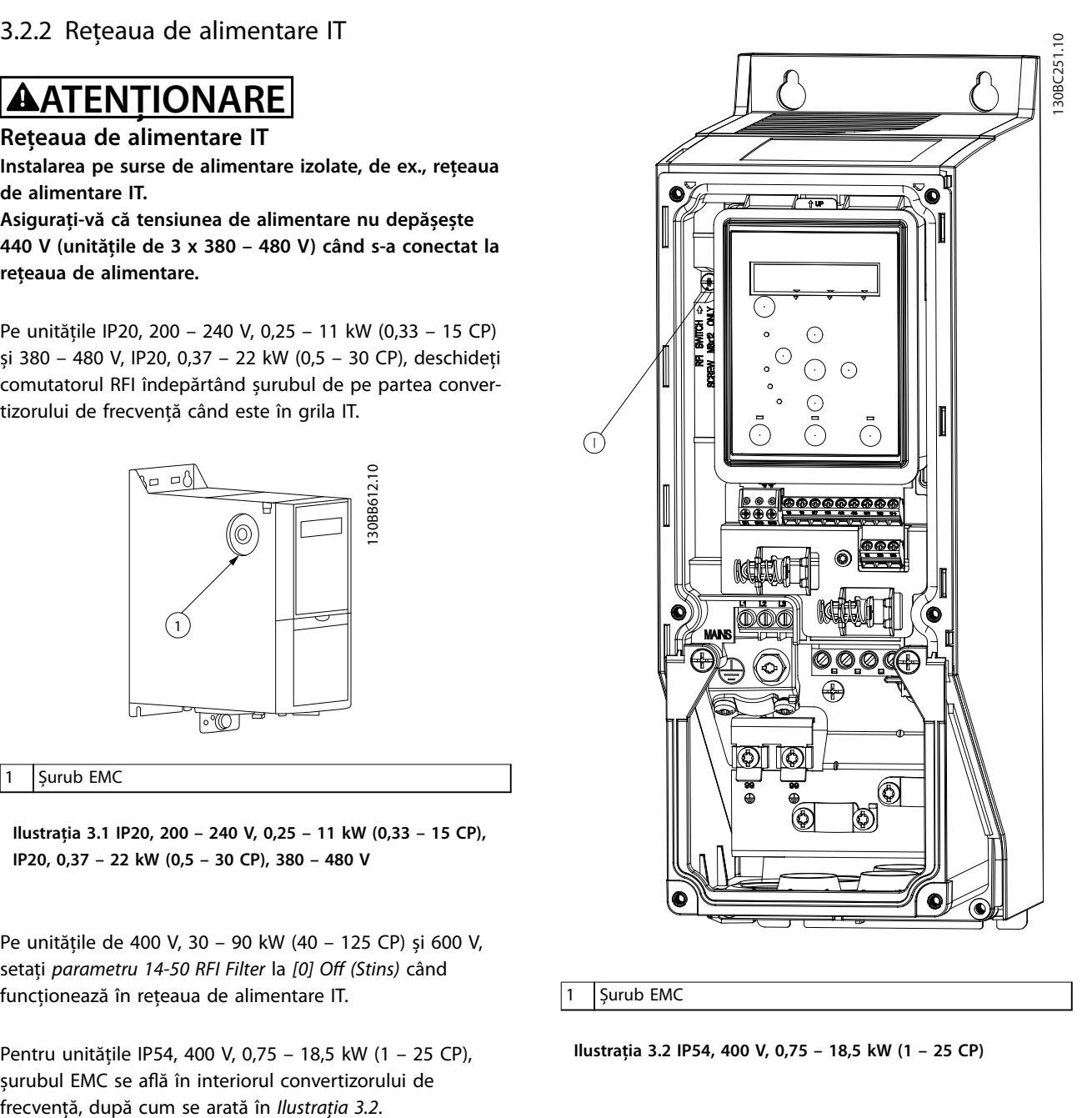

### 1 Șurub EMC

**Ilustraţia 3.2 IP54, 400 V, 0,75 – 18,5 kW (1 – 25 CP)**

**3 3**

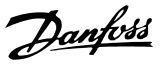

## <span id="page-13-0"></span>*AVERTISMENT!*

**Dacă este reintrodus, utilizaţi numai șurubul M3x12.**

### 3.2.3 Conectarea la reţeaua de alimentare și la motor

Convertizorul de frecvenţă este proiectat pentru a funcţiona cu toate motoarele standard asincrone trifazate. Pentru secţiunea transversală maximă a cablurilor, consultaţi *[capitol 6.4 Date tehnice generale](#page-56-0)*.

- Pentru a vă conforma specificațiilor de emisie EMC, utilizaţi un cablu ecranat/armat al motorului și conectaţi acest cablu atât la placa de cuplaj, cât și la motor.
- **•** Pentru a reduce nivelul de zgomot și curenţii de dispersie, utilizaţi un cablu de motor cât mai scurt.
- **•** Pentru mai multe detalii despre montarea plăcii de cuplaj, consultaţi *Instrucţiunile privind montarea plăcii de cuplaj pentru FC 101*.
- **•** De asemenea, consultaţi *Instalarea corectă în conformitate cu EMC din Ghidul de proiectare VLT*® *HVAC Basic Drive FC 101*.
- 1. Montati cablurile de împământare la borna de împământare.
- 2. Conectaţi motorul la bornele U, V și W și strângeţi șuruburile conform cuplurilor specificate în *[capitol 3.2.1 Instalarea electrică în general](#page-11-0)*.
- 3. Conectaţi reţeaua de alimentare la bornele L1, L2 și L3 și strângeţi șuruburile conform cuplurilor specificate în *[capitol 3.2.1 Instalarea electrică în](#page-11-0) [general](#page-11-0)*.

**Releele și bornele de la dimensiunile de carcasă H1 – H5**

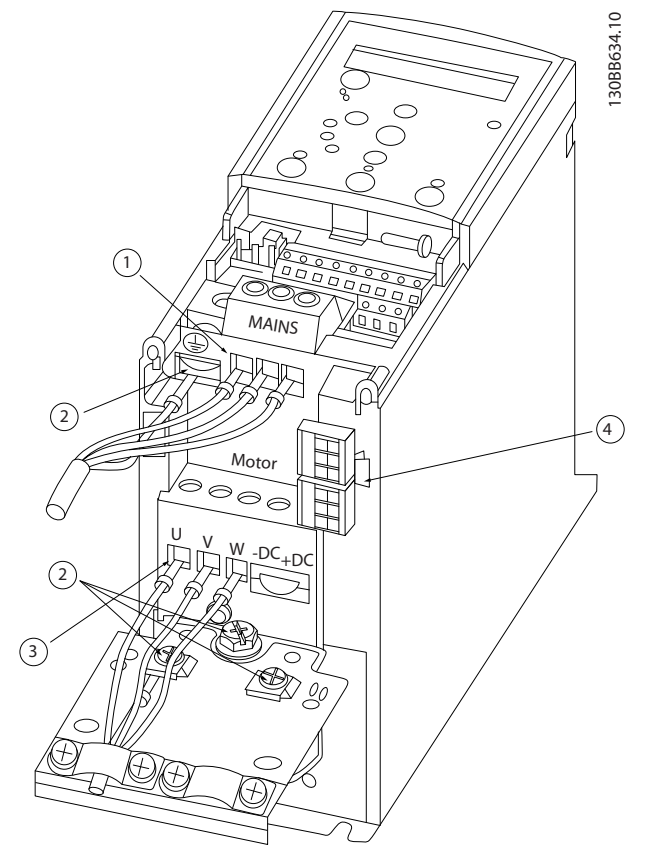

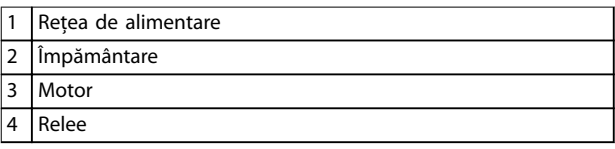

**Ilustraţia 3.3 Dimensiuni de carcasă H1 – H5 IP20, 200 – 240 V, 0,25 – 11 kW (0,33 – 15 CP) IP20, 380 – 480 V, 0,37 – 22 kW (0,5 – 30 CP)**

Danfoss

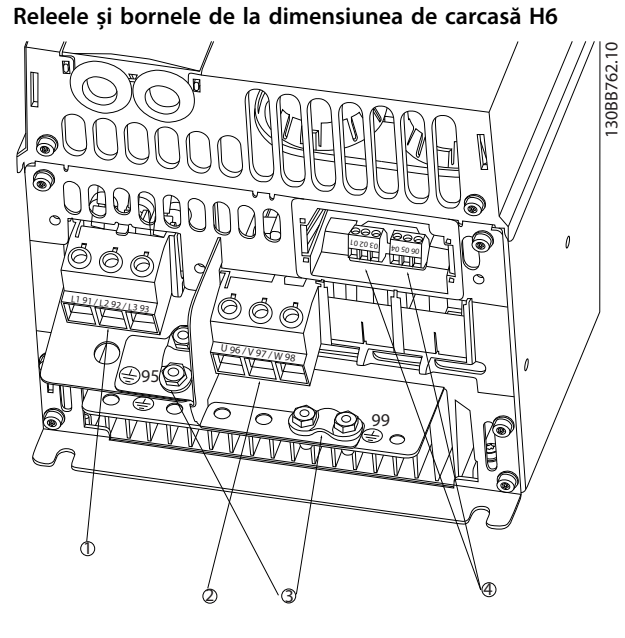

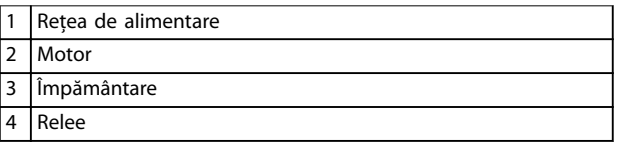

**Ilustraţia 3.4 Dimensiune de carcasă H6 IP20, 380 – 480 V, 30 – 45 kW (40 – 60 CP) IP20, 200 – 240 V, 15 – 18,5 kW (20 – 25 CP) IP20, 525 – 600 V, 22 – 30 kW (30 – 40 CP)**

**Releele și bornele de la dimensiunea de carcasă H7**

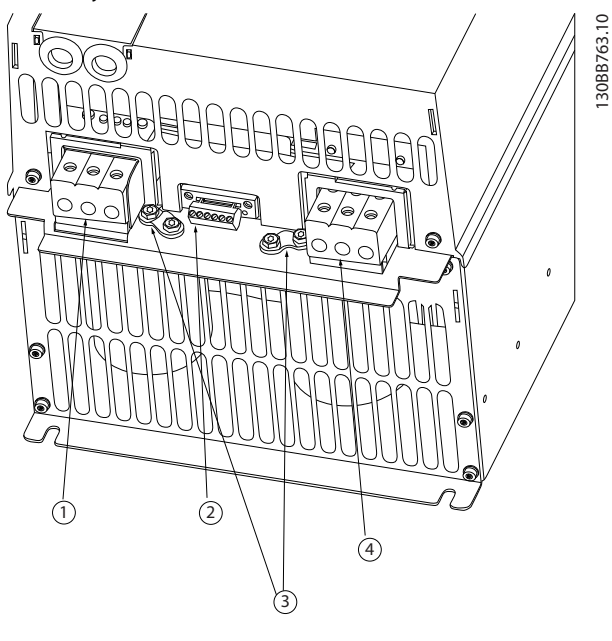

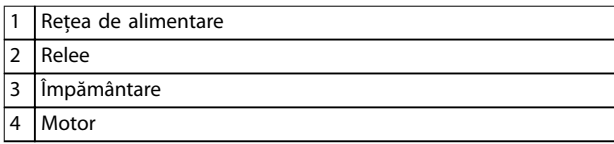

**Ilustraţia 3.5 Dimensiune de carcasă H7 IP20, 380 – 480 V, 55 – 75 kW (70 – 100 CP) IP20, 200 – 240 V, 22 – 30 kW (30 – 40 CP) IP20, 525 – 600 V, 45 – 55 kW (60 – 70 CP)**

**3 3**

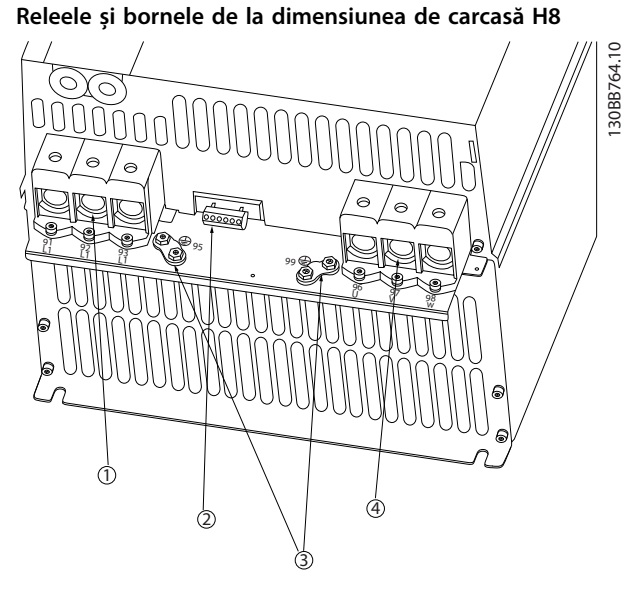

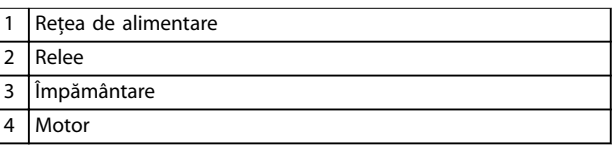

**Ilustraţia 3.6 Dimensiune de carcasă H8 IP20, 380 – 480 V, 90 kW (125 CP) IP20, 200 – 240 V, 37 – 45 kW (50 – 60 CP) IP20, 525 – 600 V, 75 – 90 kW (100 – 125 CP)** **Conectarea la reţeaua de alimentare și la motor pentru dimensiunea de carcasă H9**

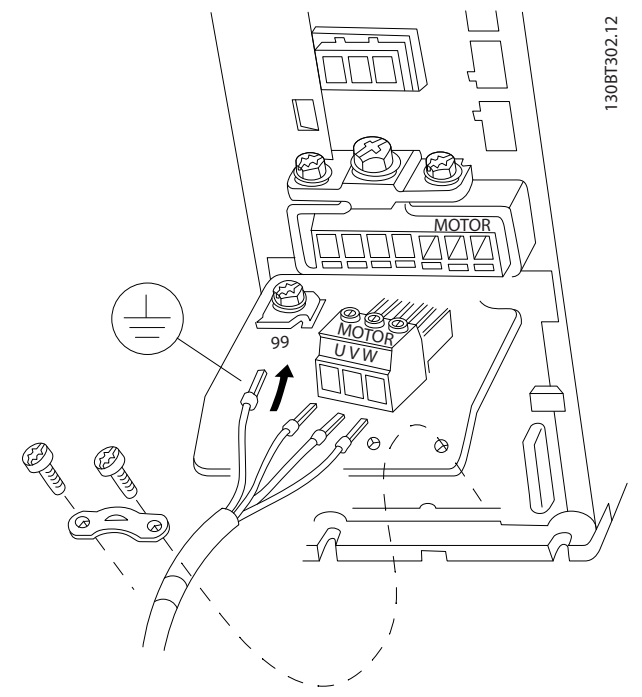

**Ilustraţia 3.7 Conectarea convertizorului de frecvenţă la motor, dimensiune de carcasă H9 IP20, 600 V, 2,2 – 7,5 kW (3 – 10 CP)**

La dimensiunea de carcasă H9 parcurgeţi pașii următori pentru a conecta cablurile de reţea. Utilizaţi cuplurile de strângere descrise în *[capitol 3.2.1 Instalarea electrică în](#page-11-0) [general](#page-11-0)*.

Danfoss

1. Glisaţi placa de montaj pe poziţie și strângeţi cele 2 șuruburi, așa cum se arată în *Ilustraţia 3.8*.

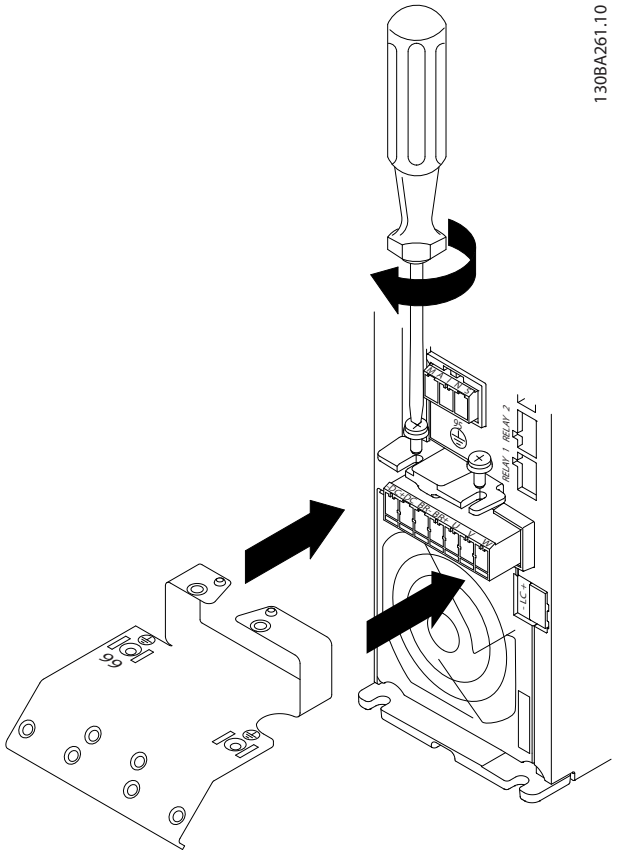

**Ilustraţia 3.8 Instalarea plăcii de montaj**

2. Montaţi cablul de împământare așa cum se arată în *Ilustraţia 3.9*.

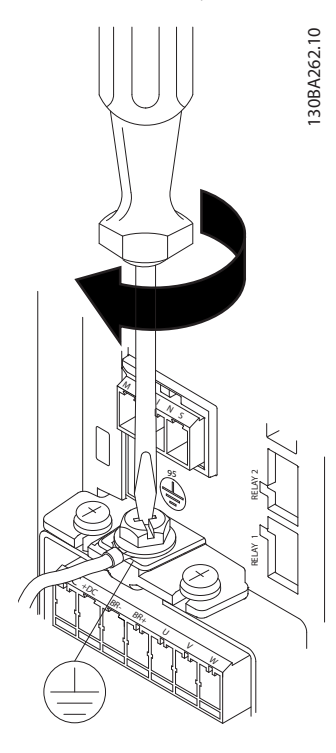

**Ilustraţia 3.9 Montarea cablului de împământare**

3. Introduceți cablurile de rețea în fișa rețelei de alimentare și strângeţi șuruburile, așa cum se arată în *Ilustraţia 3.10*.

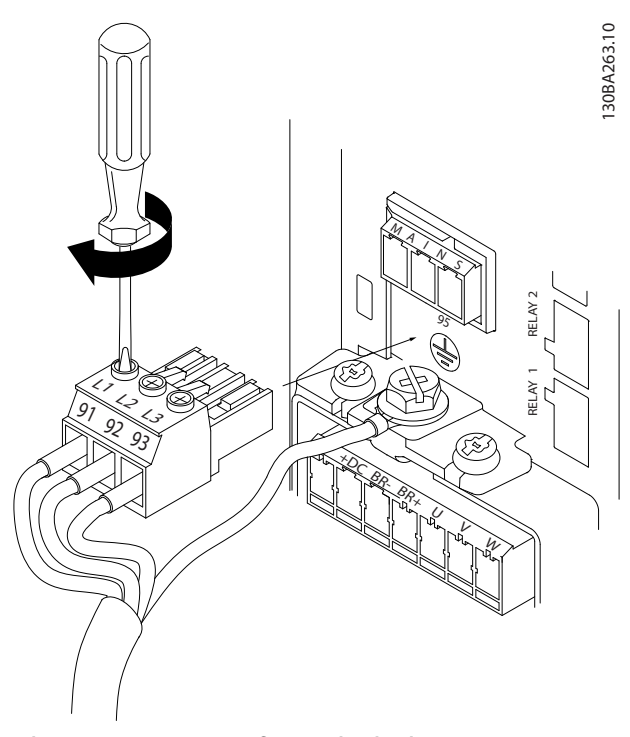

**Ilustraţia 3.10 Montarea șei reţelei de alimentare**

Danfoss

4. Montați brida de fixare peste cablurile de rețea și strângeţi șuruburile, așa cum se arată în *Ilustraţia 3.11*.

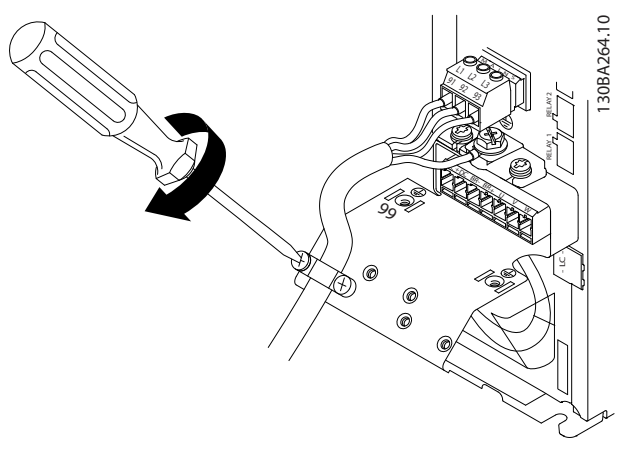

**Ilustrația 3.11 Montarea bridei de fixare** 

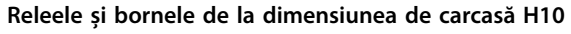

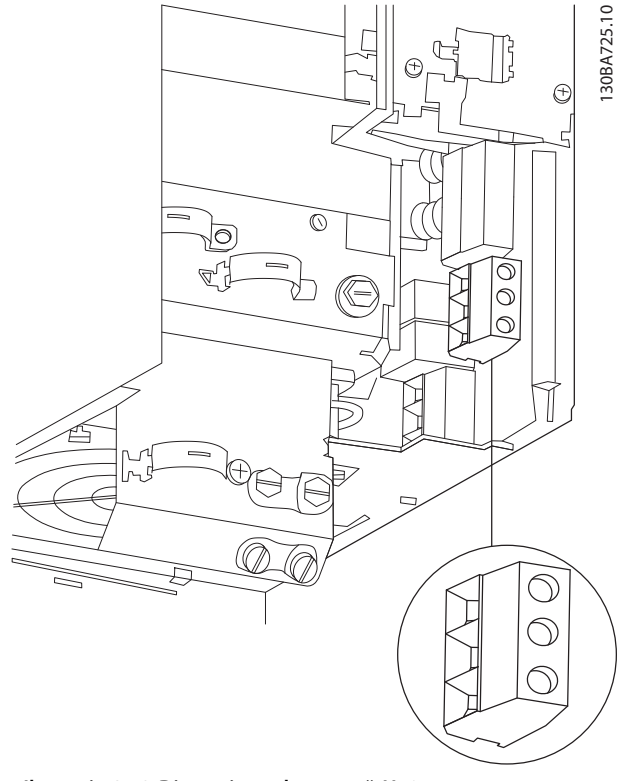

**Ilustraţia 3.12 Dimensiune de carcasă H10 IP20, 600 V, 11 – 15 kW (15 – 20 CP)**

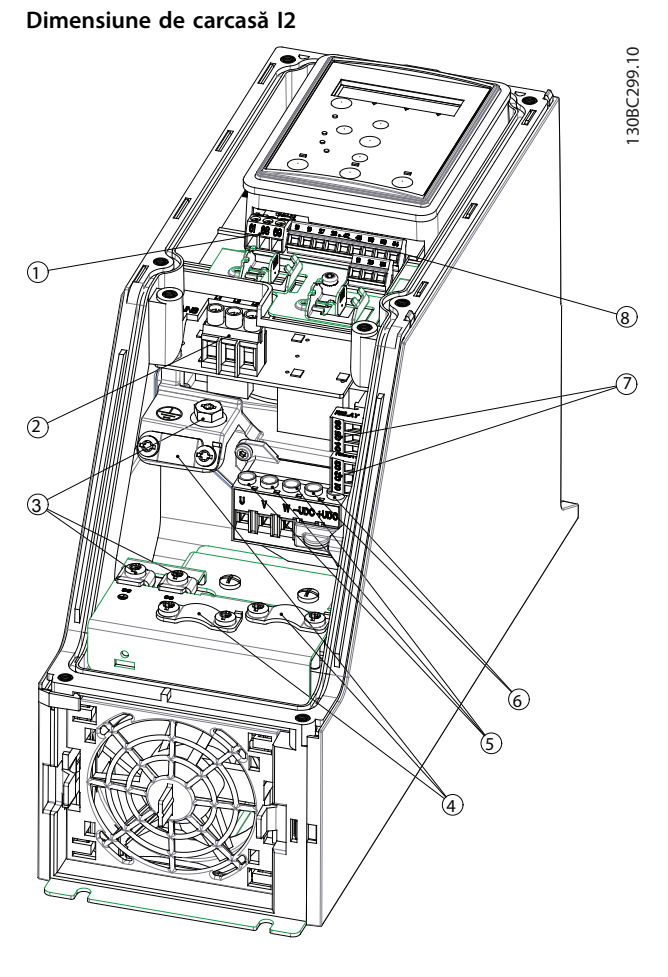

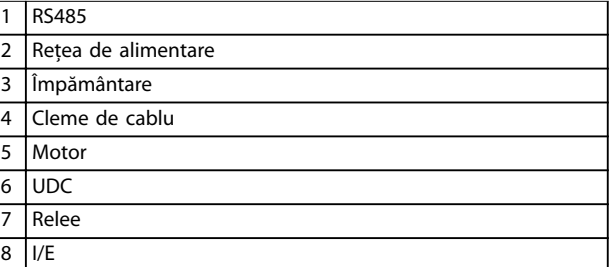

**Ilustraţia 3.13 Dimensiune de carcasă I2 IP54, 380 – 480 V, 0,75 – 4,0 kW (1 – 5 CP)** **Instalarea Ghid rapid**

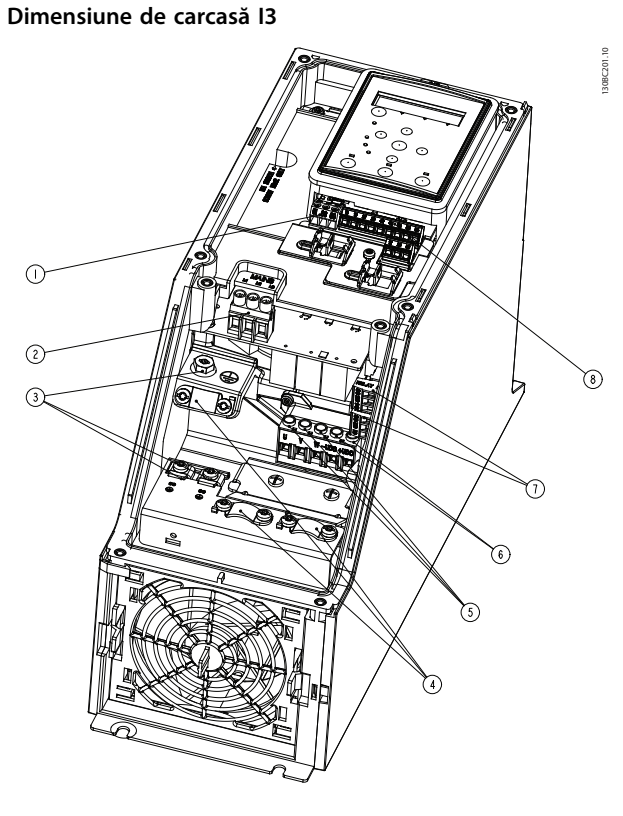

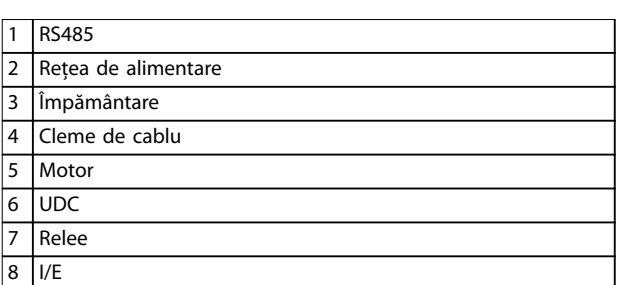

**Ilustraţia 3.14 Dimensiune de carcasă I3 IP54, 380 – 480 V, 5,5 – 7,5 kW (7,5 – 10 CP)** **Dimensiune de carcasă I4**

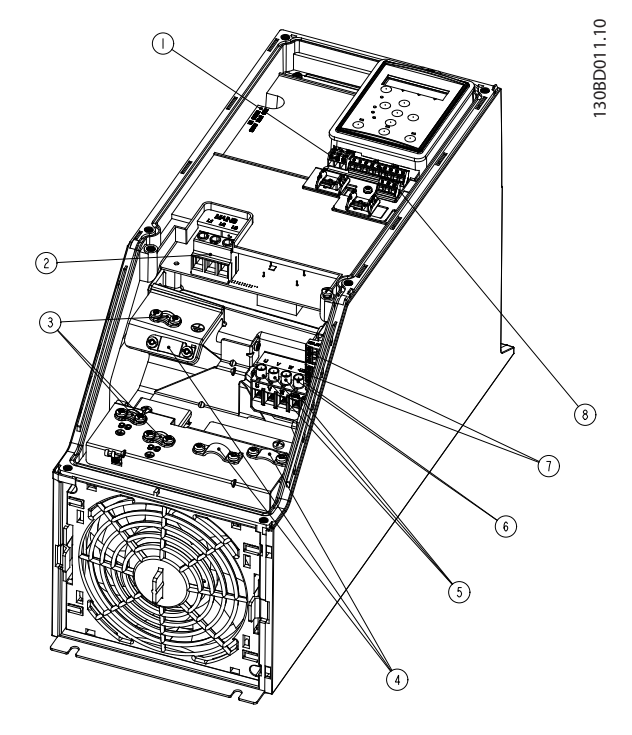

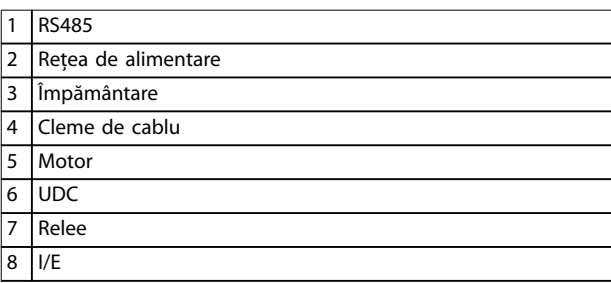

**Ilustraţia 3.15 Dimensiune de carcasă I4 IP54, 380 – 480 V, 0,75 – 4,0 kW (1 – 5 CP)**

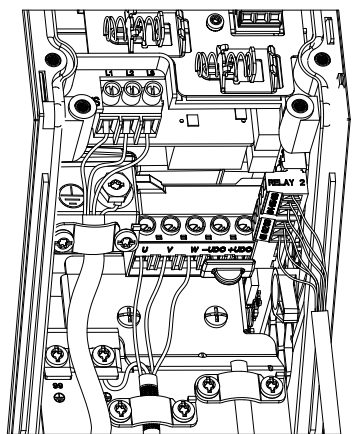

130BC203.10 130BC203.10

**Ilustraţia 3.16 Dimensiuni de carcasă I2, I3, I4, clasă de protecţie IP54**

130BT326.10

130BT326.10

Danfoss

**Dimensiune de carcasă I6**

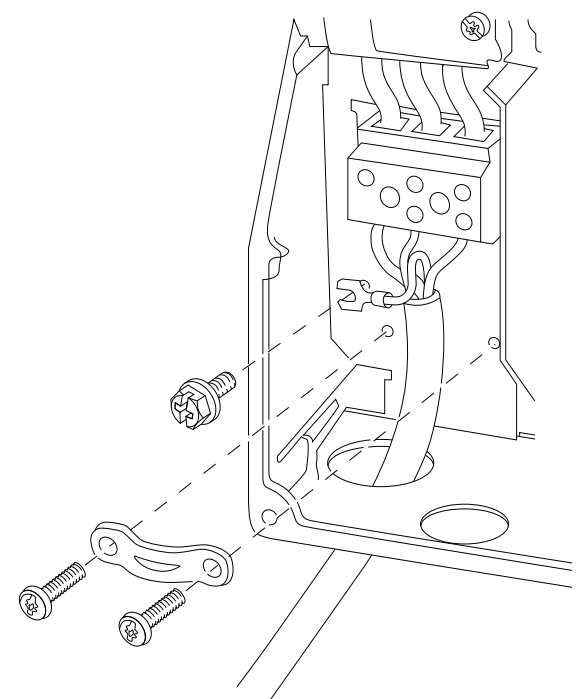

**Ilustraţia 3.17 Conectarea la reţeaua de alimentare pentru dimensiunea de carcasă I6 IP54, 380 – 480 V, 22 – 37 kW (30 – 50 CP)**

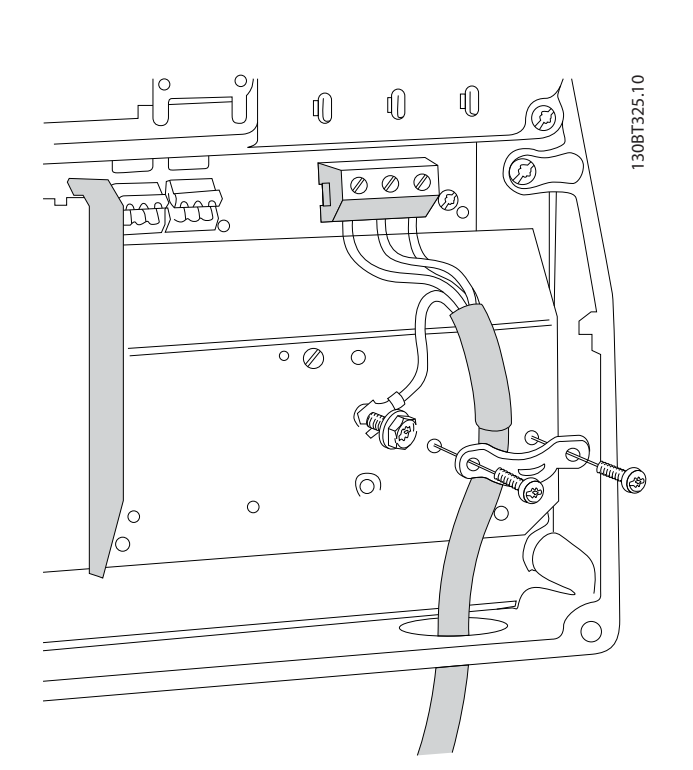

**Ilustraţia 3.18 Conectarea la motor pentru dimensiunea de carcasă I6 IP54, 380 – 480 V, 22 – 37 kW (30 – 50 CP)**

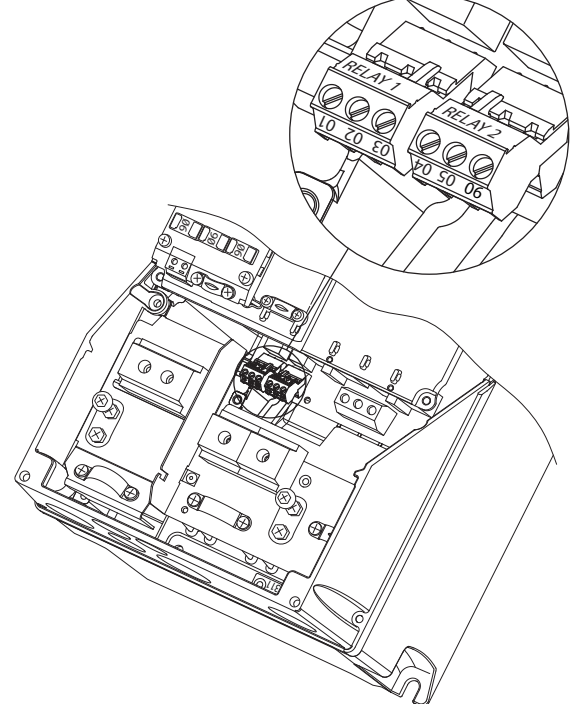

**Ilustraţia 3.19 Relee la dimensiunea de carcasă I6 IP54, 380 – 480 V, 22 – 37 kW (30 – 50 CP)**

**Dimensiuni de carcasă I7, I8**

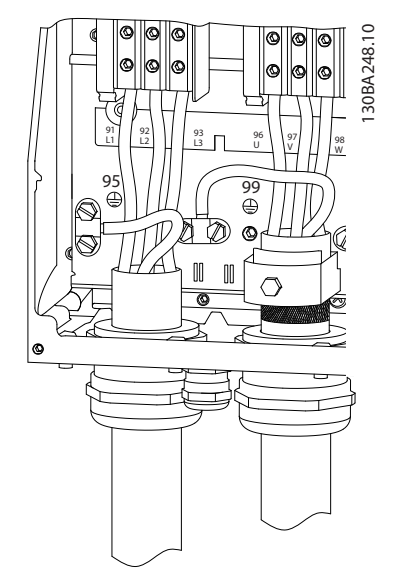

**Ilustraţia 3.20 Dimensiuni de carcasă I7, I8 IP54, 380 – 480 V, 45 – 55 kW (60 – 70 CP) IP54, 380 – 480 V, 75 – 90 kW (100 – 125 CP)**

130BA215.10

30BA215.10

**3 3**

## <span id="page-20-0"></span>3.2.4 Siguranţele și întrerupătoarele de circuit

### **Protecţia circuitului derivat**

Pentru a evita riscurile de incendiu, protejaţi circuitele derivate dintr-o instalaţie – aparataj electric, utilaje etc – împotriva scurtcircuitelor și supracurenților. Respectați reglementările naționale și locale.

### **Protecţia la scurtcircuit**

Danfoss recomandă folosirea siguranţelor și a întrerupătoarelor de circuit menţionate în *Tabel 3.7* pentru a proteja personalul de întreţinere sau alte echipamente în cazul unor defecţiuni interne ale unităţii sau al unui scurtcircuit în circuitul intermediar. Convertizorul de frecvență oferă o protecție totală la scurtcircuit în cazul unui scurtcircuit la motor.

### **Protecţia la supracurent**

Asigurați protecția la suprasarcină pentru a evita supraîncălzirea cablurilor din instalație. Protecția la supracurent trebuie să e efectuată întotdeauna conform reglementărilor locale și naţionale. Întrerupătoarele de circuit și siguranţele de protecţie trebuie să fie proiectate pentru un circuit care poate furniza maximum 100.000 Arms (simetric), la maximum 480 V.

### **Conformitate cu UL/cu alte standarde în afară de UL**

Utilizaţi întrerupătoarele de circuit sau siguranţele prezentate în *Tabel 3.7* pentru a asigura conformitatea cu UL sau cu IEC 61800-5-1.

Întrerupătoarele de circuit trebuie proiectate pentru protecţie într-un circuit care poate livra maximum 10.000 Arms (simetric), maximum 480 V.

## *AVERTISMENT!*

**În cazul unei defecţiuni, nerespectarea recomandărilor privind protecţia poate cauza deteriorarea convertizorului de frecvenţă.**

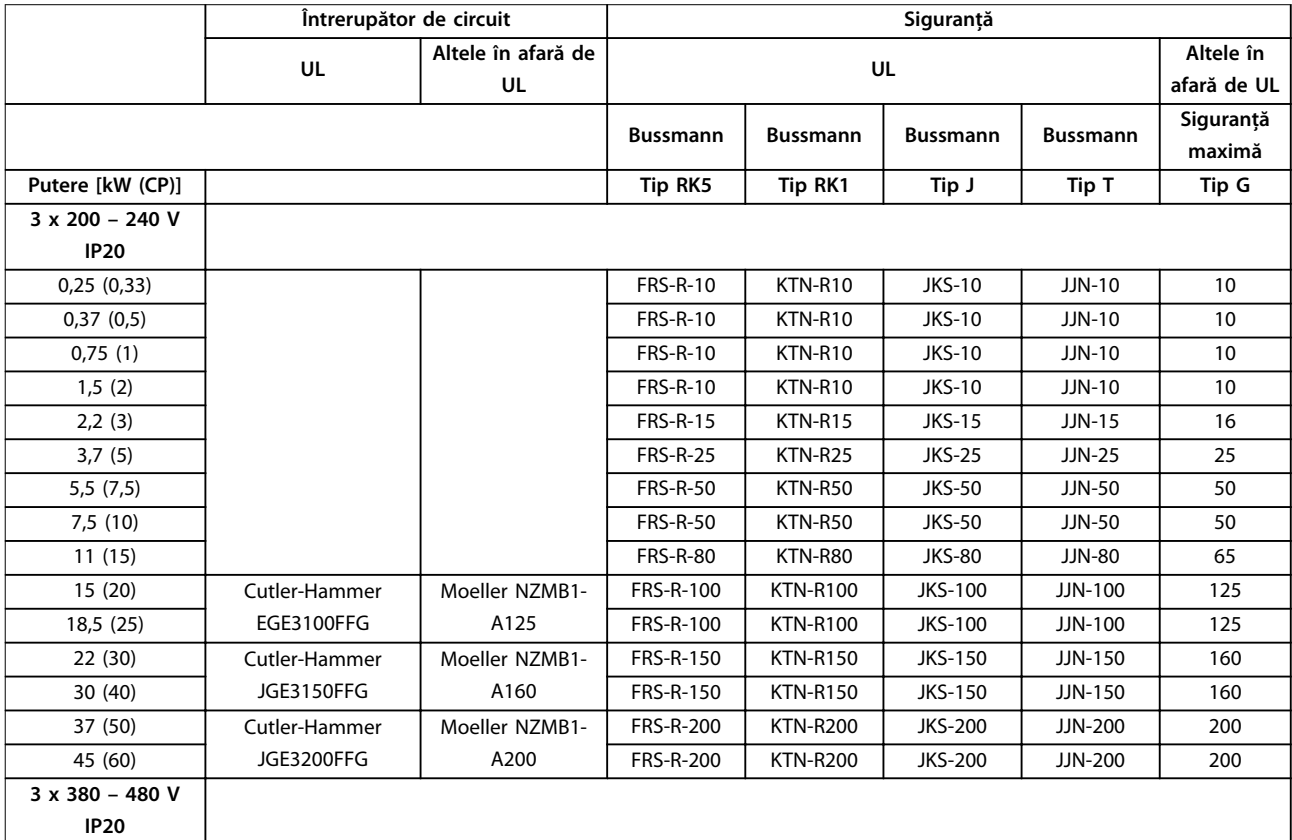

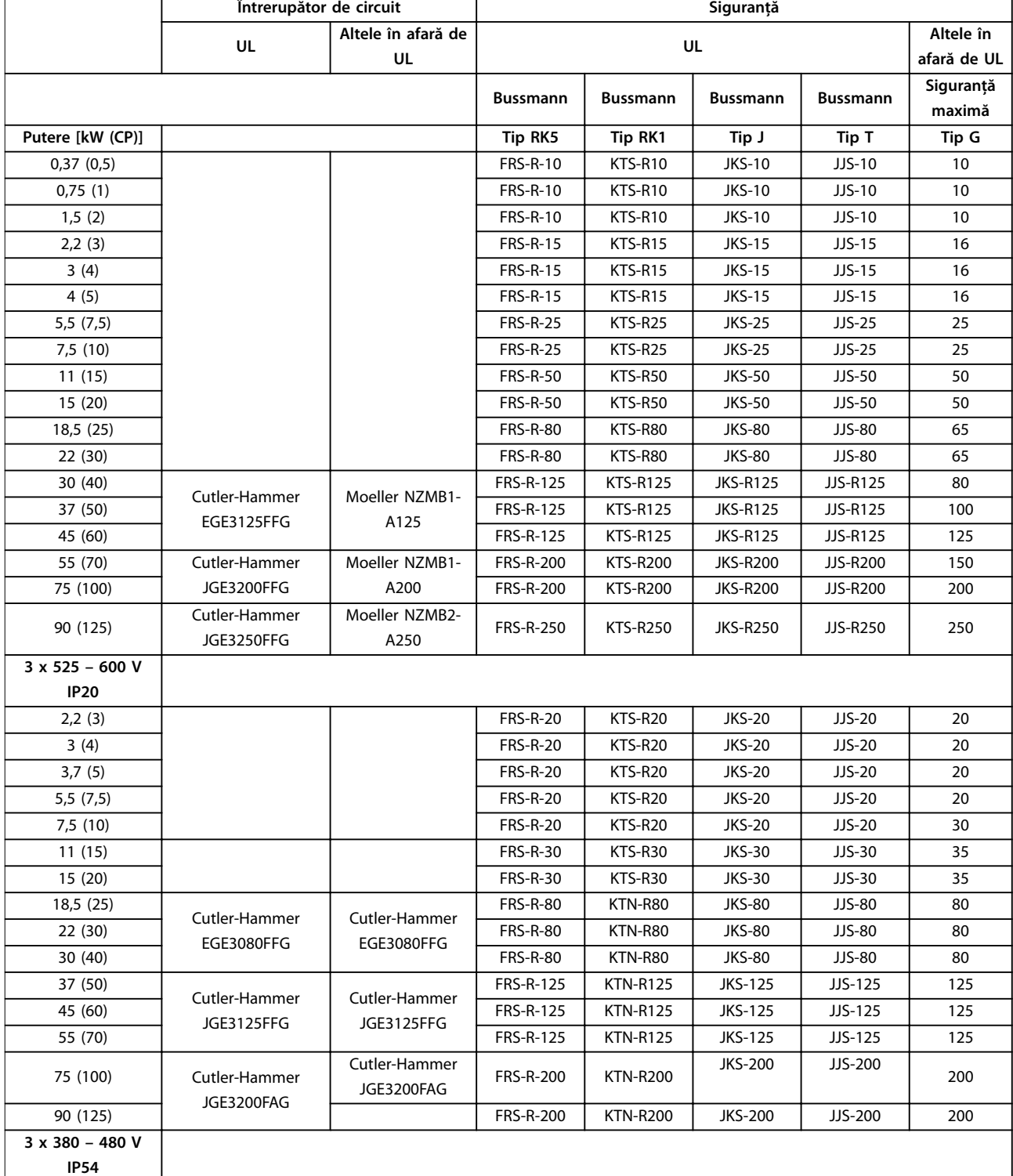

Danfoss

٦

<span id="page-22-0"></span>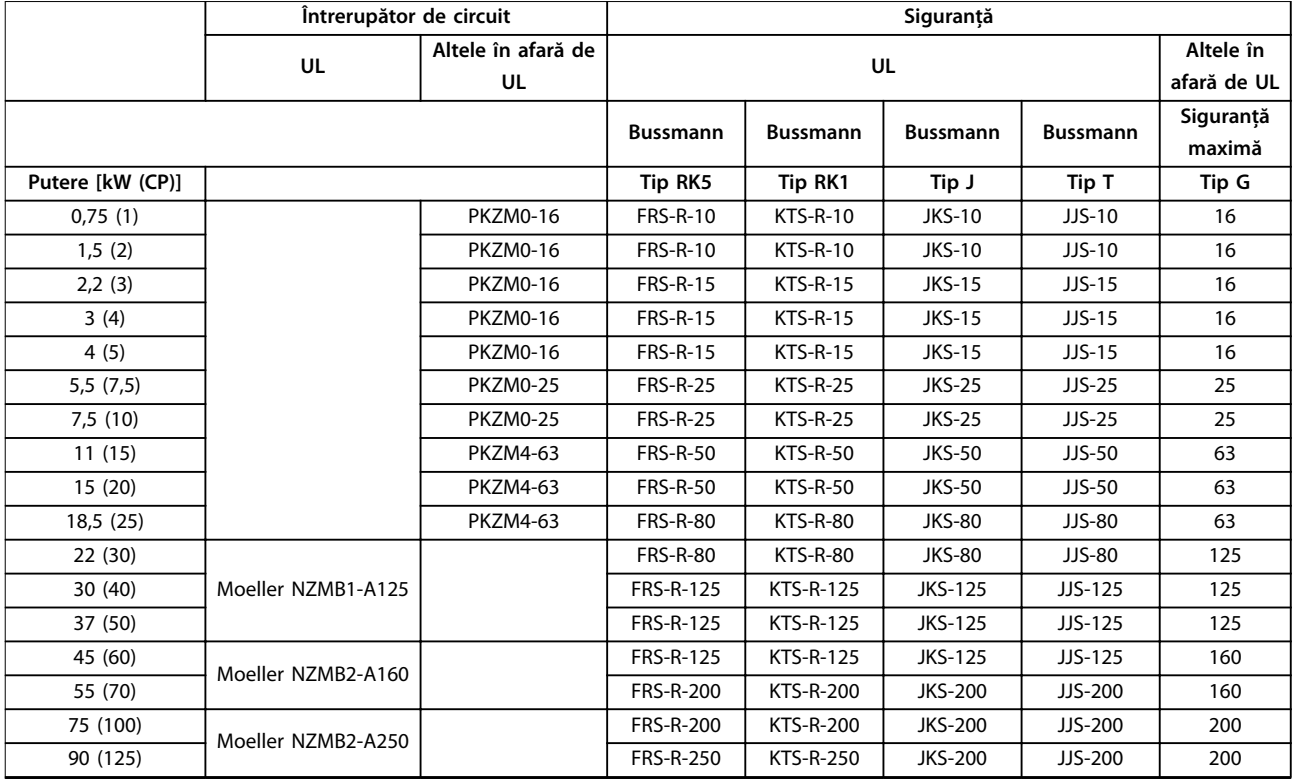

**Tabel 3.7 Întrerupătoare de circuit și siguranţe**

## 3.2.5 Instalarea electrică corectă în conformitate cu EMC

Puncte generale care trebuie respectate pentru a asigura instalarea electrică corectă în conformitate cu EMC:

- **•** Utilizaţi numai cabluri ecranate/armate pentru motor și cabluri de control ecranate/armate.
- **•** Împământaţi ecranul la ambele capete.
- **•** Evitaţi instalarea cu capetele ecranate răsucite (conductori de conexiune), deoarece aceasta anulează efectul de ecranare la frecvențe înalte. Utilizați clemele de cablu furnizate.
- **•** Asiguraţi să nu existe diferenţă de potenţial între convertizorul de frecvenţă și potenţialul de legare la masă (împământare) al PLC.
- **•** Utilizaţi șaibe stea și plăci de montaj conductoare din punct de vedere galvanic.

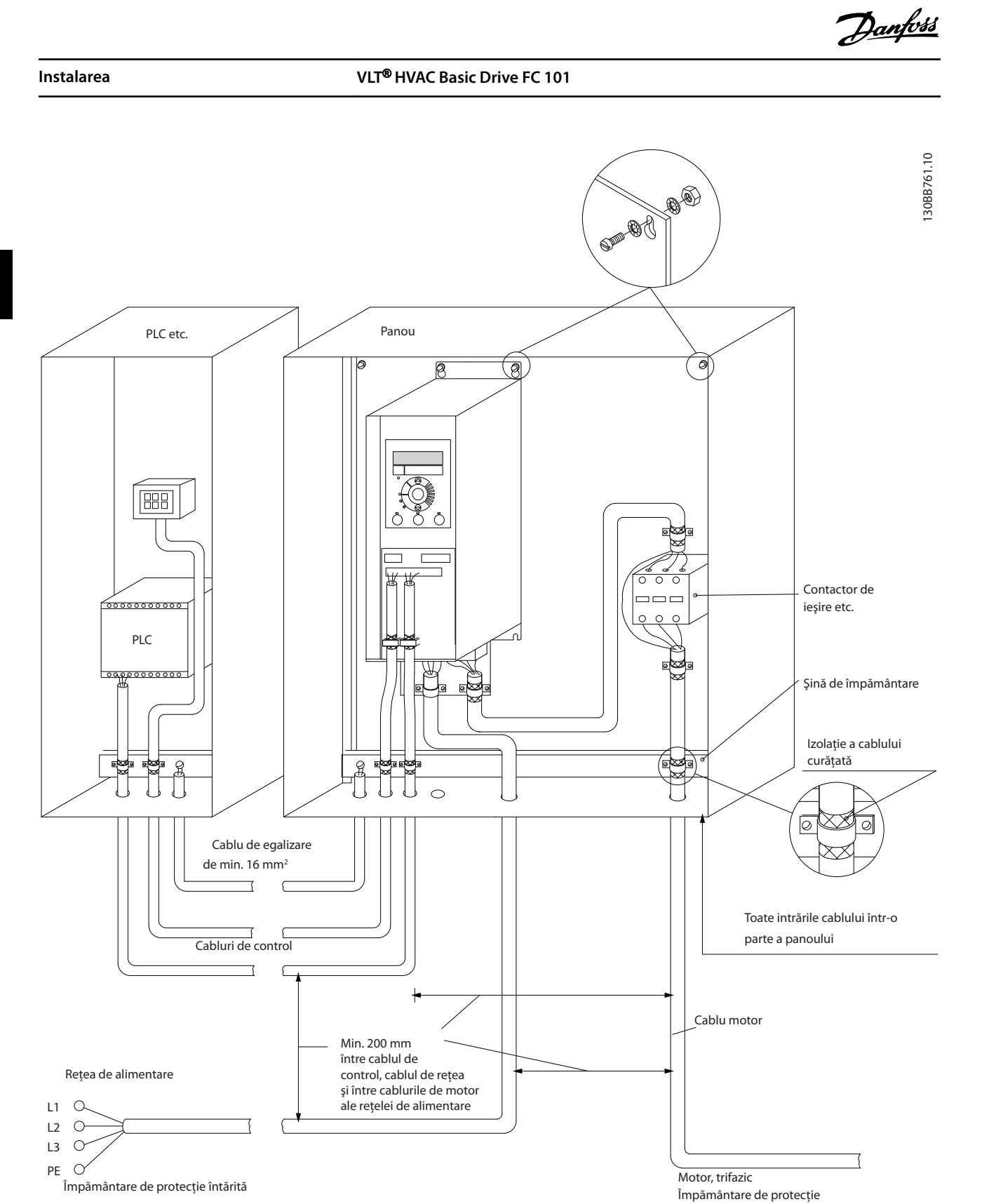

**Ilustraţia 3.21 Instalarea electrică corectă în conformitate cu EMC**

<span id="page-24-0"></span>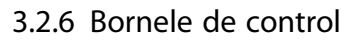

Îndepărtaţi capacul de protecţie a bornelor pentru a accesa bornele de control.

Utilizaţi o șurubelniţă plată pentru a împinge în jos mânerul de blocare al capacului de protecţie a bornelor de sub panoul LCP, apoi îndepărtaţi capacul de protecţie a bornelor, așa cum se arată în *Ilustraţia 3.22*.

Pentru unităţile IP54, îndepărtaţi capacul frontal înainte de îndepărtarea capacului de protecţie a bornelor.

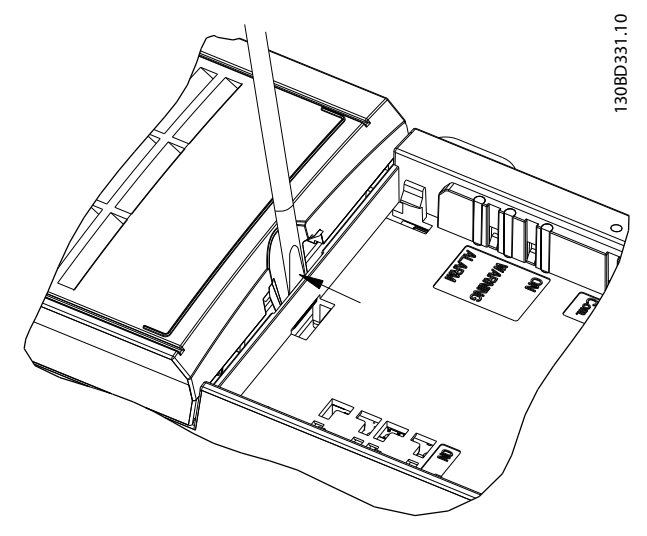

**Ilustraţia 3.22 Îndepărtarea capacului de protecţie a bornelor**

*Ilustraţia 3.23* prezintă toate bornele de control ale convertizorului de frecvenţă. Pornirea (borna 18), conexiunea între bornele 12 – 27 și o referinţă analogică (borna 53 sau 54 și 55) determină funcţionarea convertizorului de frecvenţă.

Modul de intrare digitală al bornei 18, 19 și 27 este setat în *parametru 5-00 Digital Input Mode* (PNP este valoarea implicită). Modul intrării digitale 29 este setat în *parametru 5-03 Digital Input 29 Mode* (PNP este valoarea implicită).

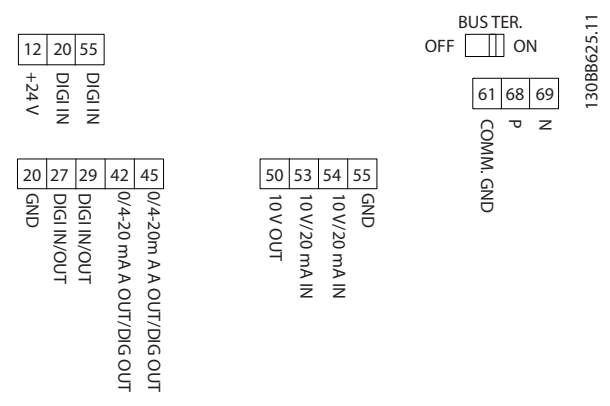

**Ilustraţia 3.23 Bornele de control**

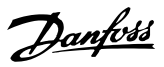

## <span id="page-25-0"></span>3.2.7 Cablarea electrică

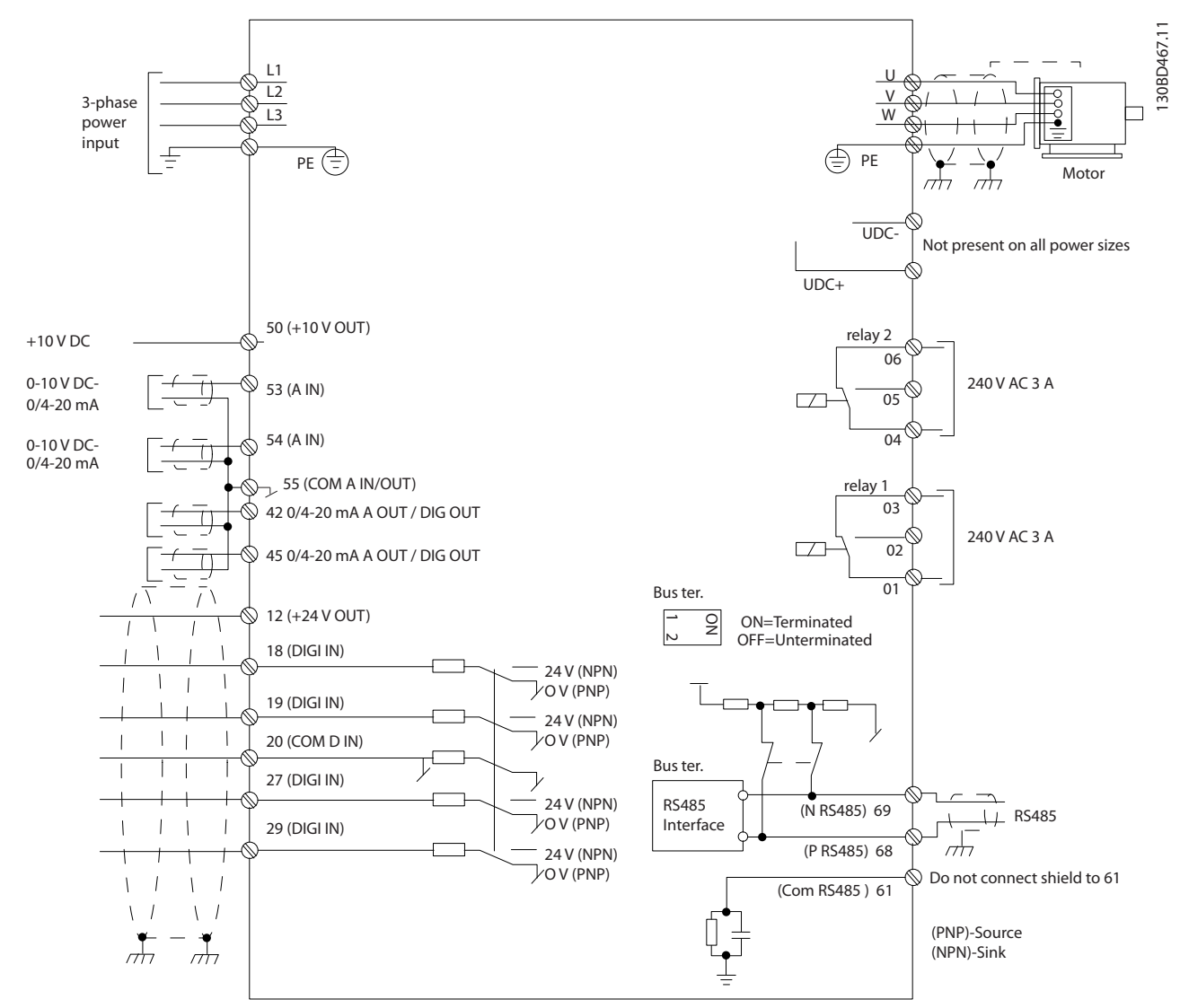

**Ilustraţia 3.24 Desen schematic pentru cablarea de bază**

## *AVERTISMENT!*

**Nu există acces la UDC- și la UDC+ pe următoarele unităţi:**

- **• IP20, 380 480 V, 30 90 kW (40 125 CP)**
- **• IP20, 200 240 V, 15 45 kW (20 60 CP)**
- **• IP20, 525 600 V, 2,2 90 kW (3 125 CP)**
- **• IP54, 380 480 V, 22 90 kW (30 125 CP)**

## <span id="page-26-0"></span>3.2.8 Zgomotul acustic sau vibraţia

Dacă motorul sau echipamentul acţionat de motor, de exemplu, un ventilator, face zgomot sau vibrează la anumite frecvențe, configurați următorii parametri sau grupuri de parametri pentru a reduce sau elimina zgomotul sau vibraţiile:

- **•** Grupul de parametri *4-6\* Speed Bypass (Bypass vit. rot.)*
- **•** Setaţi *parametru 14-03 Overmodulation* la *[0] O (Stins).*
- **•** Caracteristică de comutare și frecvenţă de comutare – grupul de parametri *14-0\* Inverter Switching (Comutare invertor).*
- **•** *Parametru 1-64 Resonance Dampening*.

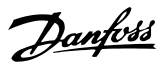

## <span id="page-27-0"></span>4 Programarea

## 4.1 Panoul de comandă local (LCP)

Convertizorul de frecvență poate fi programat de la LCP sau de pe un PC prin portul RS-485 COM instalând programul Program MCT 10 Set-up Software. Pentru mai multe detalii despre programul software, consultaţi *[capitol 1.2 Resursele suplimentare](#page-4-0)*.

Panoul LCP este împărţit în 4 grupe funcţionale.

- A. Afișaj
- B. Tasta de meniu
- C. Tastele de navigare și indicatoarele luminoase
- D. Taste de operare și indicatoare luminoase

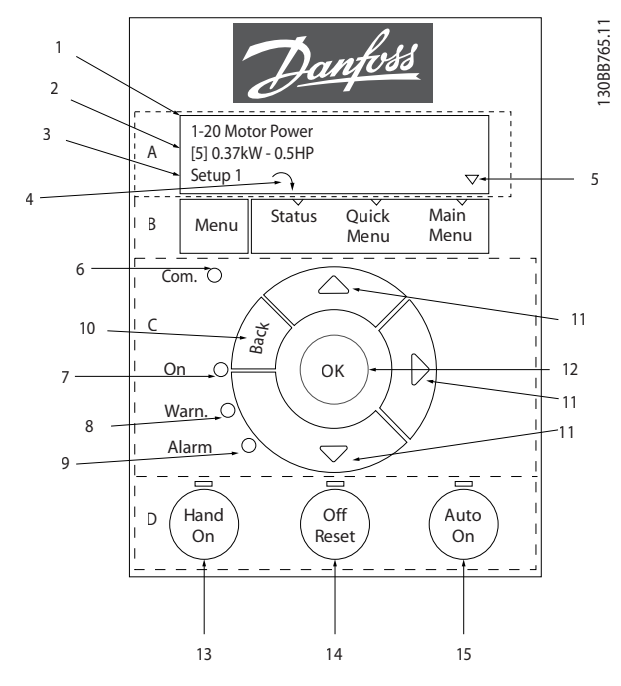

**Ilustraţia 4.1 Panoul de comandă local (LCP)**

### **A. Așaj**

Așajul LCD este prevăzut cu iluminare și are 2 linii alfanumerice. Toate datele sunt afișate pe panoul LCP.

*Ilustrația 4.1* descrie informațiile care pot fi citite de pe afișaj.

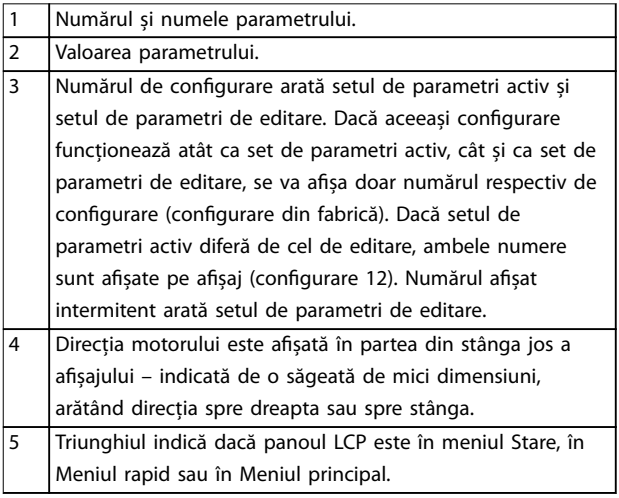

**Tabel 4.1 Legendă la** *Ilustraţia 4.1***, partea I**

### **B. Tasta de meniu**

Apăsaţi pe tasta [Menu] (Meniu) pentru a selecta Stare, Meniu rapid sau Meniu principal.

### **C. Tastele de navigare și indicatoarele luminoase**

| 6              | LED-ul Com. Clipeste intermitent atunci când comunicatia      |
|----------------|---------------------------------------------------------------|
|                | pe magistrală este în curs de desfăsurare.                    |
| $\overline{7}$ | LED-ul verde/On: Indică functionarea corectă a sectiunii de   |
|                | comandă.                                                      |
| 8              | LED-ul galben/Warn.: Indică un avertisment.                   |
| 9              | LED-ul roșu intermitent/Alarm: Indică o alarmă.               |
| 10             | [Back] (Înapoi): Pentru deplasarea la etapa precedentă sau la |
|                | nivelul precedent din structura de navigare.                  |
| 11             | [▲] [▼] [►]: Pentru navigarea între grupurile de parametri,   |
|                | parametri și în cadrul parametrilor. Acestea pot fi utilizate |
|                | pentru configurarea referinței locale.                        |
| 12             | [OK]: Pentru selectarea unui parametru și pentru acceptarea   |
|                | modificărilor la setările parametrilor.                       |

**Tabel 4.2 Legendă la** *Ilustraţia 4.1***, partea a II-a**

### <span id="page-28-0"></span>**D. Taste de operare și indicatoare luminoase**

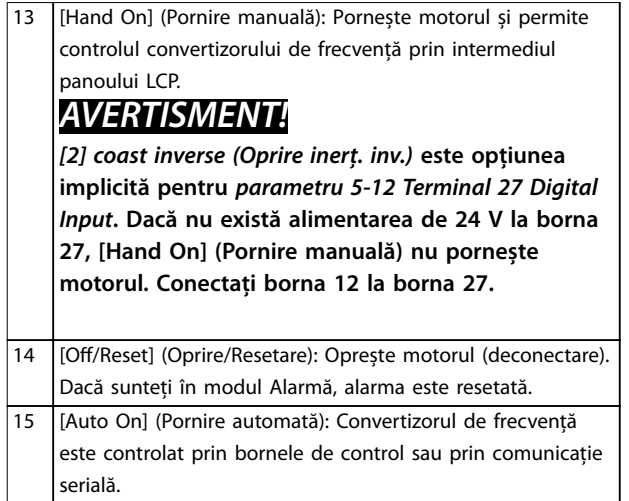

**Tabel 4.3 Legendă la** *[Ilustraţia 4.1](#page-27-0)***, partea a III-a**

## 4.2 Expertul de configurare

Meniul expertului încorporat îndrumă reglorul prin configurarea convertizorului de frecvență într-un mod clar și structurat pentru aplicaţiile în buclă deschisă și în buclă închisă și setările rapide ale motorului.

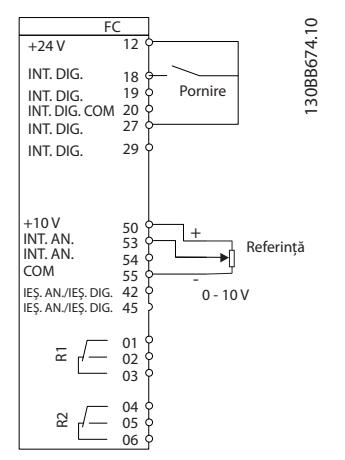

**Ilustraţia 4.2 Cablurile convertizorului de frecvenţă**

Expertul va fi afișat inițial după pornire până la modificarea oricărui parametru. Expertul poate fi întotdeauna accesat din nou prin intermediul meniului rapid. Apăsaţi pe [OK] pentru a porni expertul. Apăsaţi pe [Back] (Înapoi) pentru a reveni la ecranul de stare.

| Press OK to start Wizard |  |
|--------------------------|--|
| Push Back to skip it     |  |
| Setup 1                  |  |
|                          |  |

**Ilustraţia 4.3 Expertul de pornire/ieșire**

Danfoss

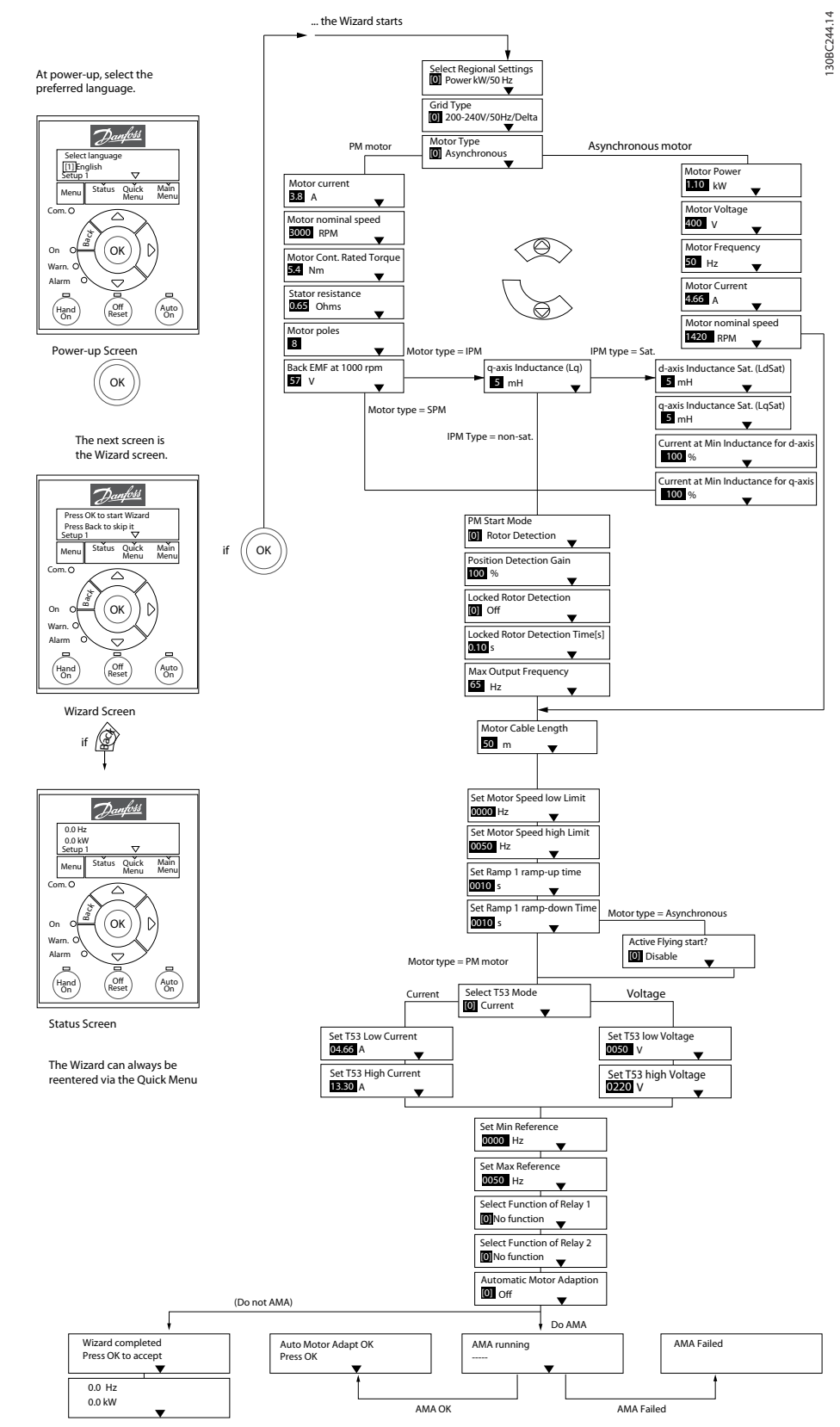

**Ilustraţia 4.4 Expertul de congurare pentru aplicaţiile în buclă deschisă**

Parametrii *Parametru 1-46 Position Detection Gain* și *parametru 1-70 PM Start Mode* sunt disponibili în versiunea 2.80 a programului software și în versiunile ulterioare.

**4 4**

## **Programarea Ghid rapid**

## **Expertul de congurare pentru aplicaţiile în buclă deschisă**

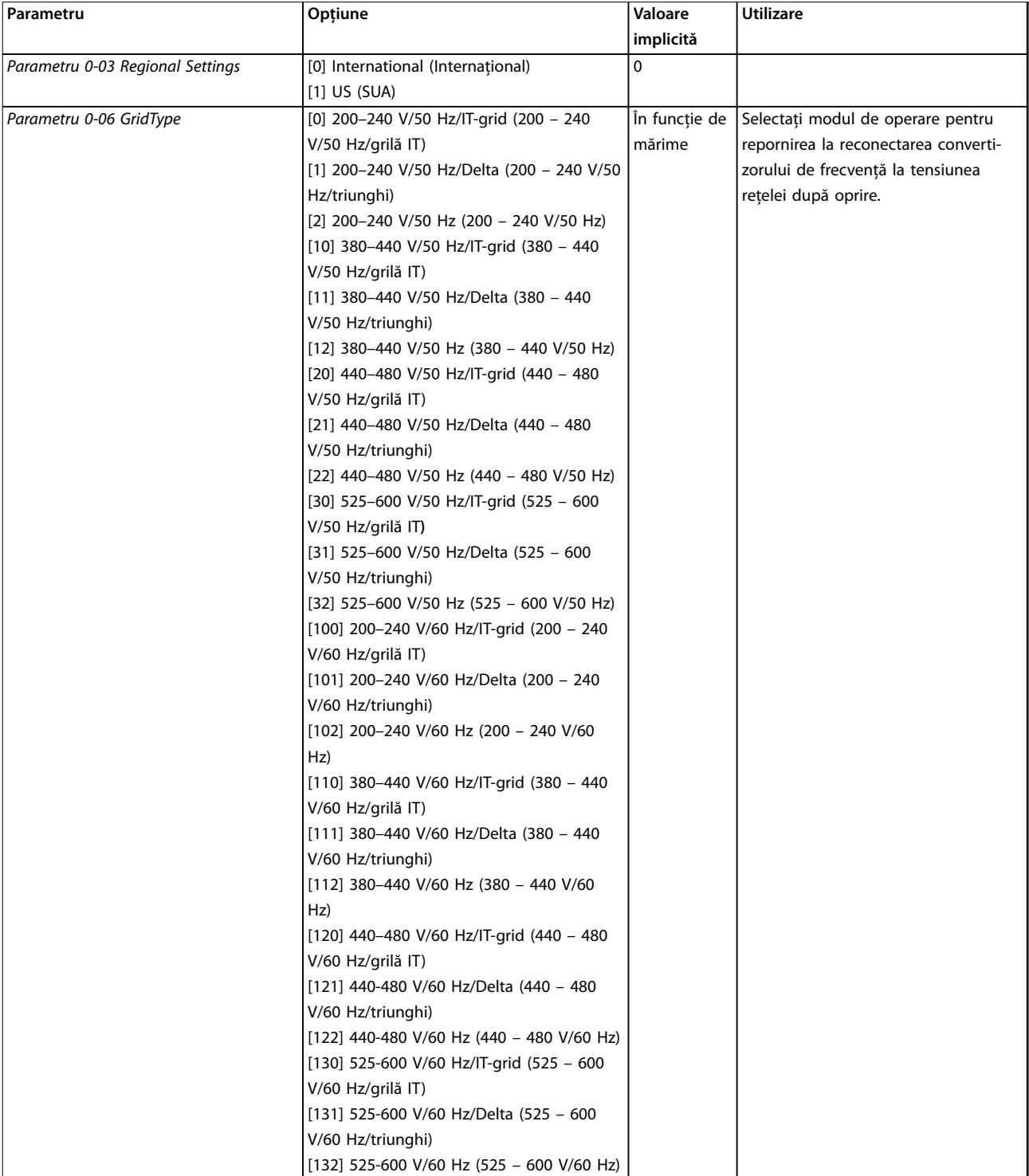

**4 4**

## **Programarea VLT**® **HVAC Basic Drive FC 101**

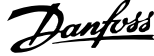

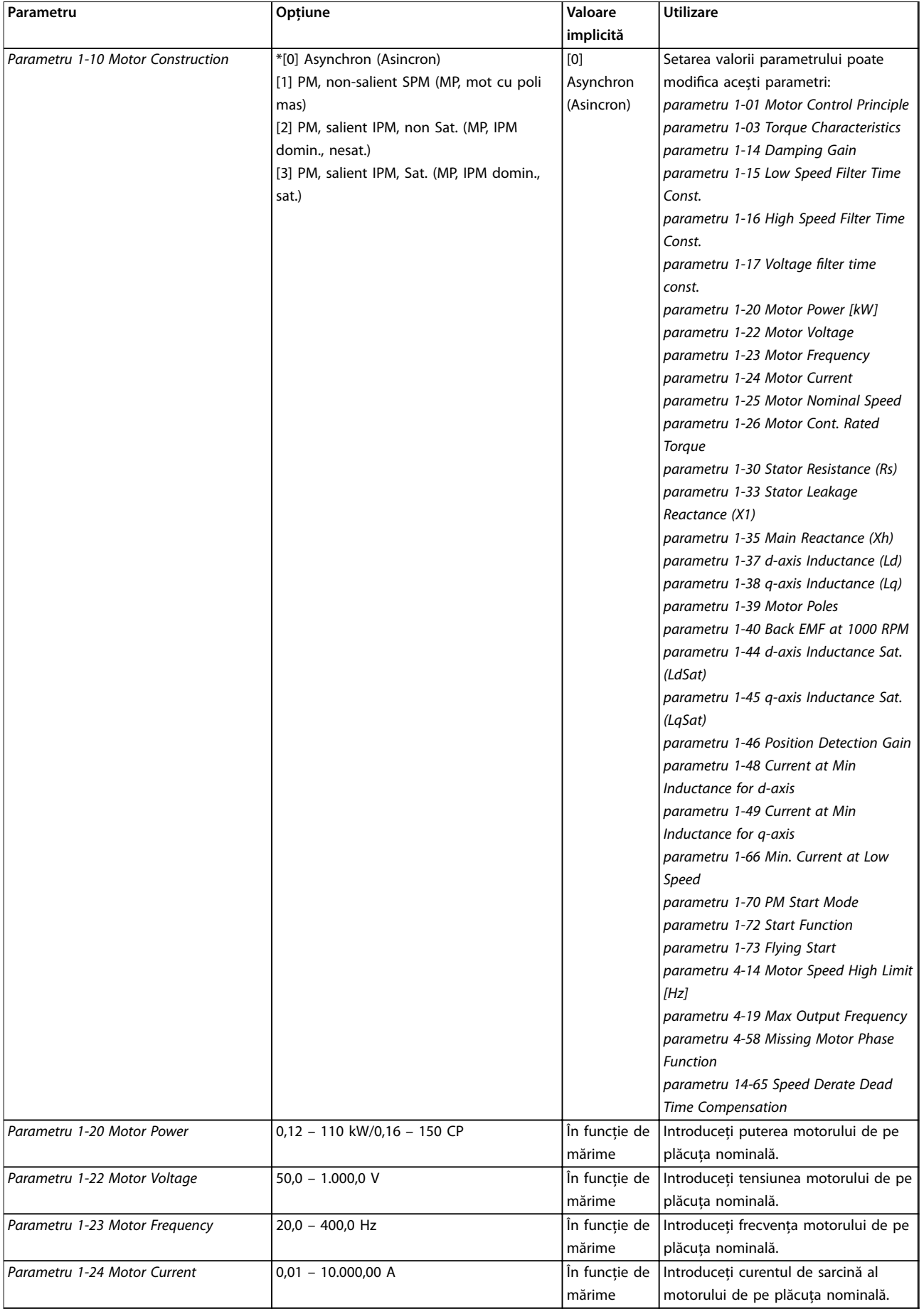

### **Programarea Ghid rapid**

 $P$ arametru

*Torque*

*Adaption (AMA)*

**Parametru 1-39 Motor Poles** 

**Parametru 1-42 Motor Cable** 

*(LdSat)*

*(LqSat)*

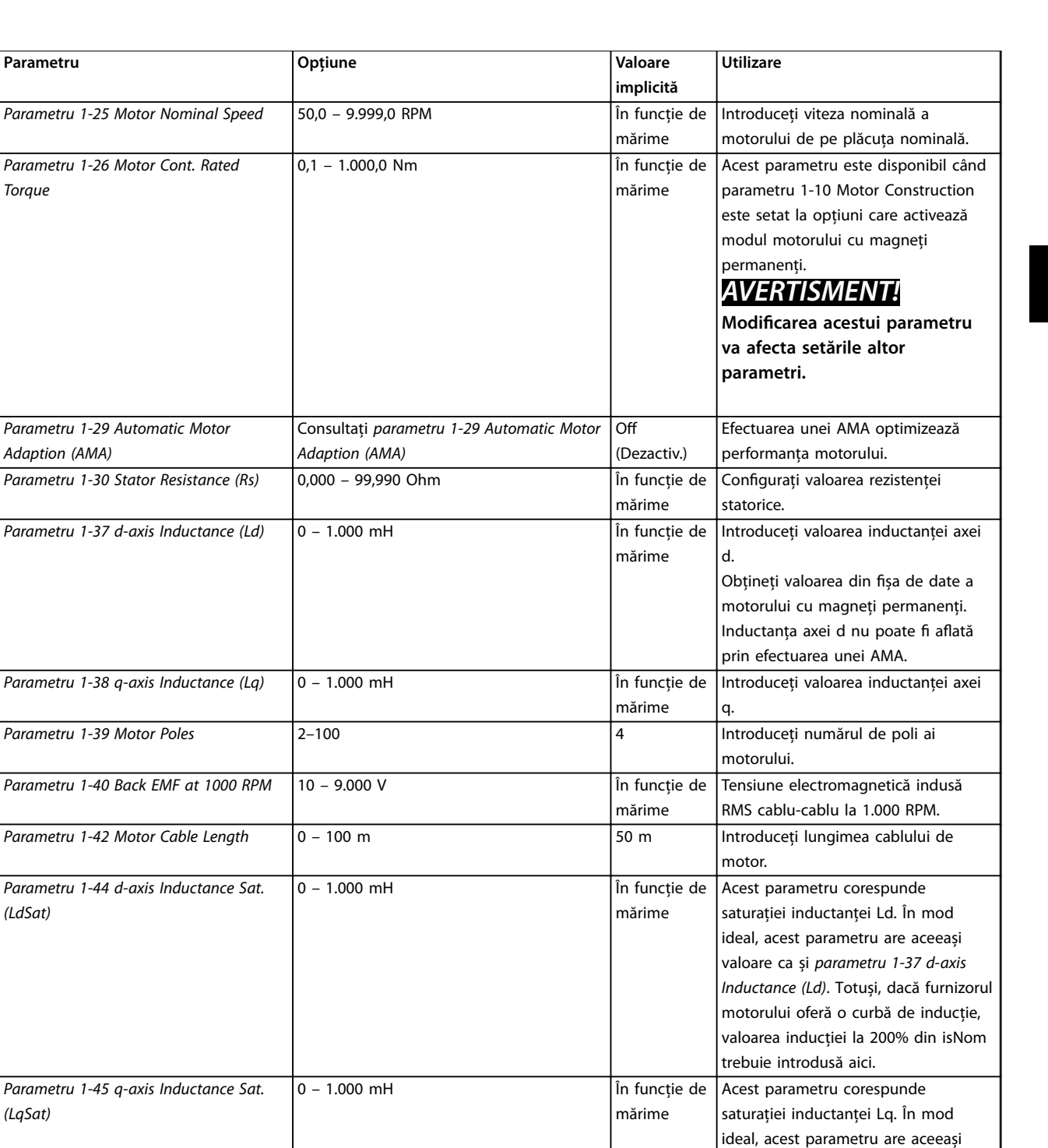

Danfoss

*Inductance for d-axis*

*Parametru 1-48 Current at Min*

20–200 % 100% Introduceţi punctul saturaţiei

Parametru 1-46 Position Detection Gain 20-200% 100% 100% Ajustează înălțimea impulsului de

valoare ca și *parametru 1-38 q-axis Inductance (Lq)*. Totuși, dacă furnizorul motorului oferă o curbă de inducţie, valoarea inducţiei la 200% din isNom

testare în timpul detectării poziţiei la

trebuie introdusă aici.

pornire.

inductanţei.

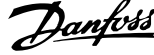

 $\overline{a}$ 

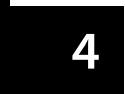

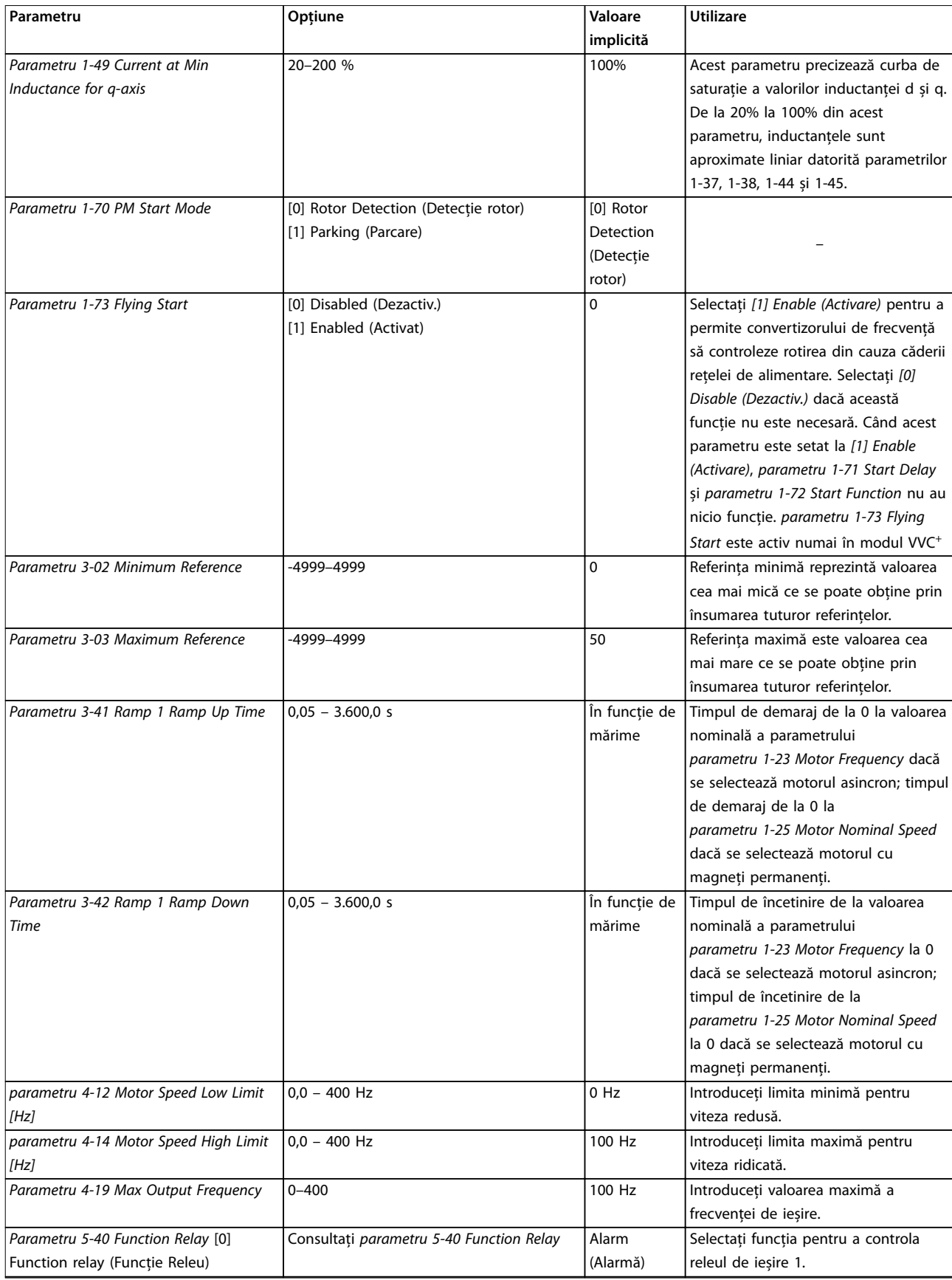

## Programarea **Ghid rapid**

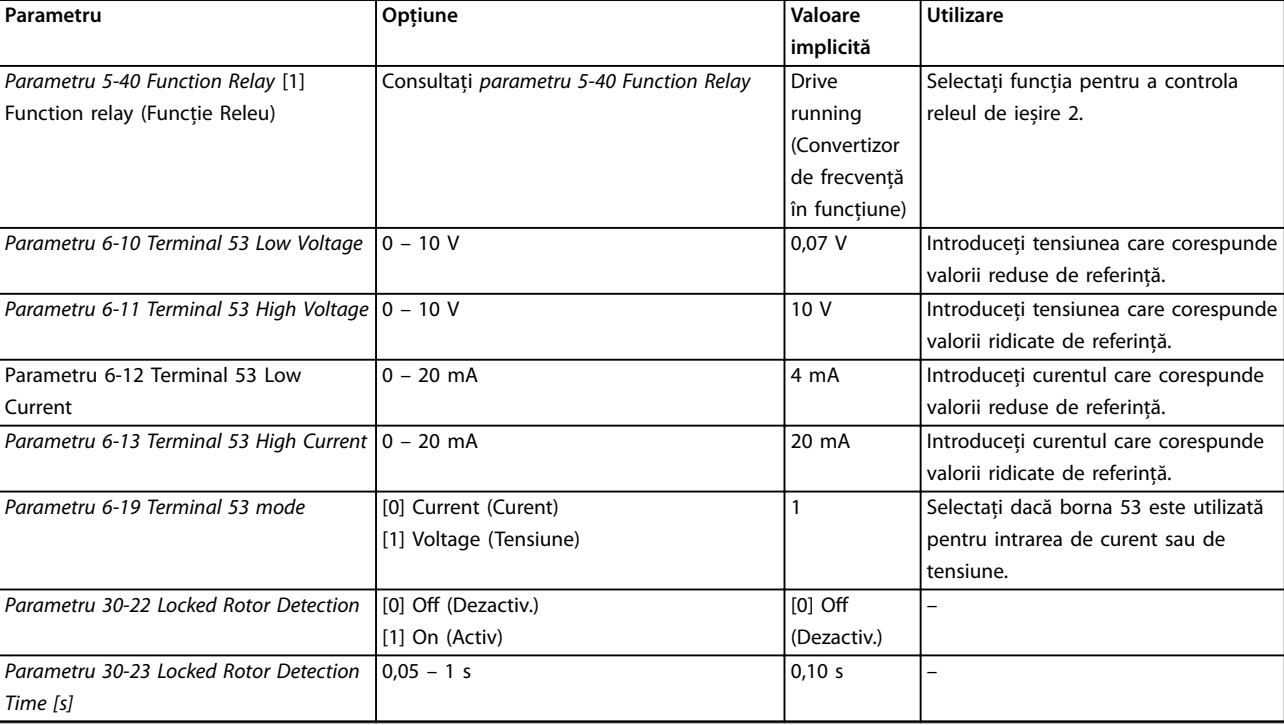

**Tabel 4.4 Expertul de congurare pentru aplicaţiile în buclă deschisă**

130BC402.12

130BC402.12

### **Expertul de congurare pentru aplicaţiile în buclă închisă**

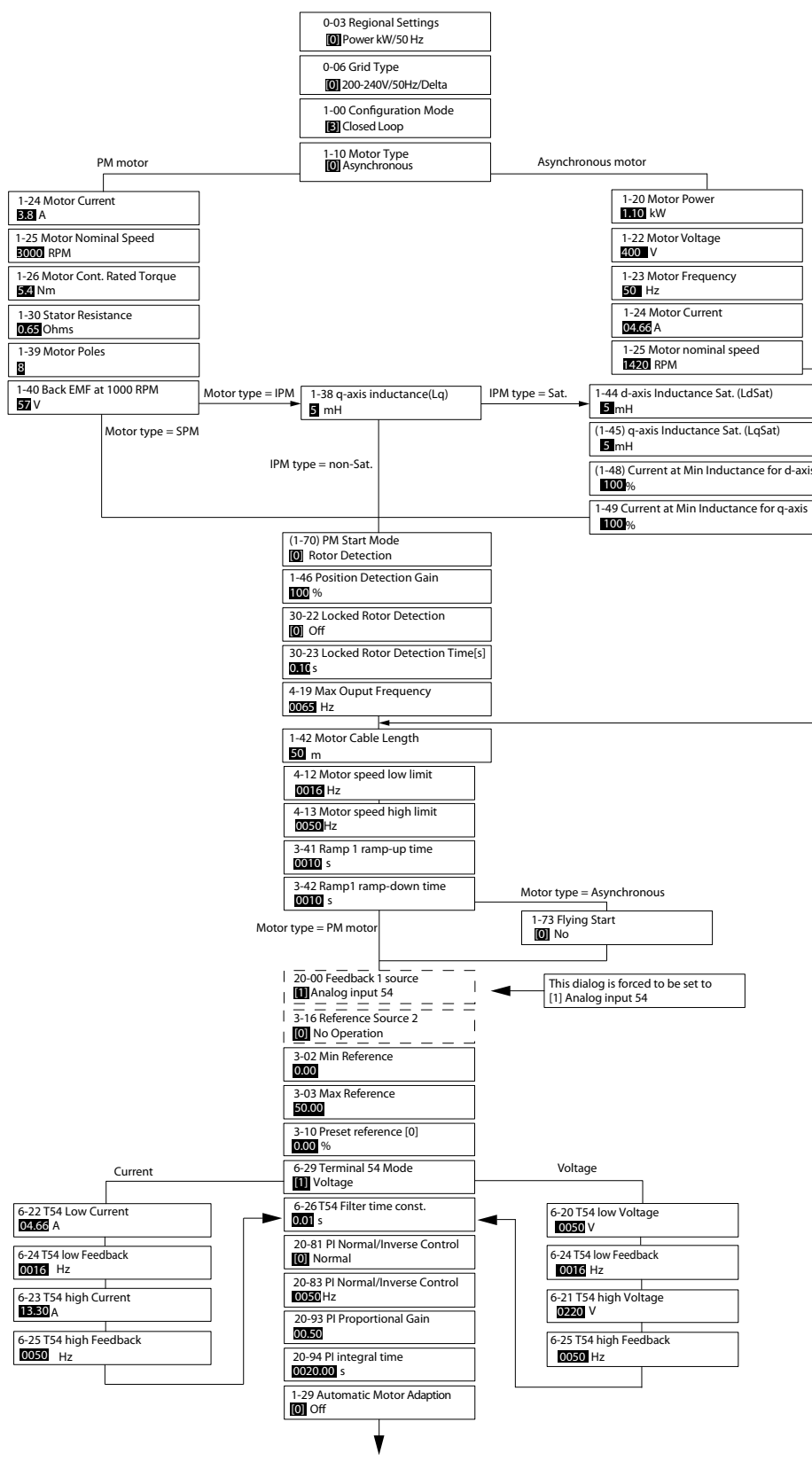

**Ilustraţia 4.5 Expertul de congurare pentru aplicaţiile în buclă închisă**

**Programarea Ghid rapid**

Danfoss

Parametrii *Parametru 1-46 Position Detection Gain* și *parametru 1-70 PM Start Mode* sunt disponibili în versiunea 2.80 a programului software și în versiunile ulterioare.

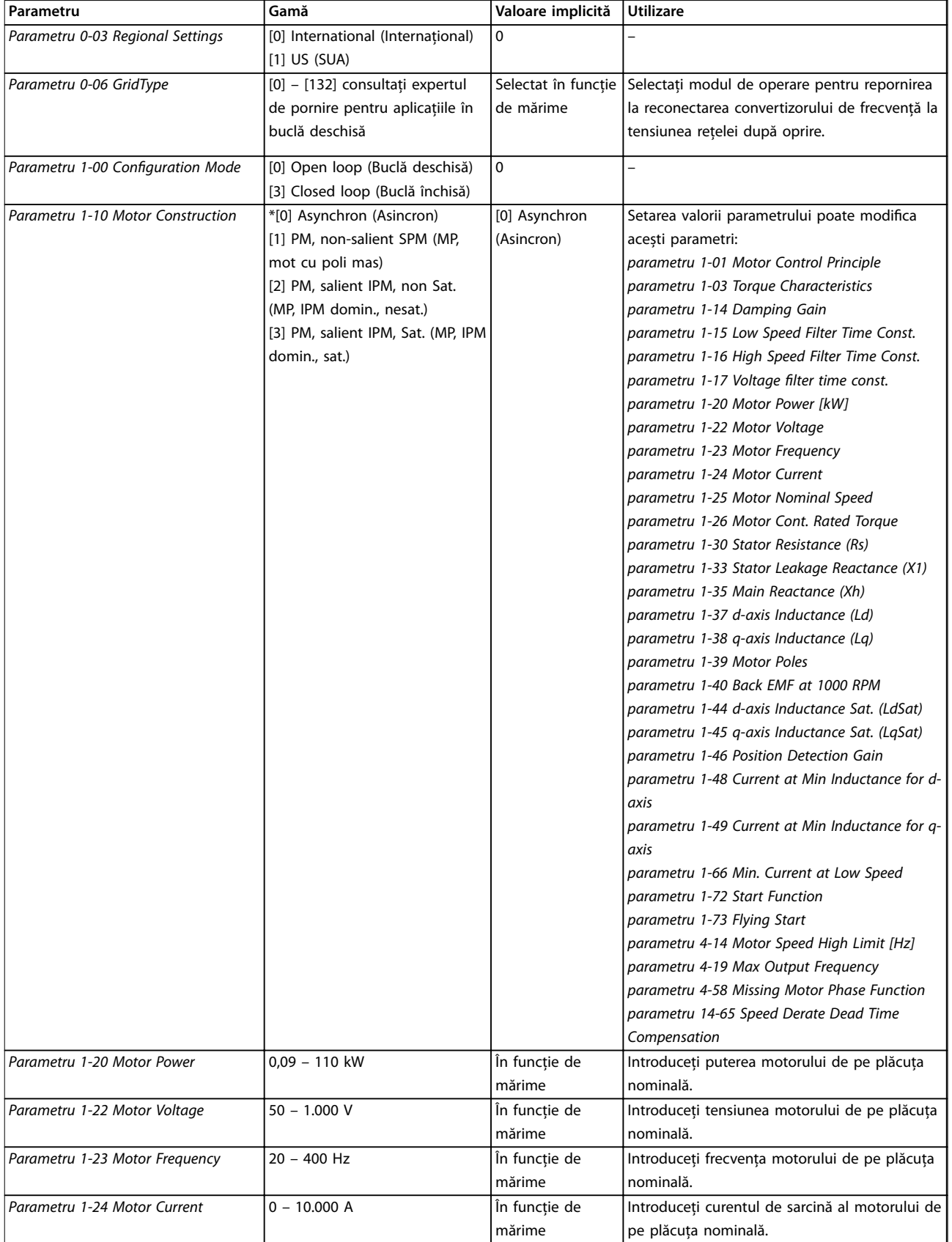

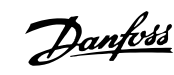

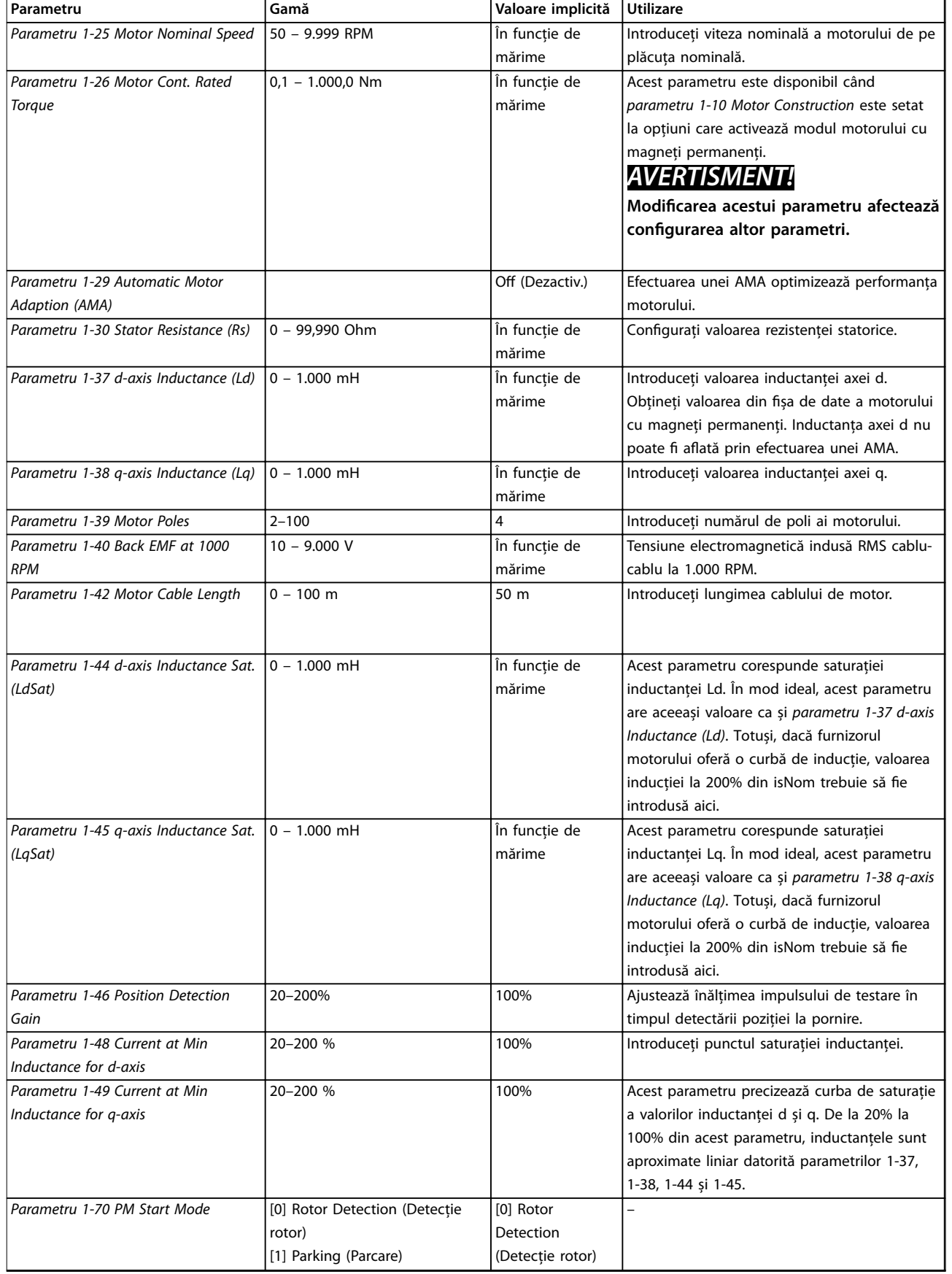

**Programarea Ghid rapid** 

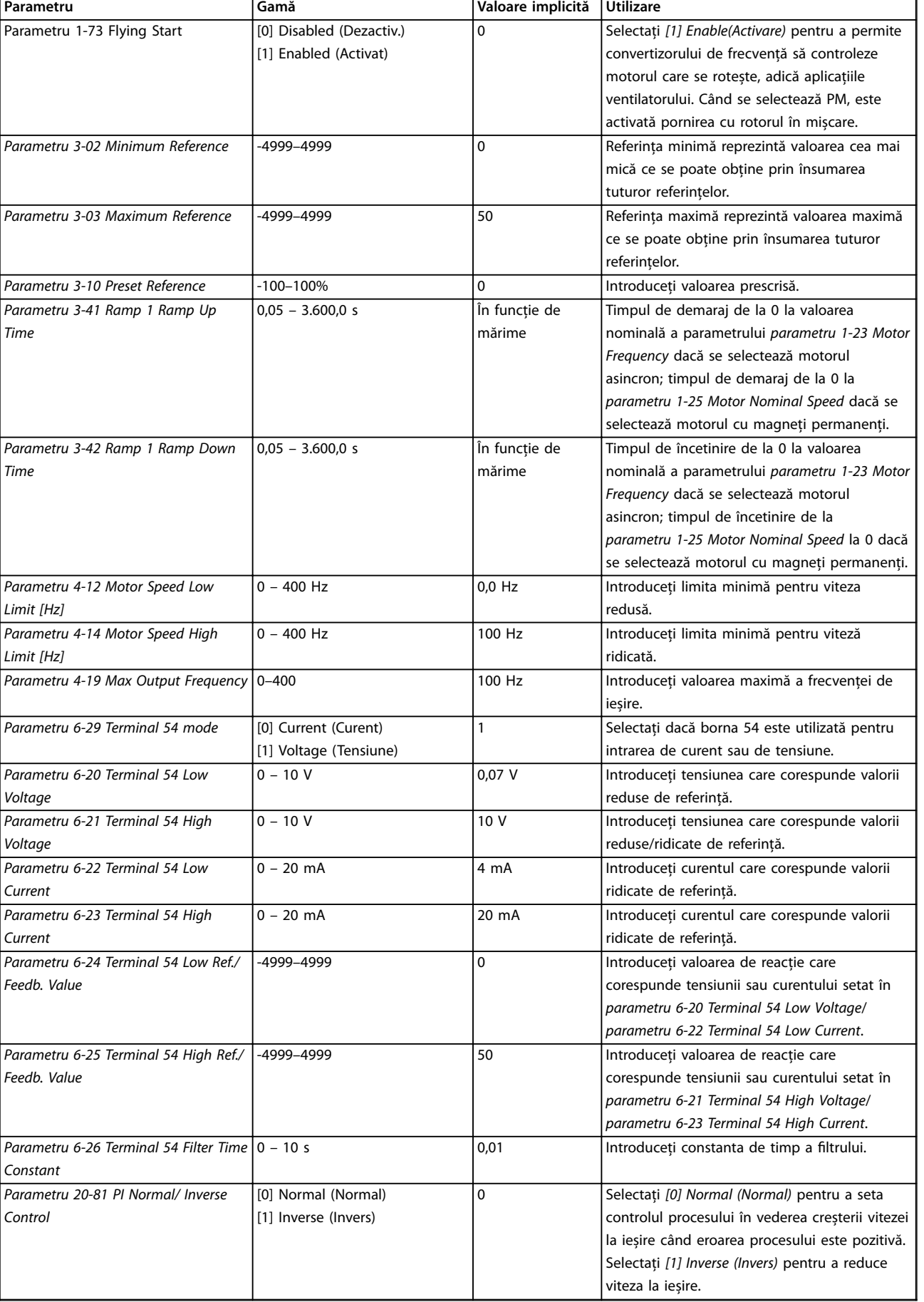

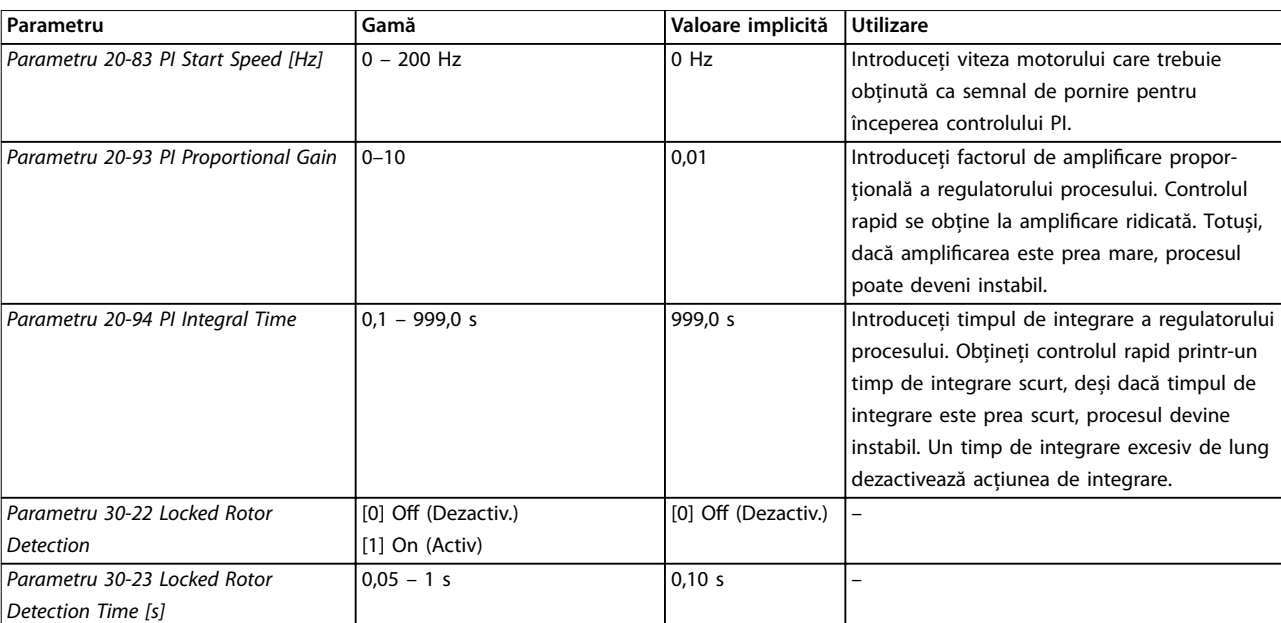

**Tabel 4.5 Expertul de congurare pentru aplicaţiile în buclă închisă**

### Configurarea motorului

Expertul de configurare a motorului vă îndrumă către parametrii necesari ai motorului.

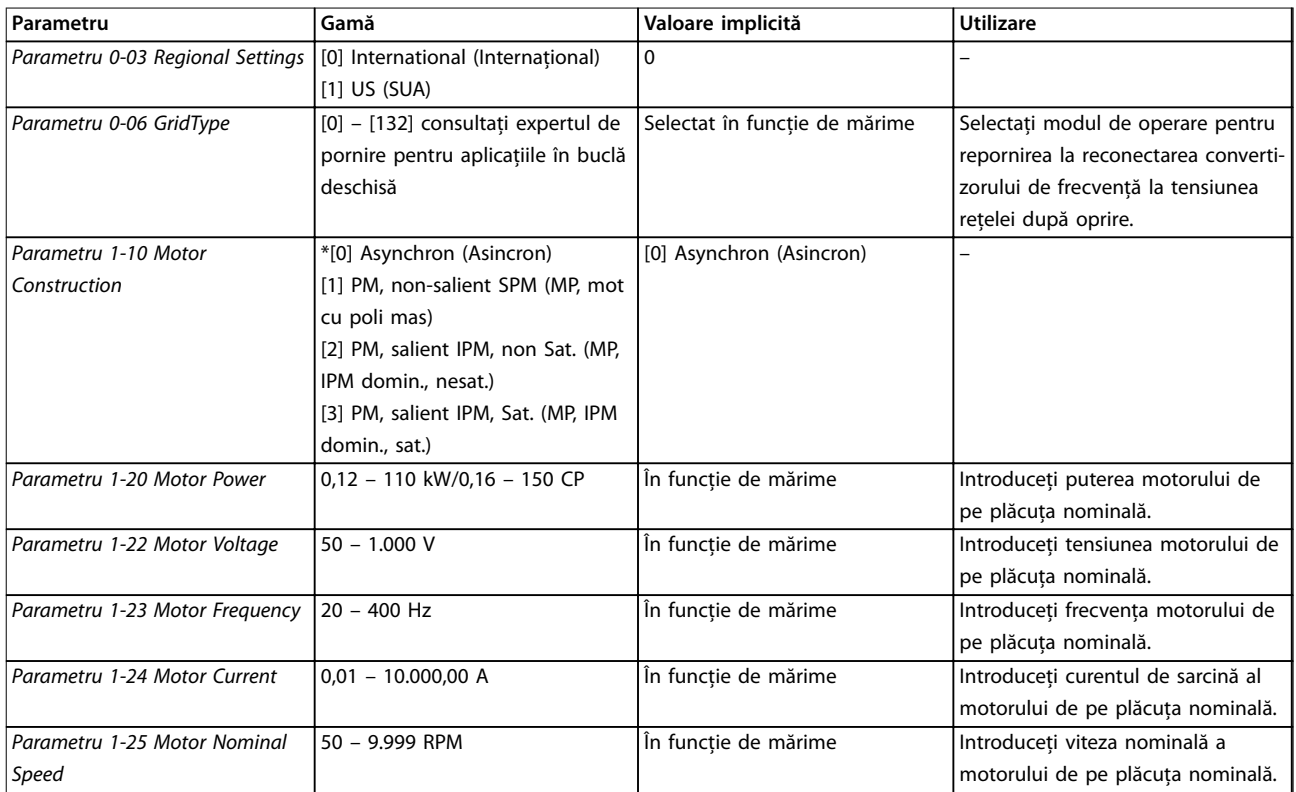

## **Programarea Ghid rapid**

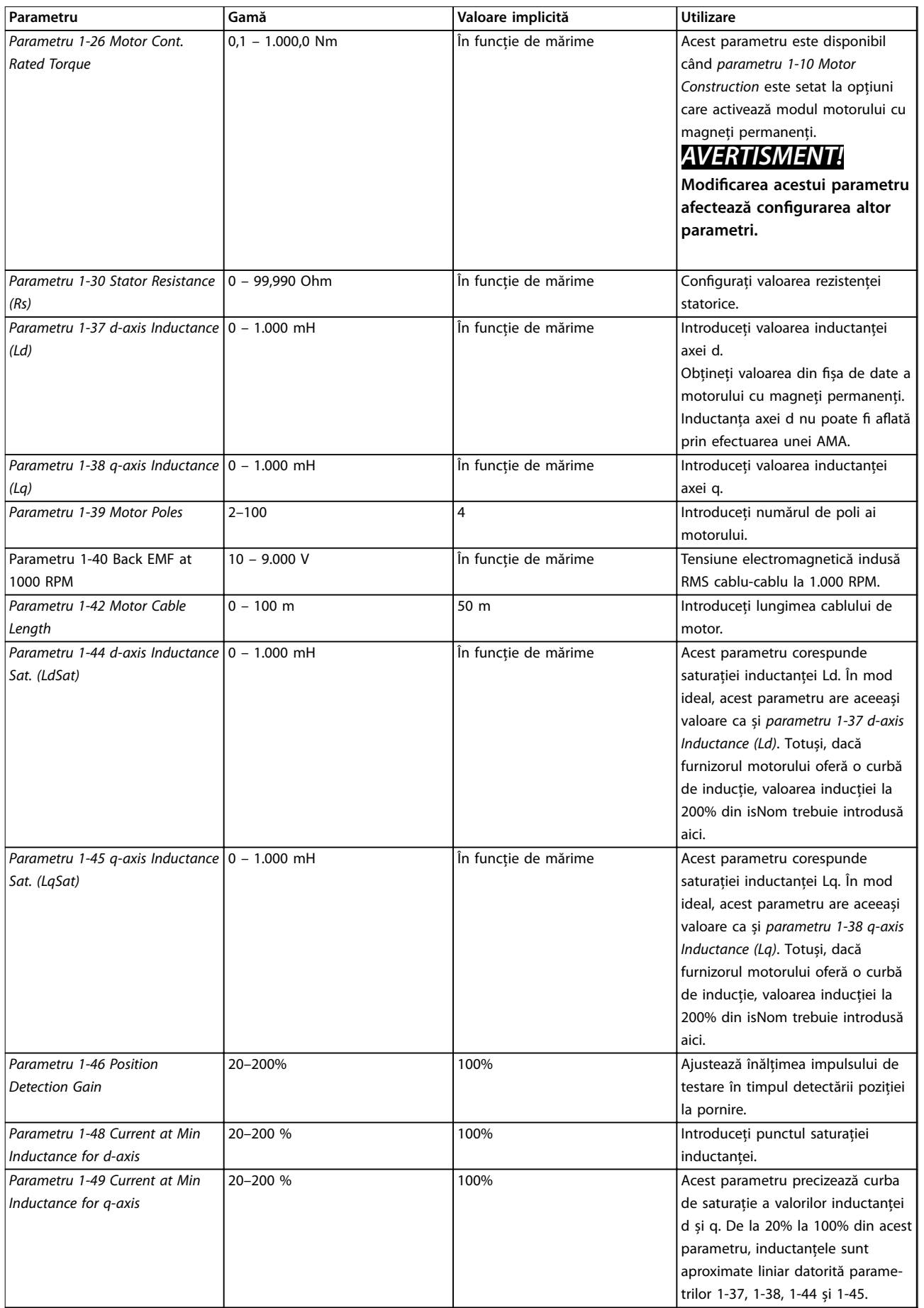

Danfoss

 $\overline{\phantom{a}}$ 

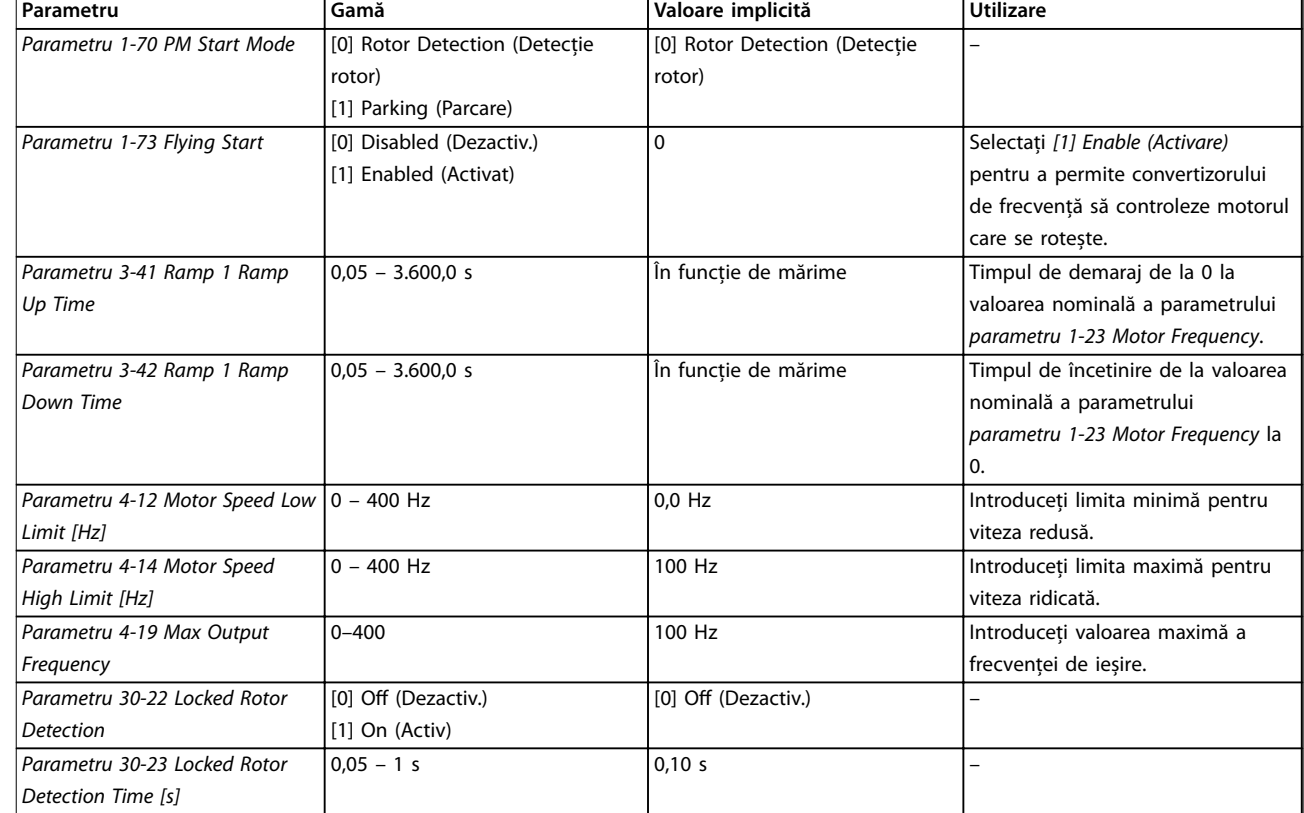

Tabel 4.6 Setările expertului de configurare a motorului

### **Modicări efectuate**

Funcția Changes Made (Modificări efectuate) listează toți parametrii modificați față de configurările implicite.

- Listă afisează numai parametrii care au fost modificați în configurarea curentă de editare.
- **•** Parametrii care au fost resetaţi la valorile implicite nu sunt listaţi.
- Mesajul *Empty (Gol)* indică faptul că nu s-a modificat niciun parametru.

### **Schimbarea setărilor parametrilor**

- 1. Apăsați pe tasta [Menu] (Meniu) pentru a intra în meniul rapid până când indicatorul de pe afișaj este poziționat deasupra meniului rapid.
- 2. Apăsați pe [4] [v] pentru a selecta expertul, configurarea buclei închise, configurarea motorului sau modificările efectuate, apoi apăsaţi pe [OK].
- 3. Apăsaţi pe [▲] [▼] pentru a naviga printre parametrii din meniul rapid.
- 4. Apăsaţi pe [OK] pentru a selecta un parametru.
- 5. Apăsați pe [▲] [▼] pentru a modifica valoarea setării unui parametru.
- 6. Apăsați pe [OK] pentru a accepta modificarea.
- 7. Apăsaţi de două ori pe [Back] (Înapoi) pentru a intra în *Status (Stare)* sau apăsaţi o dată pe [Menu] (Meniu) pentru a intra în meniul principal.

### <span id="page-42-0"></span>**Programarea Ghid rapid**

### **Meniul principal asigură acces la toţi parametrii.**

- 1. Apăsaţi pe tasta [Menu] (Meniu) până când indicatorul de pe afișaj este poziționat deasupra meniului principal.
- 2. Apăsaţi pe [▲] [▼] pentru a naviga printre grupurile de parametri.
- 3. Apăsaţi pe [OK] pentru a selecta un grup de parametri.
- 4. Apăsaţi pe [▲] [▼] pentru a naviga între parametrii dintr-un anumit grup.
- 5. Apăsaţi pe [OK] pentru a selecta parametrul.
- 6. Apăsați pe [▲] [▼] pentru a seta/modifica valoarea parametrului.

### 4.3 Lista de parametri

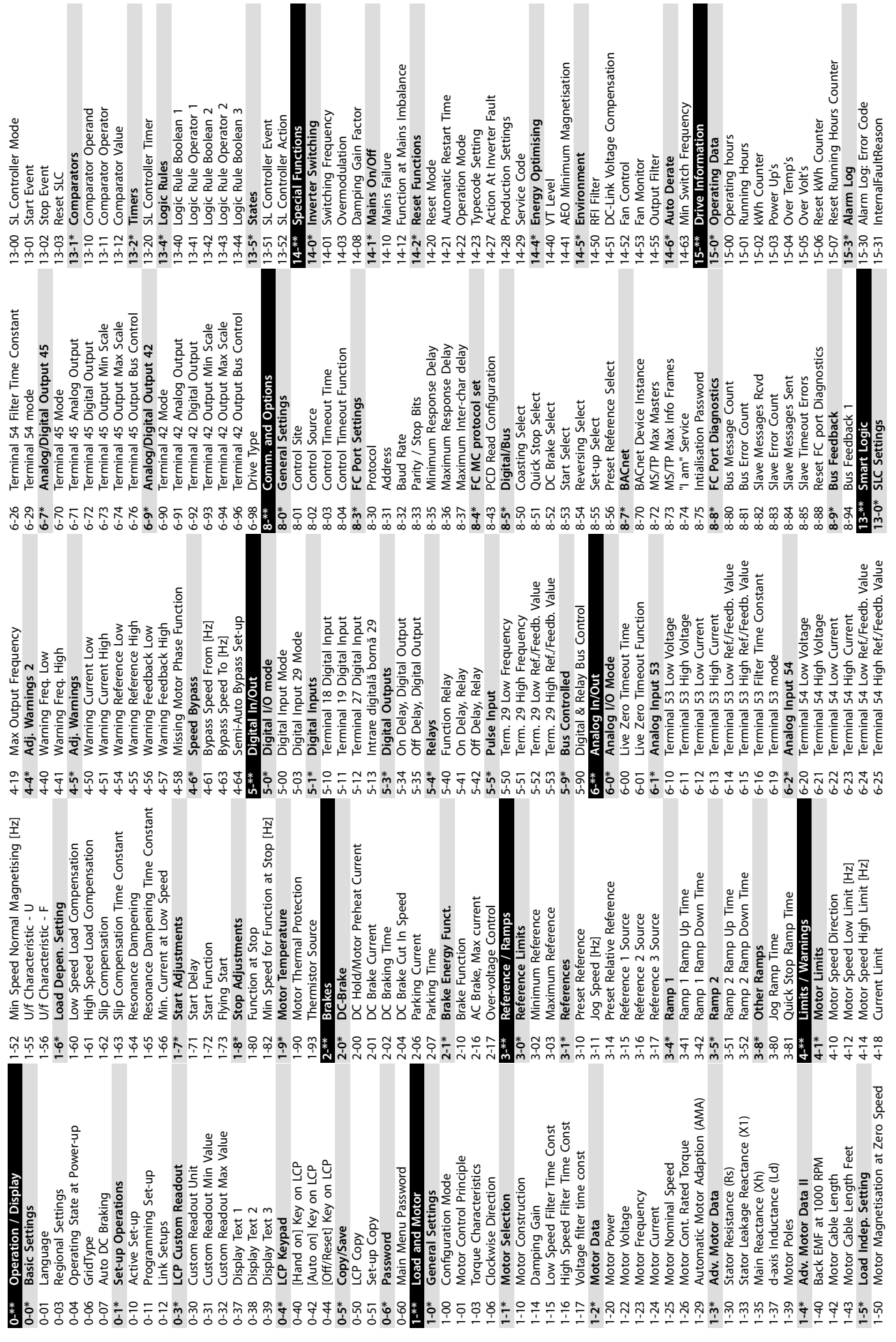

**4 4**

Danfoss

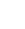

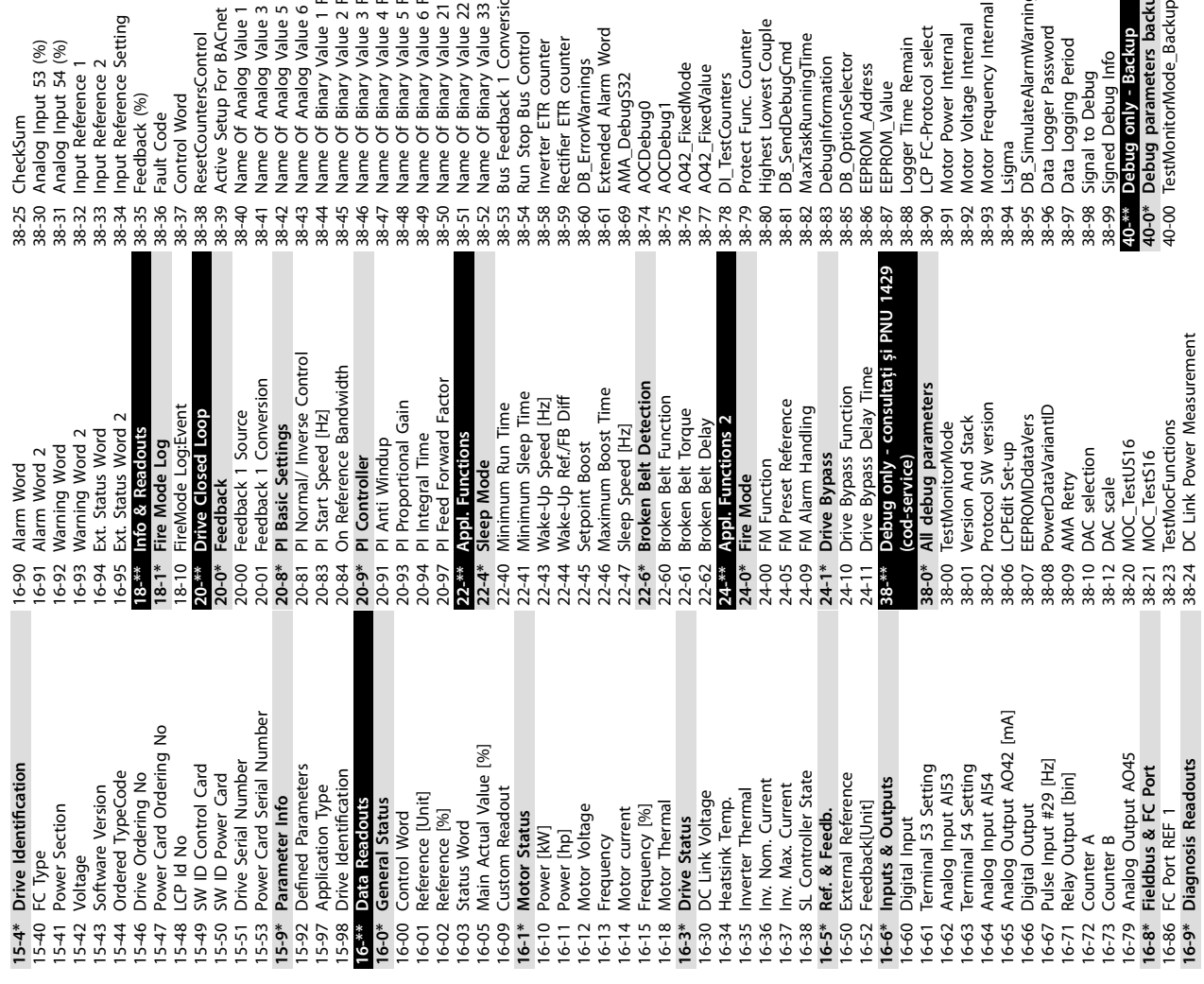

o Name of Analog Value 1 For BACnet<br>1 Name of Analog Value 1 For BACnet<br>1 Name of Analog Value 5 For BACnet<br>1 Name of Analog Value 5 For BACnet<br>3 Name of Binary Value 2 For BACnet<br>5 Name of Binary Value 2 For BACnet<br>7 Name 4 Ligma<br>5 DB\_SimulateAlarmWarningExStatus<br>5 Data Logger Password<br>7 Data Logging Period<br>9 Signed Debug Info 38-50 Name Of Binary Value 21 For BACnet 38-51 Name Of Binary Value 22 For BACnet 38-52 Name Of Binary Value 33 For BACnet 38-40 Name Of Analog Value 1 For BACnet 38-41 Name Of Analog Value 3 For BACnet 38-42 Name Of Analog Value 5 For BACnet 38-43 Name Of Analog Value 6 For BACnet 38-44 Name Of Binary Value 1 For BACnet 38-45 Name Of Binary Value 2 For BACnet 38-46 Name Of Binary Value 3 For BACnet 38-47 Name Of Binary Value 4 For BACnet 38-48 Name Of Binary Value 5 For BACnet 38-49 Name Of Binary Value 6 For BACnet 38-95 DB\_SimulateAlarmWarningExStatus Debug parameters backup<br>TestMonitorMode\_Backup 38-53 Bus Feedback 1 Conversion **40-0\* Debug parameters backup** 5 CheckSum<br>0 Analog Input 53 (%)<br>2 Analog Input 54 (%)<br>3 Input Reference 1<br>4 Input Reference Setting<br>5 Feedback (%) Motor Voltage Internal<br>Motor Frequency Internal 38-93 Motor Frequency Internal Active Setup For BACnet 38-39 Active Setup For BACnet 38-34 Input Reference Setting Debuginformation<br>DB\_OptionSelector<br>EEPROM\_Addess<br>EEPROM\_Addess<br>LGP FC-Protocol select<br>LCP FC-Protocol select Highest Lowest Couple 38-80 Highest Lowest Couple 38-90 LCP FC-Protocol select 38-92 Motor Voltage Internal Control Word<br>ResetCountersControl 38-61 Extended Alarm Word DB\_SendDebugCmd<br>MaxTaskRunningTime 38-96 Data Logger Password **Oebug only - Backup 40-\*\* Debug only - Backup** 38-54 Run Stop Bus Control Protect Func. Counter 38-79 Protect Func. Counter 38-38 ResetCountersControl 38-82 MaxTaskRunningTime Motor Power Internal 38-91 Motor Power Internal 38-59 Rectier ETR counter 38-88 Logger Time Remain 38-30 Analog Input 53 (%) 38-31 Analog Input 54 (%) 38-58 Inverter ETR counter 38-97 Data Logging Period 38-81 DB\_SendDebugCmd 38-85 DB\_OptionSelector 38-99 Signed Debug Info AO42\_FixedMode<br>AO42\_FixedValue 38-83 DebugInformation 38-33 Input Reference 2 38-60 DB\_ErrorWarnings 38-32 Input Reference 1 38-76 AO42\_FixedMode 38-77 AO42\_FixedValue DI\_TestCounters 38-86 EEPROM\_Address AMA\_Debug532 38-69 AMA\_DebugS32 38-98 Signal to Debug 38-78 DI\_TestCounters 38-87 EEPROM\_Value AOCDebug0<br>AOCDebug1 38-35 Feedback (%) 38-37 Control Word 38-74 AOCDebug0 38-75 AOCDebug1 Fault Code 38-36 Fault Code

Danfoss

## <span id="page-45-0"></span>5 Avertismente și alarme

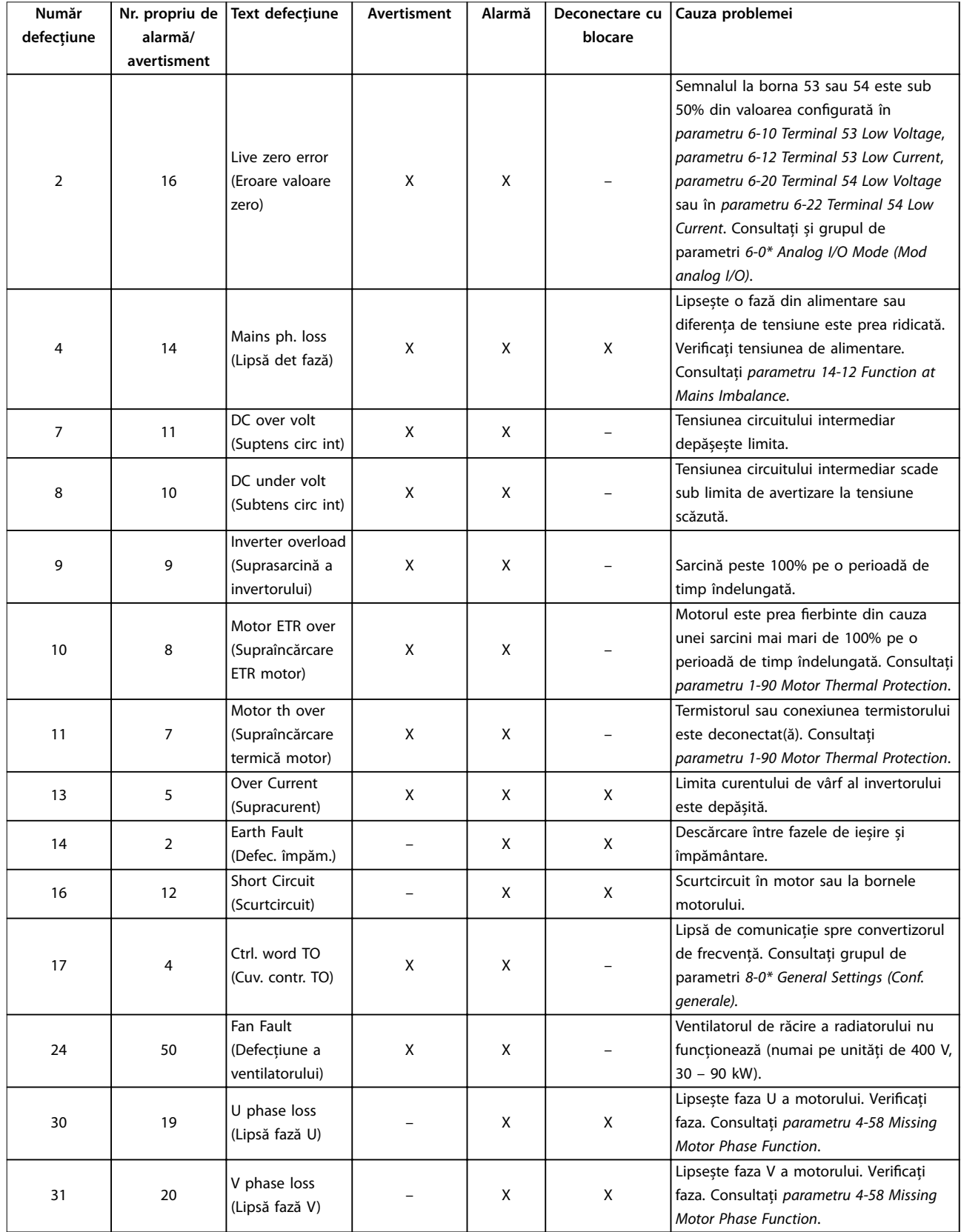

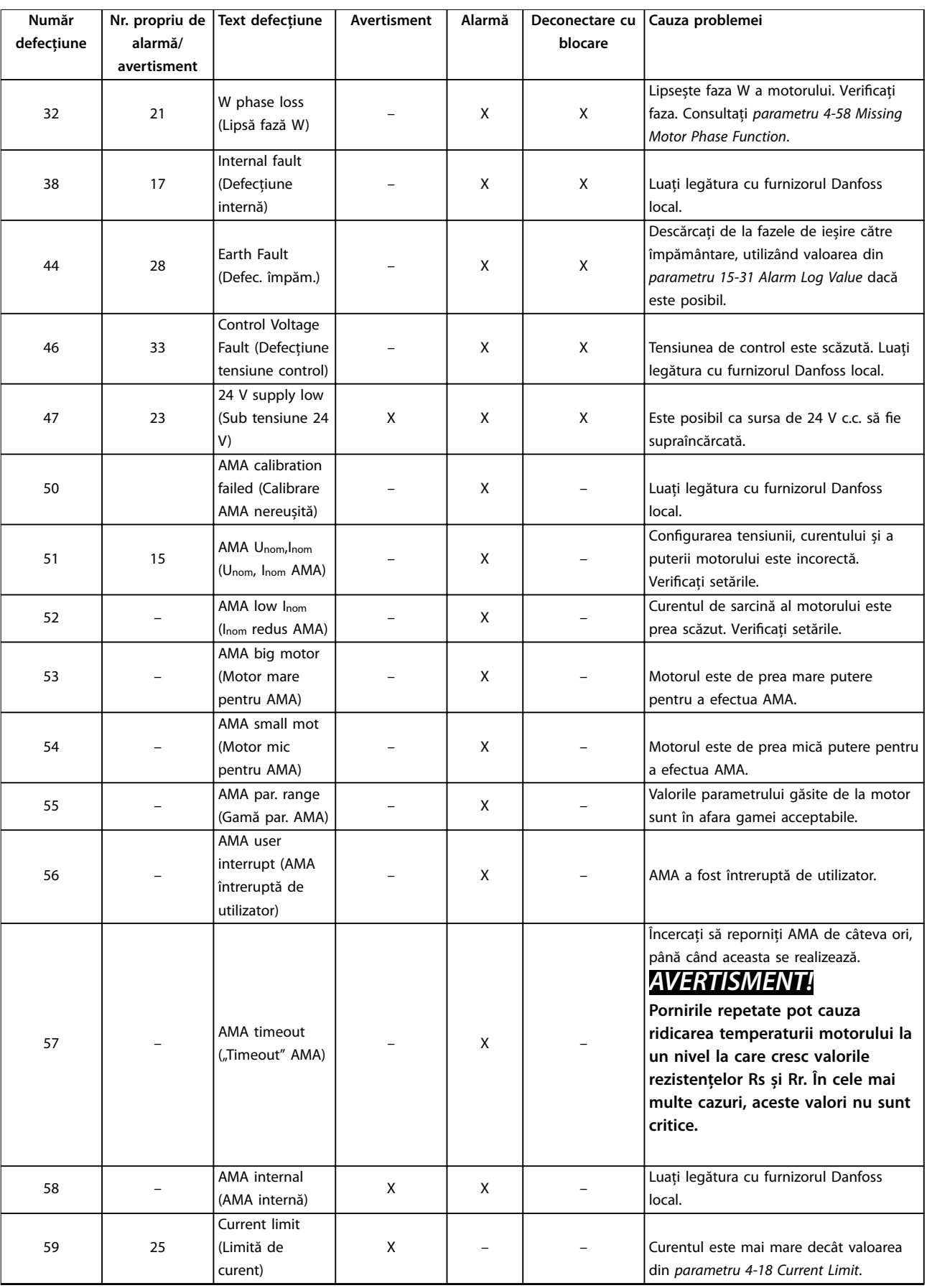

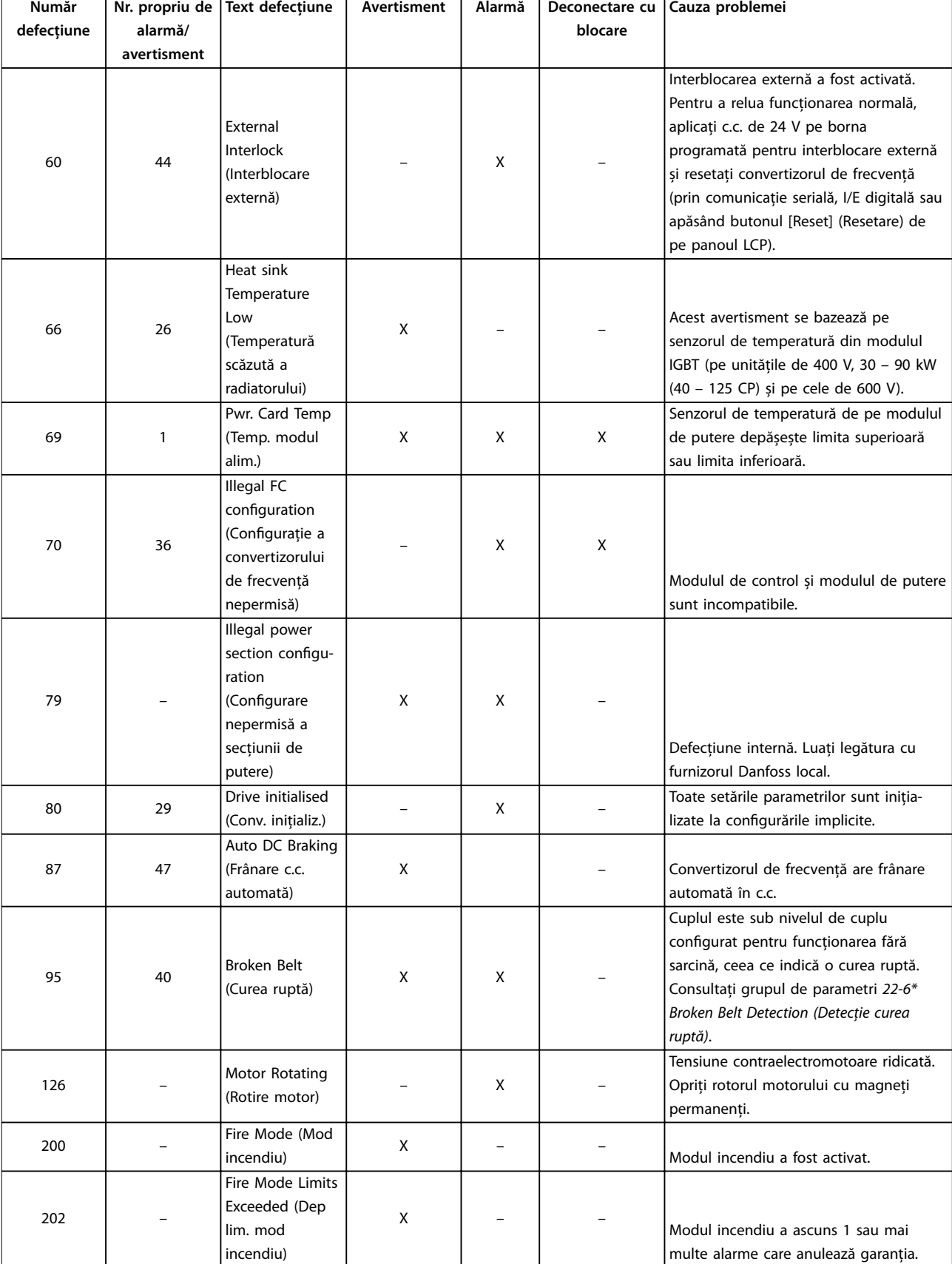

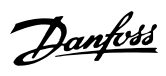

**Avertismente și alarme Ghid rapid**

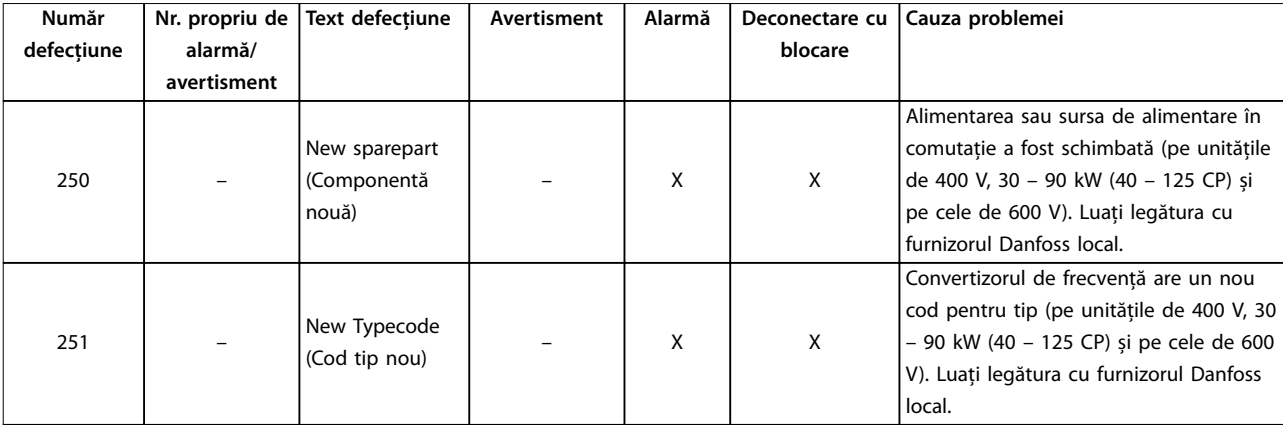

**Tabel 5.1 Avertismente și alarme**

## <span id="page-49-0"></span>6 Specificații

## 6.1 Reţeaua de alimentare

## 6.1.1  $3 \times 200 - 240$  V c.a.

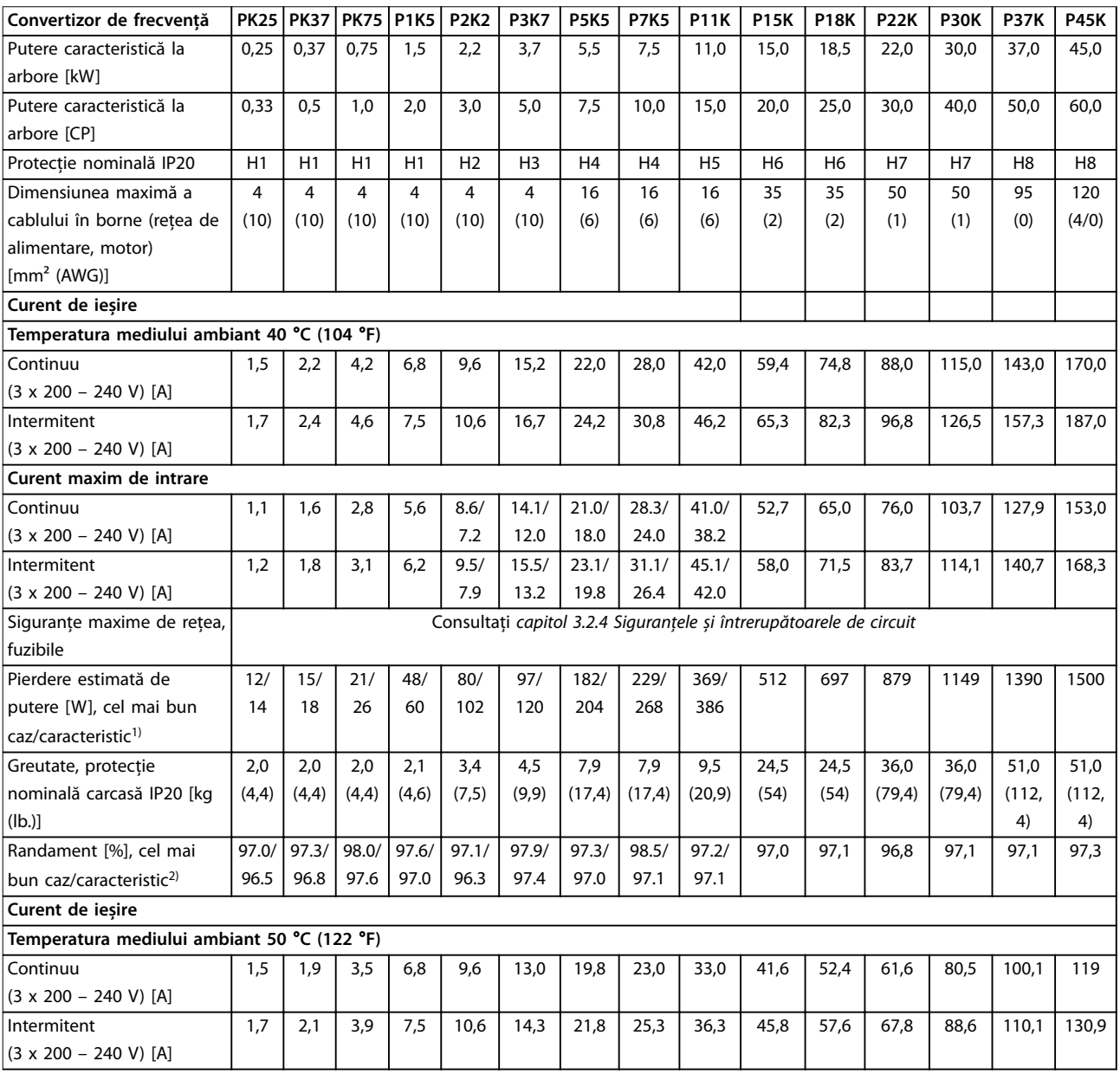

### **Tabel 6.1 3 x 200 – 240 V c.a., 0,25 – 45 kW (0,33 – 60 CP)**

*1) Se aplică pentru dimensionarea răcirii convertizorului de frecvenţă. Dacă frecvenţa de comutare este mai mare decât congurarea implicită, pierderile de putere pot crește. Este inclusă puterea consumată de panoul LCP și de modulele caracteristice de control. Pentru date privind pierderile de putere conform EN 50598-2, consultaţi [www.danfoss.com/vltenergyeciency](http://www.danfoss.com/vltenergyefficiency).*

*2) Randament măsurat la curentul nominal. Pentru clasa randamentului energetic, consultaţi [capitol 6.4.13 Mediul ambiant.](#page-59-0) Pentru pierderile de sarcină parţiale, consultaţi [www.danfoss.com/vltenergyeciency.](http://www.danfoss.com/vltenergyefficiency)*

## <span id="page-50-0"></span>6.1.2 3 x 380 – 480 V c.a.

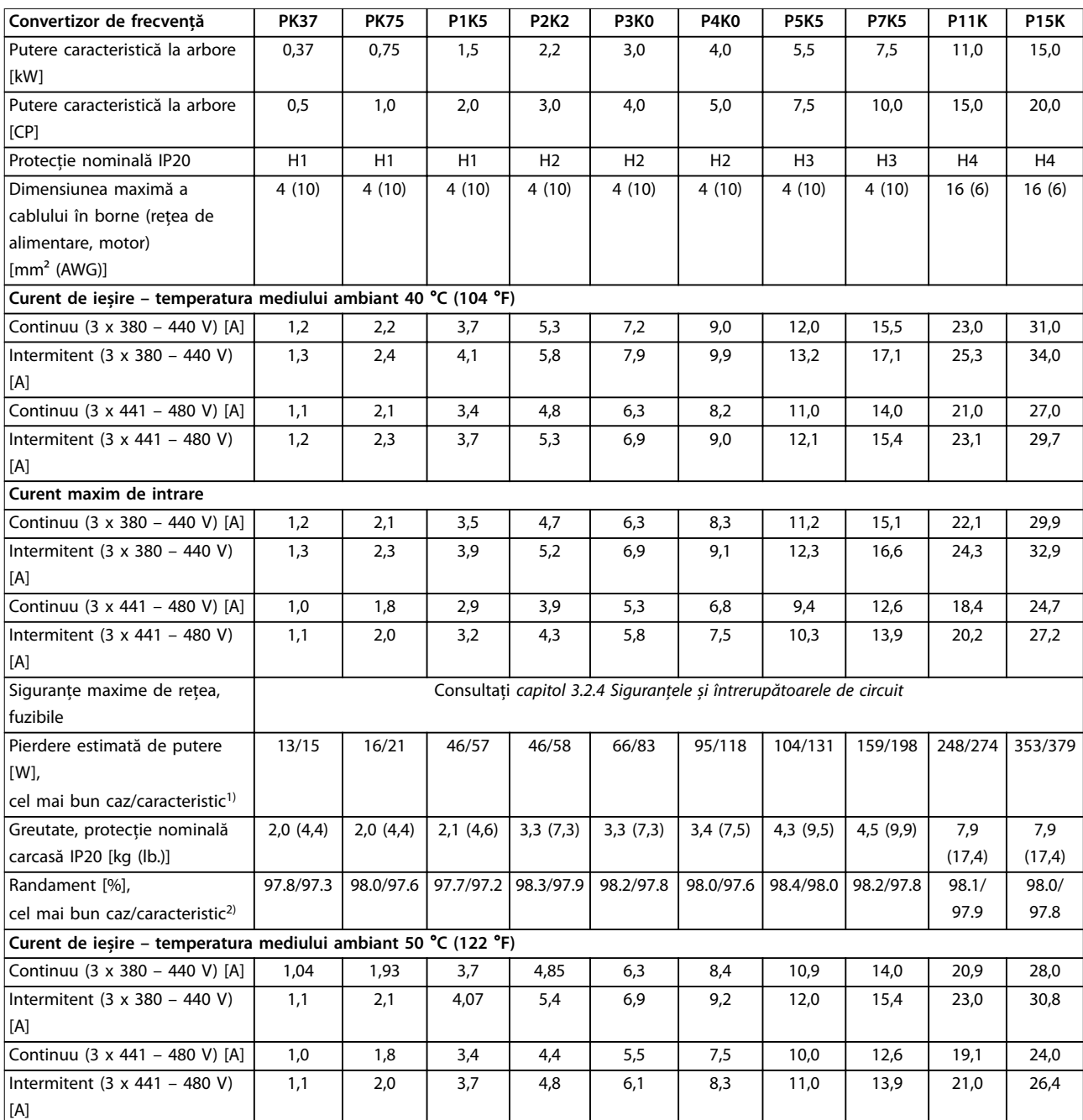

**Tabel 6.2 3 x 380 – 480 V c.a., 0,37 – 15 kW (0,5 – 20 CP), dimensiuni de carcasă H1 – H4**

*1) Se aplică pentru dimensionarea răcirii convertizorului de frecvenţă. Dacă frecvenţa de comutare este mai mare decât congurarea implicită, pierderile de putere pot crește. Este inclusă puterea consumată de panoul LCP și de modulele caracteristice de control. Pentru date privind* pierderile de putere conform EN 50598-2, consultați www.danfoss.com/vltenergyefficiency.

*2) Randament măsurat la curentul nominal. Pentru clasa randamentului energetic, consultaţi [capitol 6.4.13 Mediul ambiant.](#page-59-0) Pentru pierderile de sarcină parţiale, consultaţi [www.danfoss.com/vltenergyeciency.](http://www.danfoss.com/vltenergyefficiency)*

<span id="page-51-0"></span>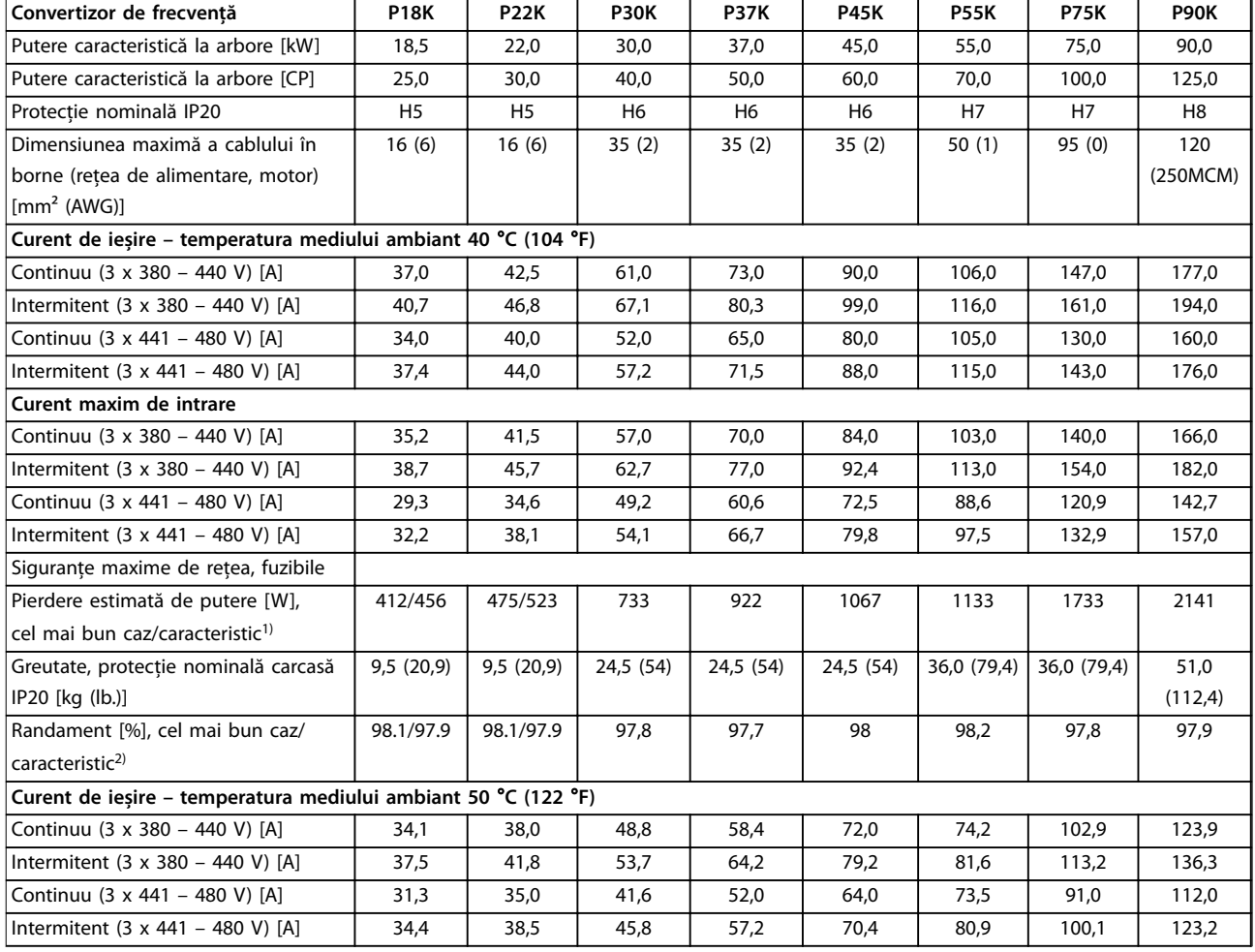

**Tabel 6.3 3 x 380 – 480 V c.a., 18,5 – 90 kW (25 – 125 CP), dimensiuni de carcasă H5 – H8**

*1) Se aplică pentru dimensionarea răcirii convertizorului de frecvenţă. Dacă frecvenţa de comutare este mai mare decât congurarea implicită, pierderile de putere pot crește. Este inclusă puterea consumată de panoul LCP și de modulele caracteristice de control. Pentru date privind pierderile de putere conform EN 50598-2, consultaţi [www.danfoss.com/vltenergyeciency](http://www.danfoss.com/vltenergyefficiency).*

*2) Randament măsurat la curentul nominal. Pentru clasa randamentului energetic, consultaţi [capitol 6.4.13 Mediul ambiant.](#page-59-0) Pentru pierderile de sarcină parţiale, consultaţi [www.danfoss.com/vltenergyeciency.](http://www.danfoss.com/vltenergyefficiency)*

### <span id="page-52-0"></span>**Specificații Ghid rapid**

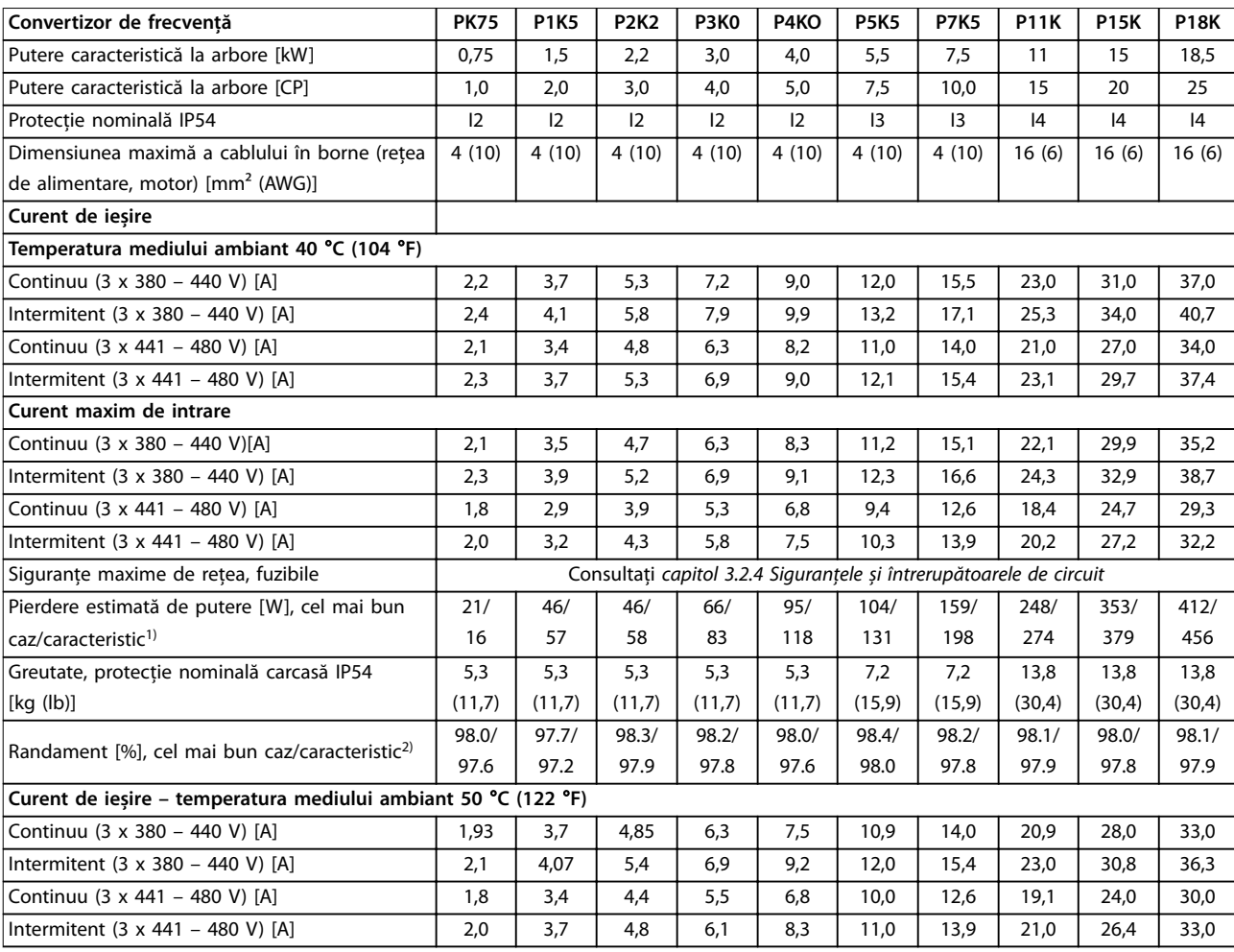

### **Tabel 6.4 3 x 380 – 480 V c.a., 0,75 – 18,5 kW (1 – 25 CP), dimensiuni de carcasă I2 – I4**

*1) Se aplică pentru dimensionarea răcirii convertizorului de frecvenţă. Dacă frecvenţa de comutare este mai mare decât congurarea implicită, pierderile de putere pot crește. Este inclusă puterea consumată de panoul LCP și de modulele caracteristice de control. Pentru date privind pierderile de putere conform EN 50598-2, consultaţi [www.danfoss.com/vltenergyeciency](http://www.danfoss.com/vltenergyefficiency).*

*2) Randament măsurat la curentul nominal. Pentru clasa randamentului energetic, consultaţi [capitol 6.4.13 Mediul ambiant.](#page-59-0) Pentru pierderile de sarcină parţiale, consultaţi [www.danfoss.com/vltenergyeciency.](http://www.danfoss.com/vltenergyefficiency)*

### <span id="page-53-0"></span>**Specificații VLT<sup>®</sup> HVAC Basic Drive FC 101**

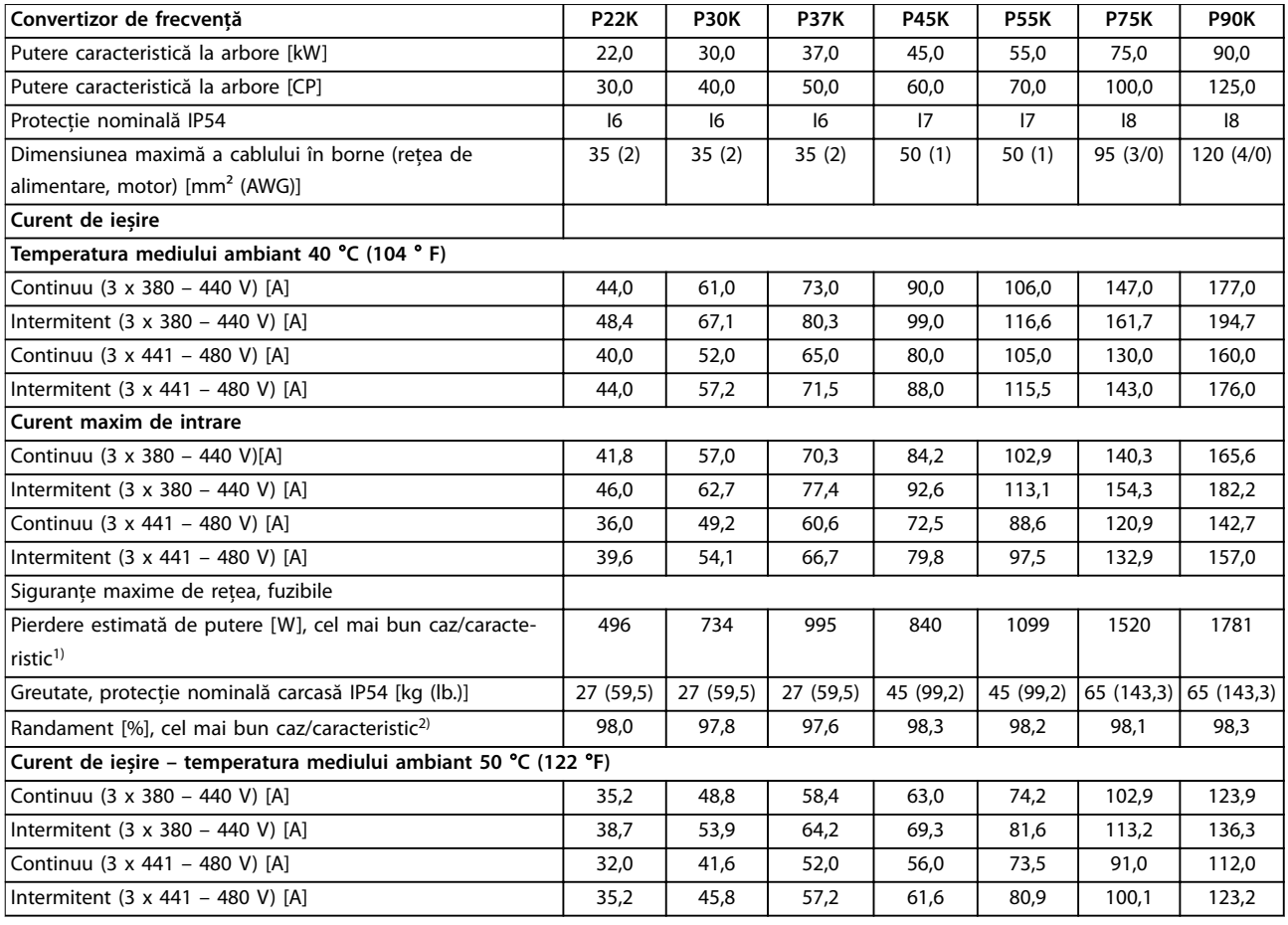

### **Tabel 6.5 3 x 380 – 480 V c.a., 22 – 90 kW (30 – 125 CP), dimensiuni de carcasă I6 – I8**

*1) Se aplică pentru dimensionarea răcirii convertizorului de frecvenţă. Dacă frecvenţa de comutare este mai mare decât congurarea implicită, pierderile de putere pot crește. Este inclusă puterea consumată de panoul LCP și de modulele caracteristice de control. Pentru date privind pierderile de putere conform EN 50598-2, consultaţi [www.danfoss.com/vltenergyeciency](http://www.danfoss.com/vltenergyefficiency).*

*2) Randament măsurat la curentul nominal. Pentru clasa randamentului energetic, consultaţi [capitol 6.4.13 Mediul ambiant.](#page-59-0) Pentru pierderile de sarcină parţiale, consultaţi [www.danfoss.com/vltenergyeciency.](http://www.danfoss.com/vltenergyefficiency)*

## <span id="page-54-0"></span>6.1.3  $3 \times 525 - 600$  V c.a.

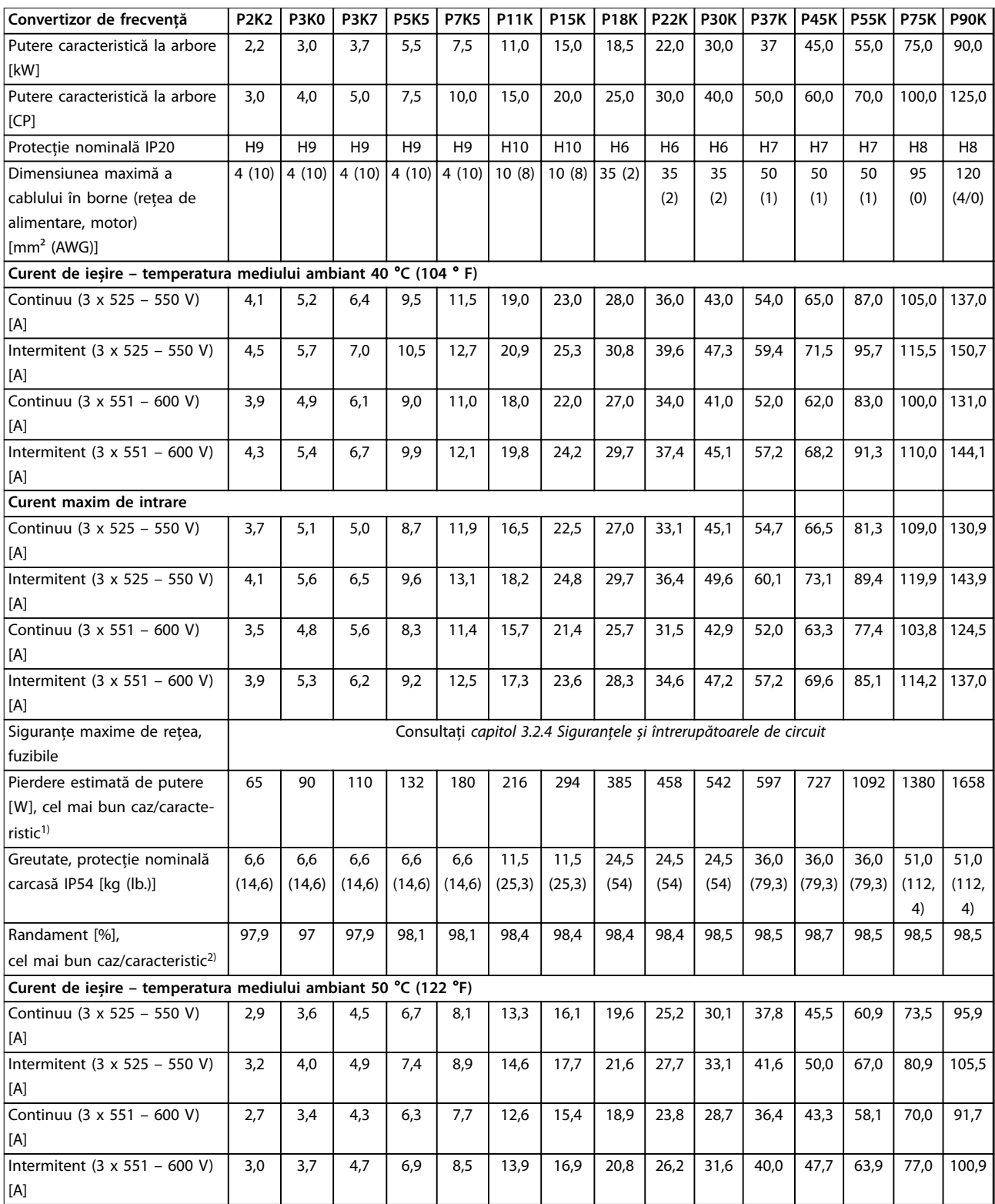

### **Tabel 6.6 3 x 525 – 600 V c.a., 2,2 – 90 kW (3 – 125 CP), dimensiuni de carcasă H6 – H10**

*1) Se aplică pentru dimensionarea răcirii convertizorului de frecvenţă. Dacă frecvenţa de comutare este mai mare decât congurarea implicită, pierderile de putere pot crește. Este inclusă puterea consumată de panoul LCP și de modulele caracteristice de control. Pentru date privind pierderile de putere conform EN 50598-2, consultaţi [www.danfoss.com/vltenergyeciency](http://www.danfoss.com/vltenergyefficiency).*

*2) Randament măsurat la curentul nominal. Pentru clasa randamentului energetic, consultaţi [capitol 6.4.13 Mediul ambiant.](#page-59-0) Pentru pierderile de sarcină parţiale, consultaţi [www.danfoss.com/vltenergyeciency.](http://www.danfoss.com/vltenergyefficiency)*

Danfoss

## <span id="page-55-0"></span>6.2 Rezultatele testului emisiei EMC

Următoarele rezultate ale testului au fost obţinute utilizând un sistem cu un convertizor de frecvenţă, un cablu de control ecranat, un tablou electric cu potenţiometru, precum și un cablu ecranat al motorului.

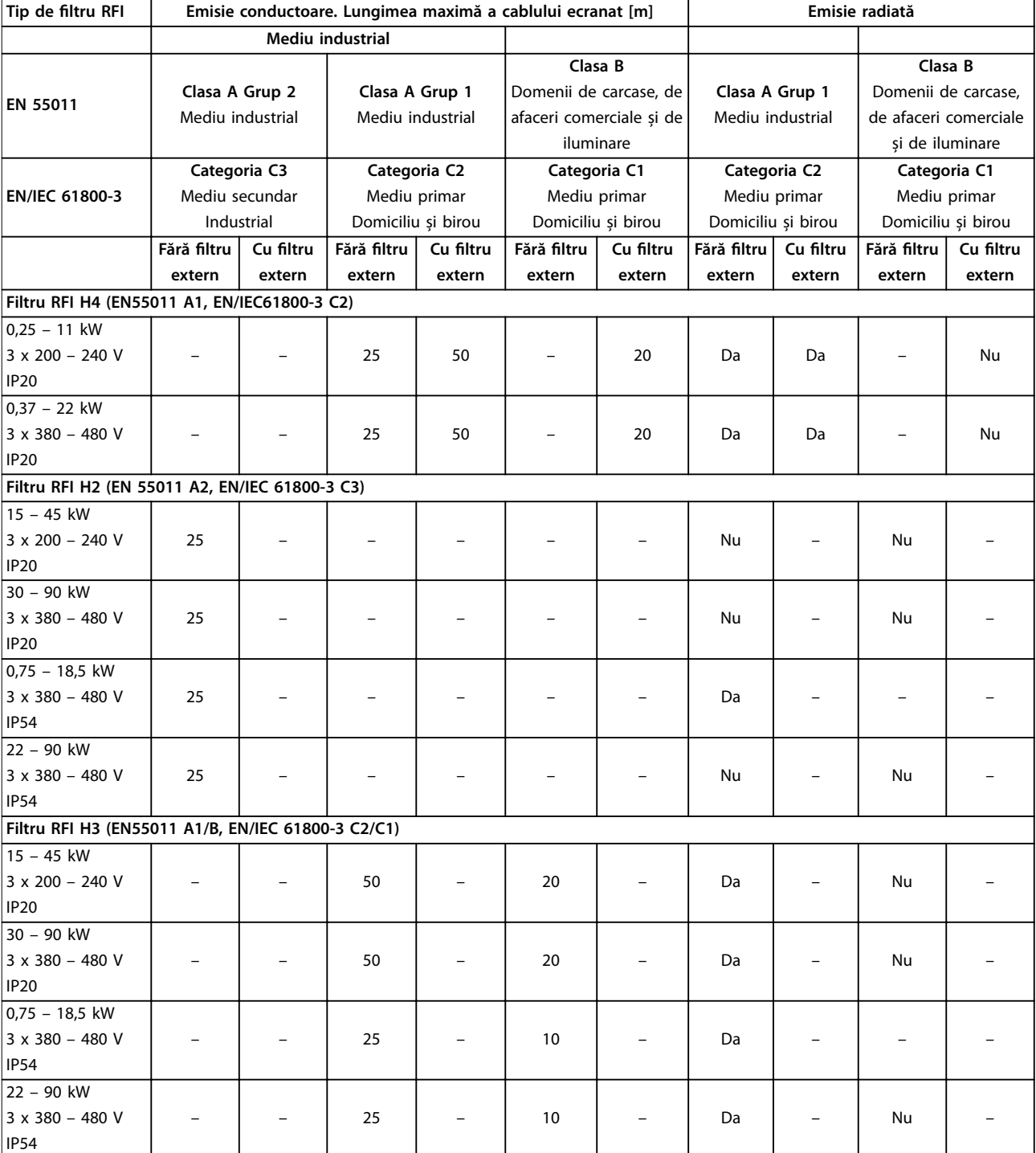

**Tabel 6.7 Rezultatele testului emisiei EMC**

Danfoss

## <span id="page-56-0"></span>6.3 Condiții speciale

## 6.3.1 Devaluare pentru utilizare în condiții de temperatură ridicată și frecvență de comutare

Asigurați-vă că temperatura mediului ambiant măsurată în decurs de 24 de ore este cu cel puțin 5 °C (41 °F) mai mică decât temperatura maximă a mediului ambiant specificată pentru convertizorul de frecventă. În cazul în care convertizorul de frecventă este utilizat la o temperatură ridicată a mediului ambiant, reduceți curentul continuu de ieșire. Pentru curba de devaluare, consultaţi *Ghidul de proiectare VLT*® *HVAC Basic Drive FC 101*.

## 6.3.2 Devaluarea pentru utilizare în condiţii de presiune scăzută a aerului și altitudini ridicate

Capacitatea de răcire a aerului scade la presiuni joase ale aerului. Pentru altitudini de peste 2.000 m (6.562 ft), luaţi legătura cu Danfoss privind PELV. Sub altitudinea de 1.000 m (3.281 ft) nu este necesară devaluarea. La altitudini peste 1.000 m (3.281 ft) reduceți temperatura mediului ambiant sau curentul maxim de ieșire. Reduceți ieșirea cu 1% pentru fiecare 100 m (328 ft) din altitudinea peste 1.000 m (3.281 ft) sau reduceţi temperatura maximă a mediului ambiant cu 1°C (33,8 °F) per 200 m (656 ft).

## 6.4 Date tehnice generale

## 6.4.1 Protecţie și funcţii

- **•** Protecţie electrotermică a motorului la suprasarcină.
- **•** Monitorizarea temperaturii radiatorului asigură acţiunea de decuplare a convertizorului de frecvenţă în caz de supratemperatură
- **•** Convertizorul de frecvenţă este prevăzut cu protecţie la scurtcircuitele de pe bornele U, V și W ale motorului.
- **•** Când lipsește o fază a motorului, convertizorul de frecvenţă se deconectează, declanșând o alarmă.
- **•** Când lipsește o fază de reţea, convertizorul de frecvenţă se deconectează sau emite un avertisment (în funcţie de sarcină).
- **•** Monitorizarea tensiunii circuitului intermediar asigură acţiunea de deconectare a convertizorului de frecvenţă când tensiunea circuitului intermediar este prea scăzută sau prea ridicată.
- Convertizorul de frecvență este prevăzut cu protecție împotriva defecțiunilor de împământare de pe bornele U, V și W ale motorului.

## 6.4.2 Reţeaua de alimentare (L1, L2, L3)

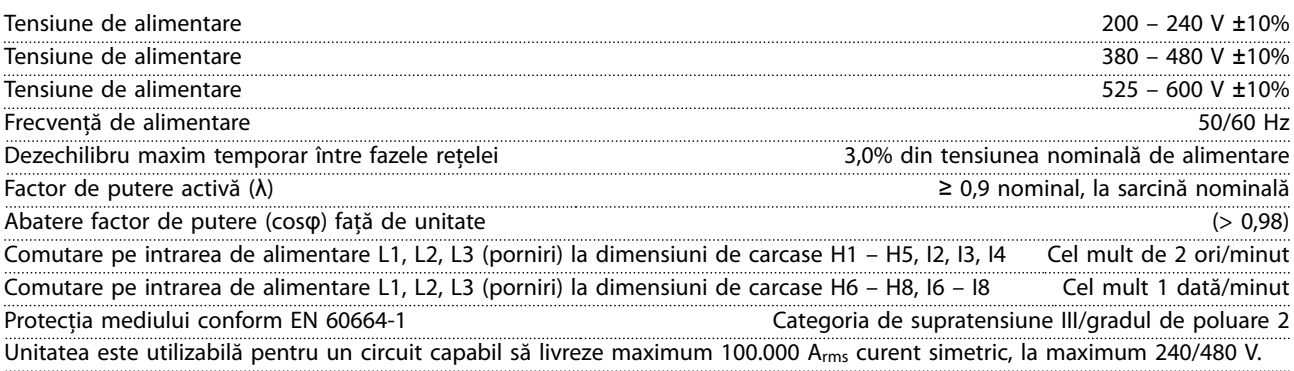

## 6.4.3 Ieșirea motorului (U, V, W)

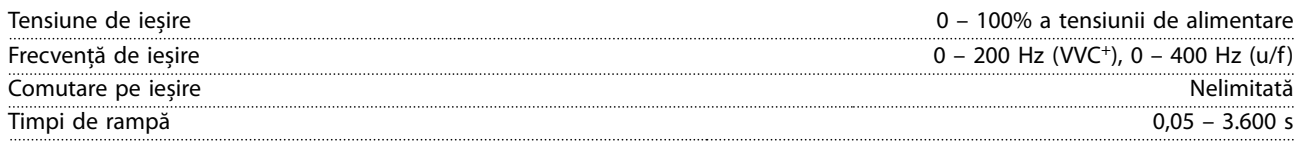

## <span id="page-57-0"></span>6.4.4 Lungimea și secţiunea cablului

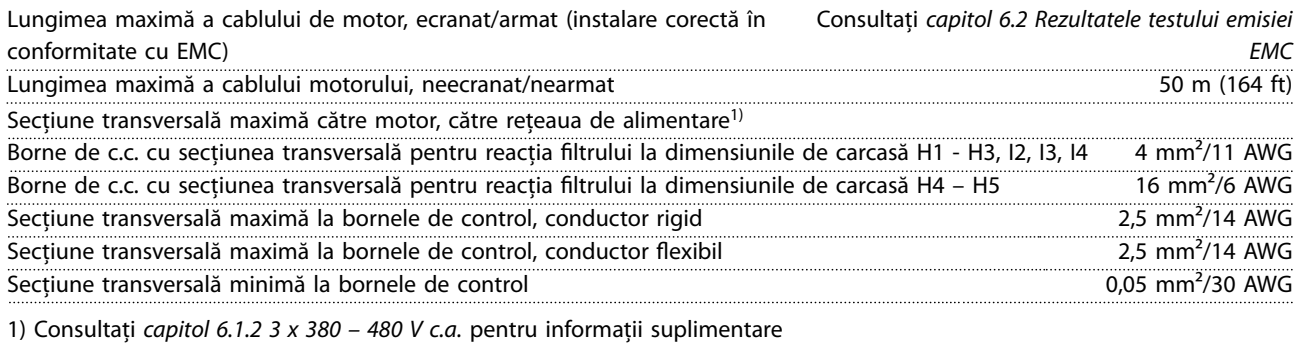

## 6.4.5 Intrări digitale

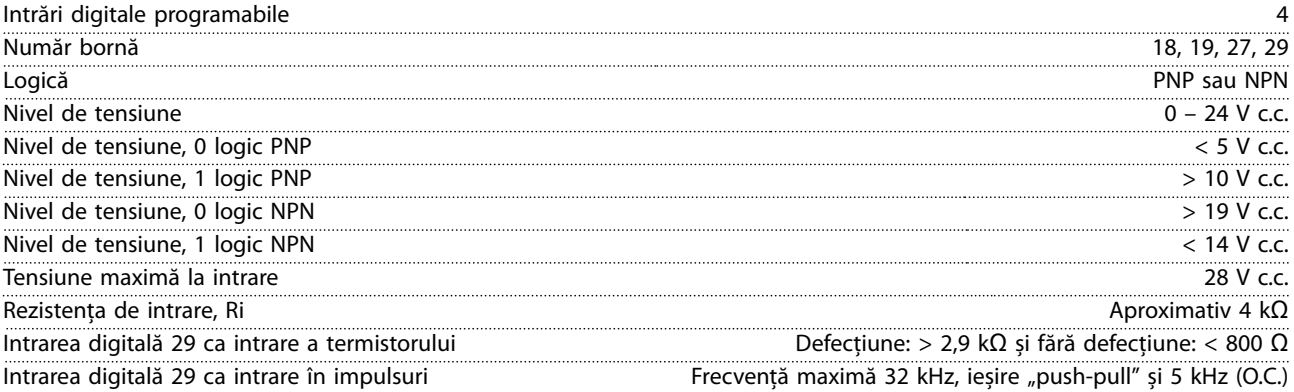

## 6.4.6 Intrările analogice

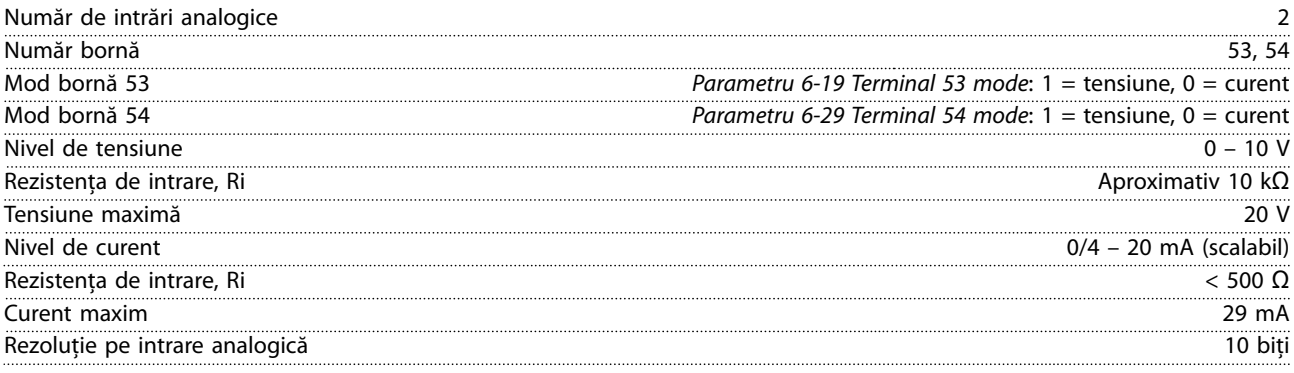

## 6.4.7 Ieșire analogică

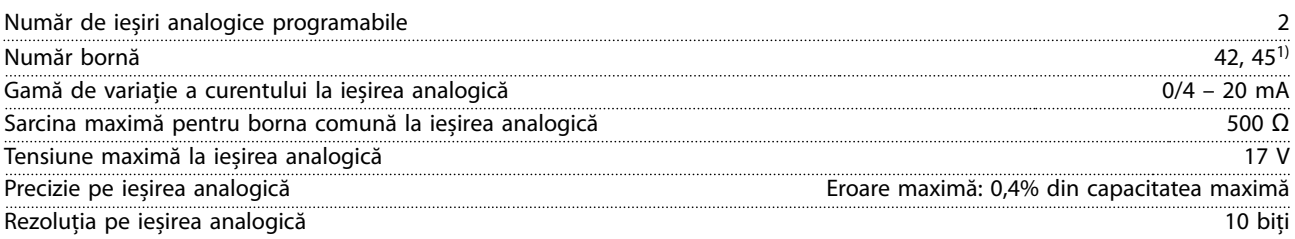

*1) Bornele 42 și 45 pot programate și ca ieșiri digitale.*

## <span id="page-58-0"></span>6.4.8 Ieșirea digitală

![](_page_58_Picture_238.jpeg)

1) Bornele 27 și 29 pot fi, de asemenea, programate ca intrări. *2) Bornele 42 și 45 pot programate și ca ieșire analogică. Ieșirile digitale sunt izolate galvanic faţă de tensiunea de alimentare (PELV) și faţă de alte borne de tensiune ridicată.*

## 6.4.9 Modul de control, comunicaţie serială RS485

![](_page_58_Picture_239.jpeg)

## 6.4.10 Sursa 24 V c.c. a cardului de control.

![](_page_58_Picture_240.jpeg)

## 6.4.11 Ieșirea releului

![](_page_58_Picture_241.jpeg)

*1) IEC 60947 secţiunile 4 și 5.*

## 6.4.12 Modulul de control, ieșire de 10 V c.c.

![](_page_58_Picture_242.jpeg)

## <span id="page-59-0"></span>6.4.13 Mediul ambiant

![](_page_59_Picture_211.jpeg)

*1) Consultaţi secţiunea Condiţii speciale din Ghidul de proiectare, pentru:*

- *• Devaluarea în condiţii de temperatură ridicată a mediului ambiant.*
- *• Devaluarea în condiţii de altitudine ridicată.*

*2) Determinată în conformitate cu EN 50598-2 la:*

- *• Sarcină nominală.*
- *• 90% din frecvenţa nominală.*
- *• Frecvenţa de comutare implicită.*
- *• Modelul frecvenței de comutare implicit.*

<span id="page-60-0"></span>Index

## Index

## $\overline{A}$

## $\overline{B}$

![](_page_60_Picture_84.jpeg)

## $\mathsf{C}$

![](_page_60_Picture_85.jpeg)

## $\mathsf{D}$

![](_page_60_Picture_86.jpeg)

## $\overline{1}$

![](_page_60_Picture_87.jpeg)

## $\hat{\textbf{l}}$

![](_page_60_Picture_88.jpeg)

## $\mathsf{L}%$

![](_page_60_Picture_89.jpeg)

## $\mathsf{M}$

![](_page_60_Picture_90.jpeg)

## $\mathsf{P}$

![](_page_60_Picture_91.jpeg)

## ${\sf R}$

![](_page_60_Picture_92.jpeg)

## $\mathsf{S}$

![](_page_60_Picture_93.jpeg)

## $\top$

![](_page_60_Picture_94.jpeg)

![](_page_61_Picture_0.jpeg)

Danfoss declină orice responsabilitate în ceea ce privește eventualele erori din cataloage, prospecte sau orice alte materiale tipărite. Danfoss își rezervă dreptul de a aduce schimbări la produsele<br>sale fără preaviz. Acea sarcini asupra căruia s-a căzut de acord în prealabil. Toate mărcile de fabricație din cadrul acestui material sunt proprietatea companiilor respective. Danfoss, emblema Danfoss sunt mărci de fabricaţie ale companiei Danfoss A/S. Toate drepturile rezervate.

Danfoss A/S Ulsnaes 1 DK-6300 Graasten [vlt-drives.danfoss.com](http://vlt-drives.danfoss.com)

![](_page_61_Picture_4.jpeg)